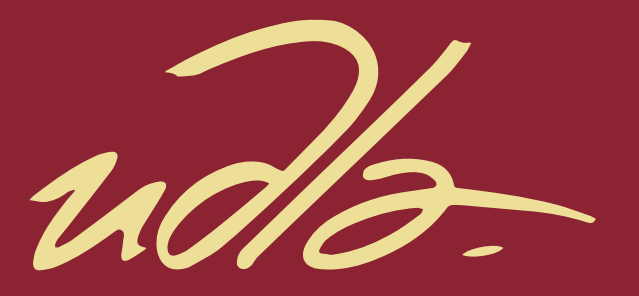

# FACULTAD DE INGENIERÍA Y CIENCIAS AGROPECUARIAS

# VIDEOJUEGO SIMULADOR BASADO EN EL RECONOCIMIENTO DE FRECUENCIAS MUSICALES EN TIEMPO REAL UTILIZANDO REALIDAD VIRTUAL

AUTOR

# EDUARDO ALBERTO LOZA MORENO

AÑO

2017

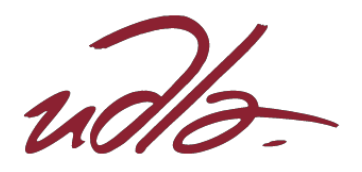

## FACULTAD DE INGENIERÍA Y CIENCIAS AGROPECUARIAS

## VIDEOJUEGO SIMULADOR BASADO EN EL RECONOCIMIENTO DE FRECUENCIAS MUSICALES EN TIEMPO REAL UTILIZANDO REALIDAD VIRTUAL

Trabajo de Titulación presentado en conformidad con los requisitos establecidos para optar por el título de Ingeniero en Sistemas de Computación e Informática.

> Profesor guía MSc. Carlos Andrés Muñoz Cueva

Autor Eduardo Alberto Loza Moreno

> Año 2017

# DECLARACIÓN DEL PROFESOR GUÍA

"Declaro haber dirigido este trabajo a través de reuniones periódicas con el estudiante, orientando sus conocimientos y competencias para un eficiente desarrollo del tema escogido y dando cumplimiento a todas las disposiciones vigentes que regulan los Trabajos de Titulación."

> Carlos Andrés Muñoz Cueva Magister en Gerencia de Sistemas C.I: 1712981511

# DECLARACIÓN DEL PROFESOR CORRECTOR

"Declaro haber revisado este trabajo, dando cumplimiento a todas las disposiciones vigentes que regulan los Trabajos de Titulación."

> Santiago Ramiro Villareal Narváez Master en Ciencias, Tecnología y Salud mención Informática C.I: 1713980074

# DECLARACIÓN DE AUTORÍA DEL ESTUDIANTE

"Declaro que este trabajo es original, de mi autoría, que se han citado las fuentes correspondientes y que en su ejecución se respetaron las disposiciones legales que protegen los derechos de autor vigentes."

> Eduardo Alberto Loza Moreno C.I: 1723357016

#### **AGRADECIMIENTO**

A mi familia, por su amor y su apoyo constante para culminar mi proyecto, a mi novia por toda la confianza puesta en mí en todo momento en el que lo necesite. De manera especial y sincera expreso mi agradecimiento al MSc. Carlos Muñoz mi director de tesis por su valiosa orientación y apoyo, por el tiempo invertido en la dirección y corrección de este proyecto para la culminación del mismo.

Eduardo Loza

# **DEDICATORIA**

Este trabajo de graduación va dedicado para todos los jóvenes innovadores cuyo objetivo es hacer de la tecnología más importante y atractiva a la sociedad.

#### **RESUMEN**

Proyecto sobre un videojuego simulador de realidad virtual que, mediante el reconocimiento de las frecuencias de una canción, modifica los aspectos físicos de los objetos que se encuentran alrededor del jugador mientras se encuentra en la simulación, permitiéndole interactuar con las manos el entono virtual.

Esta simulación está realizada en Unity 5.5 y dispositivos como el Oculus Rift DK2 y el Leap Motion, utilizando como lenguaje de programación C# en Visual Studio 2015, la simulación tiene la capacidad de ser totalmente inmersiva y dinámica dependiendo de las frecuencias reconocidas en una canción, estas frecuencias son divididas en grupos para diferenciar las distintas partes de una canción como el bajo, los agudos, etc, estos grupos de frecuencias se encuentran en unidades de Hercios (Hz), por lo que en el script se les toma como unidades numéricas enteras, por otra parte, las animaciones de los modelos dinámicos se controlan por Frames per second (fps) o por unidades de escala, entonces utilizamos los valores numéricos del script para modificar los valores de Frames per second (fps) y unidades de escala en la función de update(), que significa que el cálculo de frecuencias se repetirá 60 veces por segundo convirtiéndose en un reconocimiento a tiempo real y haciendo de la simulación muy agradable a la vista. Luego, utilizando la propiedad trigger de los modelos para reconocer cuando el usuario toca con su mano un objeto, y se genera un modelo 3D que se acopla al módulo de huesos que reconoce Leap Motion al detectar una mano, y por último en el código se utiliza la función OnTriggerEnter() para poder manipular el comportamiento en caso de que el evento de topar un objeto suceda, como resultado se obtiene una simulación con un entorno dinámico que cambia dependiendo de la música, totalmente dinámico e interactivo con las manos, y muy atractivo al usuario.

#### **ABSTRACT**

The project is about a virtual reality simulation that works using a song frequency recognition script that allows to change physics aspects of different objects that can be found around the player while he is in the simulator, and can interact with their own hand with the virtual environment. This simulation is working in Unity 5.5 and different systems like Oculus Rift DK2 and Leap Motion, using C# as a programming language in Visual Studio, the simulation have the capacity of being totally immersive and dynamic depending on the song frequencies, this frequencies are divided in different groups that represent different parts of a song for example the bass, the beat, etc, this frequency groups are in Hercios (Hz), that's why in the script this ones were transformed into numeric int, by the other hand, the animations of the dynamic models works with Frames per second (fps) or with scale units, so using the numeric values of the script we can modify the Frames per second (fps) and scale units values with the update() function, that means the calculation of frequencies will be repeating 60 times per second converting this in a real time recognition and making of this simulation really pleasant for the user. Then, using the trigger property of the models to recognize when the user touch and object with their hand, is generated a 3D model that join the bones module that provide the Leap Motion at the moment it detect a hand, and finally the code use the OnTriggerEnter() function to manipulate the behavior in case the event of touching an object activates, as a result is obtained a simulation with a dynamic environment that changes depending the music, totally immersive and interactive with the hands, and very attractive to the user.

# ÍNDICE

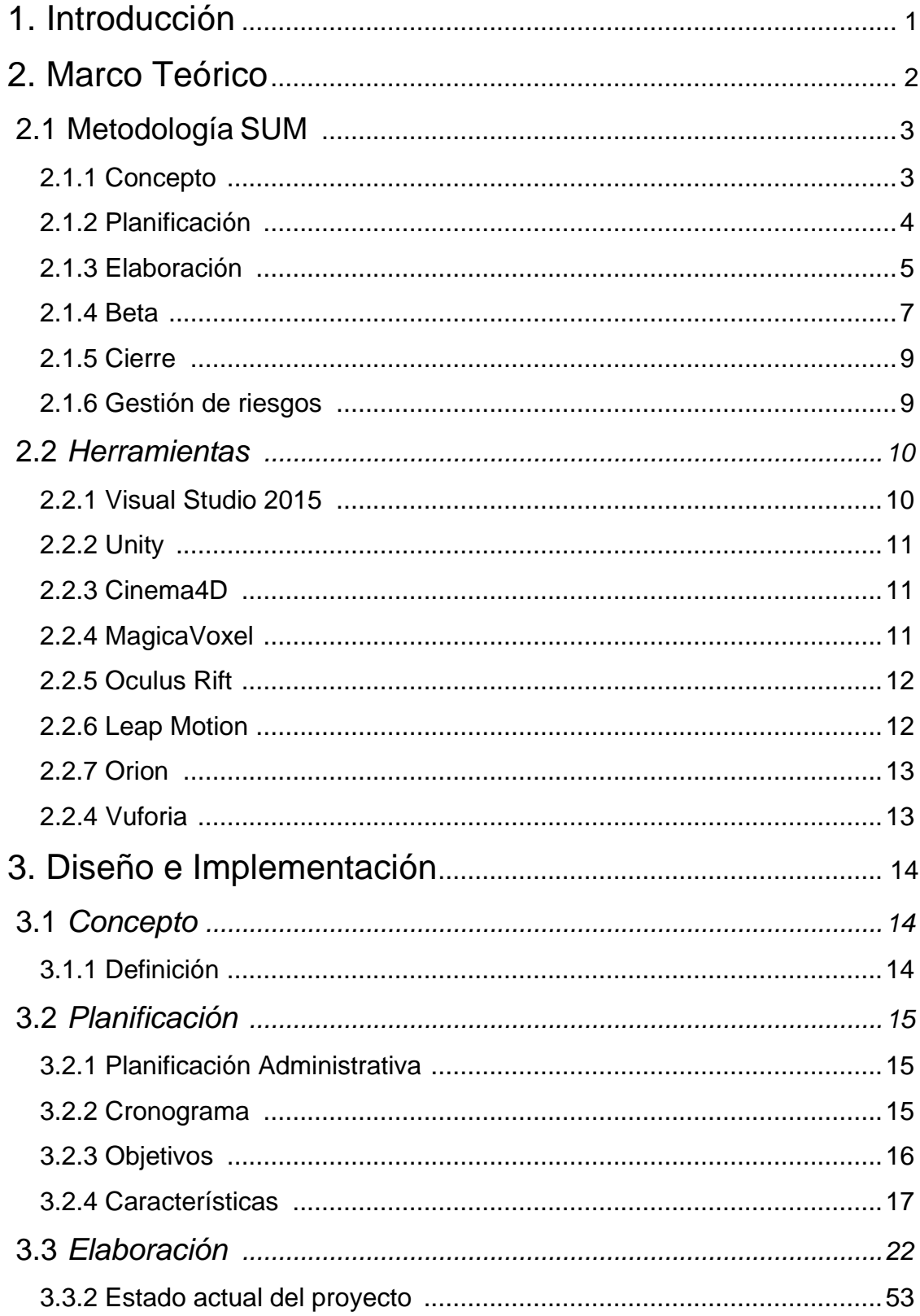

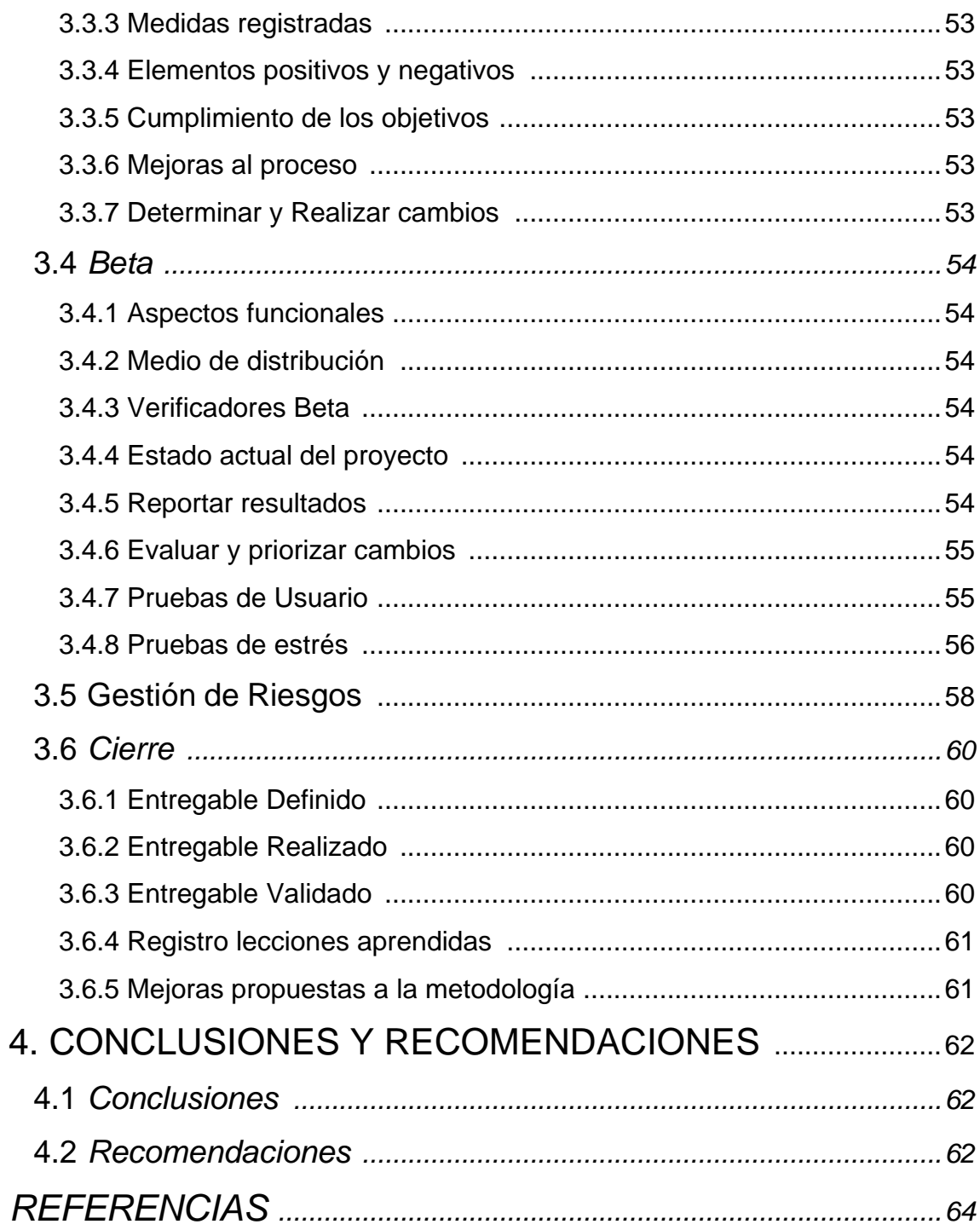

#### <span id="page-11-0"></span>**1. Introducción**

En la actualidad el avance tecnológico ha llegado a un nivel muy alto, y aun en incremento a una velocidad muy rápida, y las empresas buscan utilizar las nuevas tecnologías para generar un mayor valor, la innovación siempre ha llamado la atención y por lo tanto mayores beneficios.

Entre estos avances se encuentra la realidad virtual, el tema actual que logró tener una demanda increíble en los últimos años, y el mercado de videojuegos toma esta tecnología a su favor, haciendo posible una nueva manera de entretenimiento para todas las edades.

Oculus Rift el prototipo más estable de realidad virtual, funciona utilizando el principio del ojo del pez para tener un amplio rango de visión y virtualiza la distancia de los ojos para realizar el efecto de profundidad que en conjunto con Leap Motion, hacen de la realidad virtual una experiencia cada vez más real.

Newzoo es una consultora líder dedicada al mercado de los videojuegos, un mercado muy amplio en los últimos años y ha realizado un estudio a nivel mundial para determinar cuál es el escenario actual de este sector, destacando entre todos los datos obtenidos, el cálculo de que actualmente existen más de 1,200 millones de personas que juegas videojuegos en el mundo ya sea en su celular o en una consola. (Newzoo, 2016)

La industria de los videojuegos es una de las más cambiantes y evolutivas de los últimos años, cada vez es mayor el número de personas que frecuentan el uso de videojuegos como un medio de entretenimiento, pero otras maneras de entretenimiento son las películas, la música y los viajes.

Así mismo grandes empresas como Nintendo están optando por el mercado de los videojuegos móviles, y de realidad virtual, en una entrevista realizada en nintendo NX aseguran la investigación en este campo ya que los videojuegos en realidad virtual serán la innovación más potente y con más potencial de estos años.

Por otro lado, la música también es una de las industrias más grandes del mundo, existen muchos géneros de música, pero no hay persona en el mundo que no haya escuchado música desde la más primitiva hasta la más compleja, la música es el método más infalible de relajación, estimula el cerebro y propaga la activación cerebral para mejorar el aprendizaje de nueva información, la música es el mejor incentivo en momentos de estrés. (Felix, 1989).

Sin embargo, se han registrado muy pocos casos de poder combinar la música, los viajes y los videojuegos, para lograr un método más innovador de relajación enfocado a una sociedad más moderna.

Esta tecnología se puede aplicar a muchos mercados, desde los videojuegos hasta el marketing en música, este tipo de software es algo muy innovador que no se ha utilizado en el país, gracias a esta tecnología, el interés de la sociedad por la tecnología crecerá aún más, y así poder generar más valor.

Combinar los videojuegos con la música engloba dos de los mercados más grandes a nivel mundial, y la accesibilidad del simulador permite que cualquier persona de cualquier edad pueda jugar sin importar que gusto tenga por la música, y así relacionar con el cliente una manera inmersiva de jugar con la música.

El objetivo General es desarrollar un prototipo de un Simulador de frecuencias musicales a tiempo real, utilizando un dispositivo de realidad virtual (Oculus Rift) y un sensor de manos (Leap Motion), para poder interactuar en la simulación.

Los objetivos específicos son:

● Configurar la integración entre el sensor Leap Motion y Oculus Rift

para poder virtualizar patrones de las manos y observarlas en realidad virtual.

- Implementar el código para reconocer frecuencias y clasificarlo para transformarlo en fotogramas y poder manipular los objetos tridimensionales con estos valores.
- Realizar la simulación inteligente para que reaccione dependiendo de la canción y de la interacción con el entorno.

#### <span id="page-13-0"></span>**2. Marco Teórico**

#### <span id="page-13-1"></span>**2.1 Metodología SUM**

Se aplicará la metodología SUM, ya que es la más adecuada para el desarrollo de videojuegos pequeños, nos permite tener diferentes BETA entregables que nos permitirán corregir errores de una mejor manera, se adapta al proyecto en flexibilidad y versatilidad, y nos permite una mejora continua mediante actualizaciones.

La metodología se adapta a la estructura y roles de Scrum, una de las ventajas es la flexibilidad de adaptarse con otras metodologías para obtener una solución a distintas realidades, su alcance en equipos de trabajo es corto, así como el desarrollo de proyecto pequeños, otra ventaja es el alto grado de participación del cliente que permite tener un sistema de acuerdo a las necesidades del mismo.

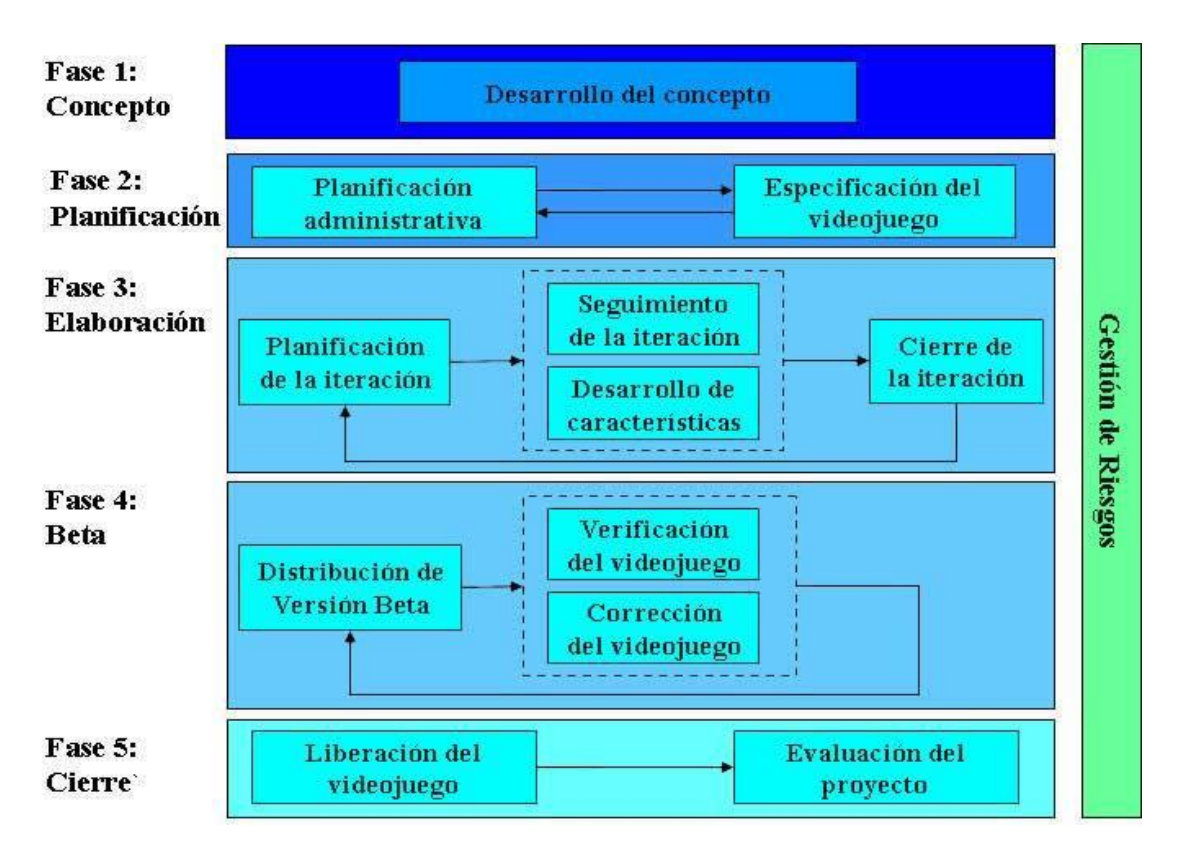

*Figura 1.* Metodología SUM Desarrollo del Concepto Adaptado de SUM, 2017.

## <span id="page-14-0"></span>**2.1.1 Concepto**

## **Proponer Ideas**

Se proponen ideas para poder definir una visión y características principales de la simulación que se desea realizar, se utilizan bocetos para representar las ideas.

## **Definir la visión del juego**

Se define lo que se quiere crear con la simulación, especificando cuales son los objetivos, como se logran estos objetivos, cuáles son los retos y el entorno en el que se desarrolla.

## **Definir genero**

Se identifica el género basándose en otros títulos del mismo género, este puede ser único o combinado entre distintos tipos de género.

## **Definir gameplay**

Se identifican el tipo de acciones que se va a realizar en la

simulación.

#### **Definir características**

Se lista las características de la simulación, se las detallan y se define como se las va a implementar.

#### **Definir historia y ambientación**

Se describe un universo de la simulación con más detalle, donde se ubican los personajes principales, motivaciones y como se lograrán objetivos.

#### **Realizar pruebas de concepto**

Se realizan pruebas para mejorar lo mejor posible el concepto de la simulación, es importante tener un concepto bien definido antes de continuar con el proyecto.

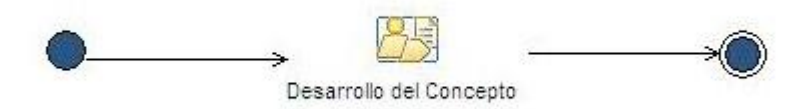

*Figura 2.* Proceso Concepto Tomado de SUM, 2017.

#### <span id="page-15-0"></span>**2.1.2 Planificación**

#### **Identificar necesidades del proyecto**

Basándose en el concepto identificar lo necesario para cumplir con el desarrollo del proyecto.

#### **Definir equipo de desarrollo**

Se selecciona a los miembros que van a formar el equipo dependiendo de las habilidades necesarias.

#### **Definir contratistas externos**

Se identifica procesos que no podrán ser realizados localmente, y tendrán que ser tercerizados, identificando el equipo externo que estará en el proyecto.

## **Definir cronograma de elaboración**

Se define la duración de las etapas de elaboración.

## **Definir cronograma de Beta**

Se define la duración de las etapas para desarrollar los entregables.

## **Definir cierre del proyecto**

Se define una fecha estimada de finalización de proyecto.

## **Definir historia y ambientación**

Se define los hitos de cada fase de desarrollo con su objetivo.

## **Definir objetivos**

Se definen los objetivos con sus respectivas características que guían al proyecto.

## **Definir criterios de evaluación**

Se definen los criterios para poder medir si se cumplen los objetivos planteados.

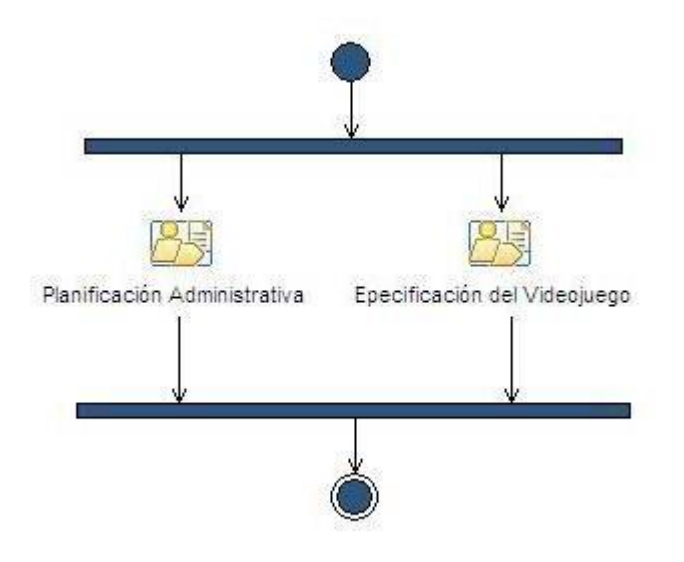

*Figura 3.* Proceso Planificación Tomado de SUM, 2017.

#### <span id="page-17-0"></span>**2.1.3 Elaboración**

#### **Seleccionar tarea**

Se definen y se seleccionan los responsables para las distintas tareas.

#### **Ejecutar tarea**

El responsable seleccionado ejecuta la tarea asignada, esta se considera terminada cuando cumpla con los criterios definidos.

#### **Verificar característica**

Se detecta si las pruebas son satisfactorias para poder validar las tareas realizadas, y se define la característica por completada, en caso de que no sean satisfactorias se crean nuevas tareas para corregir la característica.

#### **Manejar problemas**

Se detectan los problemas e impedimentos para poder progresar en el proyecto, si se detecta un problema se identifica la causa, el impacto y las posibles soluciones.

#### **Determinar y comunicar el estado actual del proyecto**

Se determina el estado del proyecto basándose en la iteración planificada, la comunicación reduce el riesgo de un trabajo en equipo erróneo.

#### **Registrar medidas**

Se registran las métricas que permiten tener visibilidad sobre el estado de la iteración, y se mide la velocidad del equipo para completar las tareas con los objetivos planificados de la iteración.

#### **Identificar los elementos positivos y negativos**

Se extraen los aspectos negativos y positivos que ocurrieron durante la iteración.

#### **Evaluar el cumplimiento de los objetivos**

Se evalúan según los objetivos de la iteración, si no se logró cumplir se debe estudiar la causa, el impacto y cuáles son las acciones a tomar.

## **Proponer mejoras al proceso**

Proponer soluciones que puedan resolver los problemas detectados, en caso de que la solución se convierta en una terea se la agregara en la próxima iteración.

## **Determinar cambios**

Basándose en la iteración se debe determinar qué cambios se realizarán en el plan del proyecto.

## **Realizar cambios**

Se realizan los cambios que se determinaron y que son necesarios.

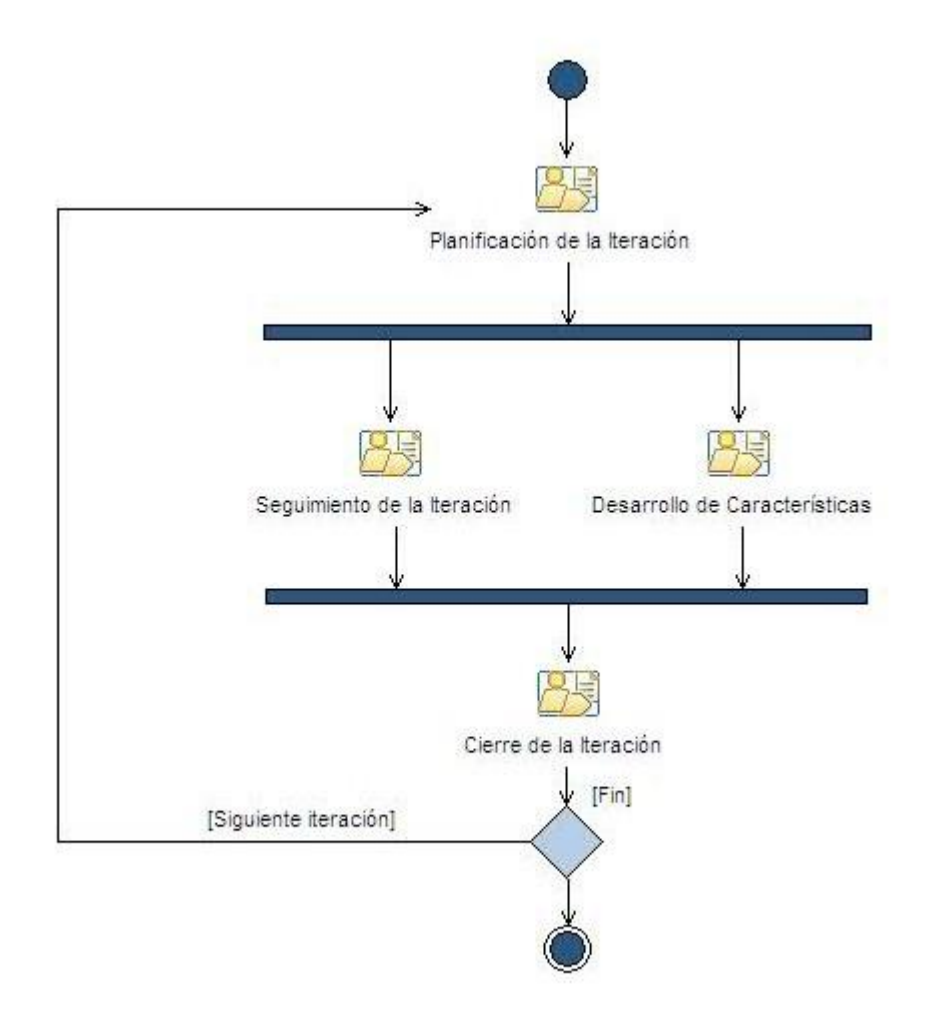

*Figura 4.* Proceso de Elaboración Tomado de SUM, 2017.

#### <span id="page-19-0"></span>**2.1.4 Beta**

#### **Definir aspectos funcionales**

Se definen los aspectos que serán tenidos en cuenta para verificar la simulación.

#### **Definir medios de distribución**

Se define como se va a distribuir la versión beta.

#### **Definir como se reportan los errores**

Se define cuáles van a ser los medios por el cual se van a reportar errores de la beta.

## **Definir verificadores beta**

Se va a determinar el equipo que estará encargado de encontrar errores y corregirlos.

#### **Determinar y comunicar el estado actual del proyecto**

Se determina el estado del proyecto basándose en la iteración planificada, la comunicación reduce el riesgo de un trabajo en equipo erróneo.

#### **Evaluar y verificar**

Se va a evaluar la simulación y verificar la beta.

#### **Reportar resultados**

Se reportan al equipo de desarrollo los errores y resultados que se encontraron en la evaluación.

#### **Evaluar cambios**

Se realizan cambios basándonos en los resultados de las evaluaciones, y se clasifican.

#### **Priorizar cambios**

Con los cambios clasificados se puede realizar la priorización dependiendo del impacto que pueda causar.

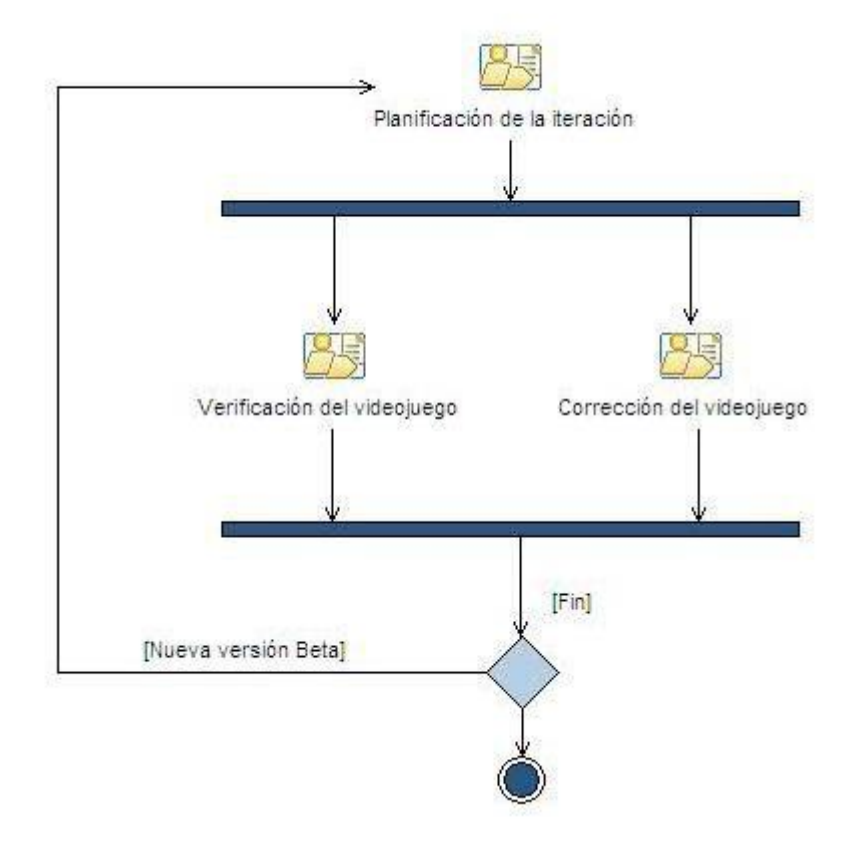

*Figura 5.* Proceso Beta Tomado de SUM, 2017.

## <span id="page-20-0"></span>**2.1.5 Cierre**

## **Definir entregable**

Se definen los componentes finales que va a tener el entregable.

## **Realizar entregable**

Se realizan tareas necesarias para generar un entregable con todos los elementos incorporados.

## **Validar entregable**

Se entrega al cliente el entregable final para ser evaluado.

## **Registrar lecciones aprendidas**

Se realizan conclusiones en base a la evaluación y se registran las lecciones que poder ser útiles en futuros proyectos.

**Proponer mejoras a la metodología**

Se realizan modificaciones a la metodología para que se ajuste más al equipo.

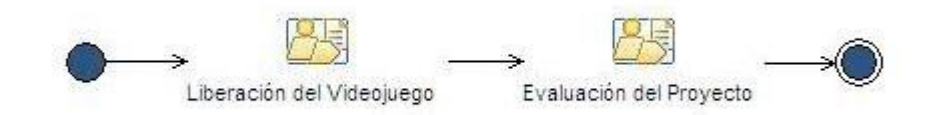

*Figura 6.* Proceso de Cierre Tomado de SUM, 2017.

#### <span id="page-21-0"></span>**2.1.6 Gestión de riesgos**

## **Identificar riesgos**

Se identificar los posibles riesgos del proyecto.

#### **Evaluar riesgos**

Se define el impacto que tienen los riesgos sobre la parte de desarrollo y determinar el momento que podría dejar de existir en el proyecto.

#### **Determinar estrategias para mitigar los riesgos**

Se determinan las estrategias que se van a utilizar para mitigar estos riesgos.

## **Establecer planes de contingencia**

Se realizan planes de contingencia para los riesgos más graves del proyecto.

#### **Monitorear riesgos**

Se monitorean y se mitigan los riesgos que se hayan detectado y se aplican los planes de contingencia en caso de ser necesario.

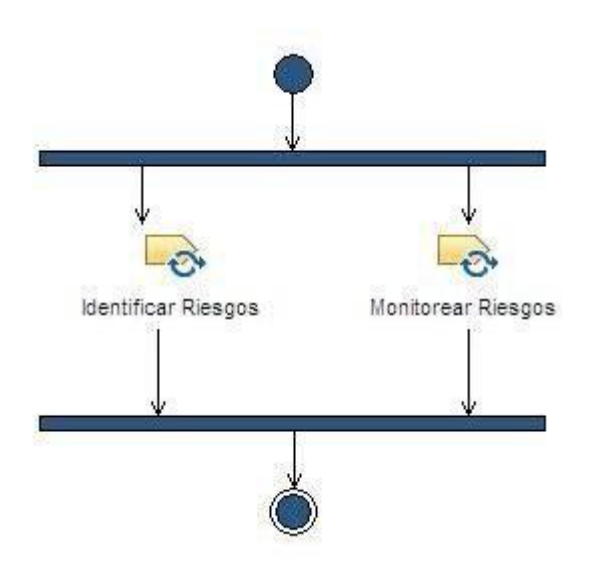

*Figura 7.* Proceso de Gestión de Riesgos Tomado de SUM, 2017.

#### <span id="page-22-0"></span>**2.2 Herramientas**

Para el desarrollo de este proyecto se utilizaron las siguientes herramientas:

## <span id="page-22-1"></span>**2.2.1 Visual Studio 2015**

Como entorno de desarrollo integrado, en lenguaje de programación C#, una herramienta que permite la comunicación entre estaciones de trabajo, en este caso para utilizarla con una integración con Unity y poder complementar el desarrollo.

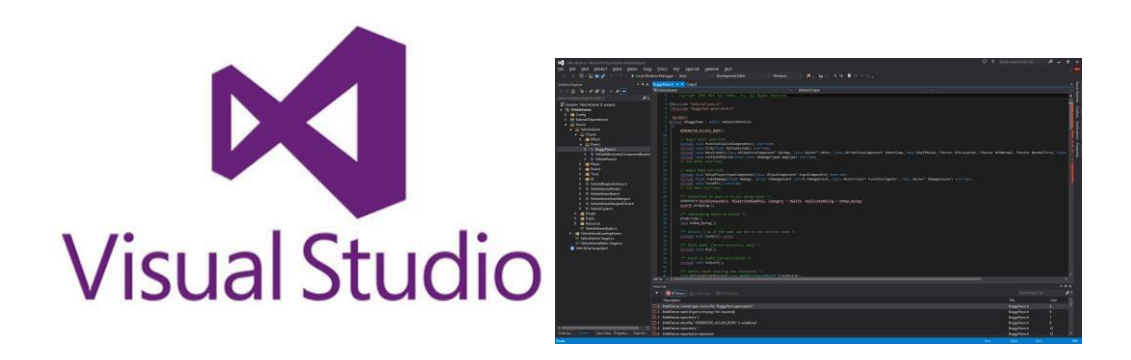

*Figura 8.* Visual Studio Adaptada de Microsoft, 2017.

#### <span id="page-23-0"></span>**2.2.2 Unity**

Como motor gráfico multiplataforma creado por Unity Technologies, su amplia accesibilidad de plataformas lo convierte en el motor gráfico más utilizado de los últimos años, sus instancias se acoplan a Cinema4D y Visual Studio de una manera que cualquier cambio realizando en estos programas, se actualiza automáticamente sin necesidad de re-importar.

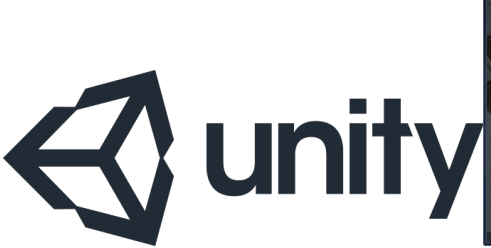

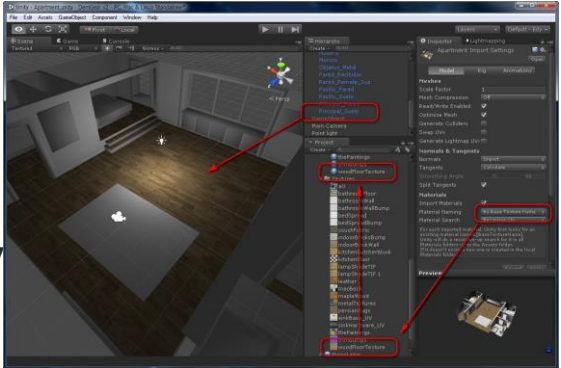

*Figura 9.* Unity 5.5 Adaptada de Unity, 2017.

## <span id="page-24-0"></span>**2.2.3 Cinema4D**

Para la creación de animaciones 3D, desarrollado por Maxon, permite modelado, texturación y animación. Su mayor virtud es su alta velocidad de renderizado con una interfaz altamente personalizable y flexible, con una curva de aprendizaje muy buena.

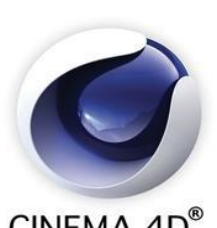

 $CINEMA$   $4D^{\circ}$ 

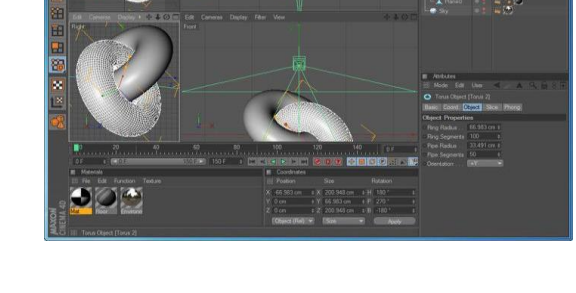

 $\circ$   $\blacksquare$   $\circ$   $\circ$   $\circ$   $\blacksquare$ 

*Figura 10.* Cinema 4D Adaptada de Maxon, 2017.

## <span id="page-24-1"></span>**2.2.4 MagicaVoxel**

Para el modelado de voxel 8-bit, es una herramienta muy liviana e interactiva para crear y renderizar a una gran velocidad modelos simples de 8-bit y poderlos exportar a Cinema4D para hacer el texturizado.

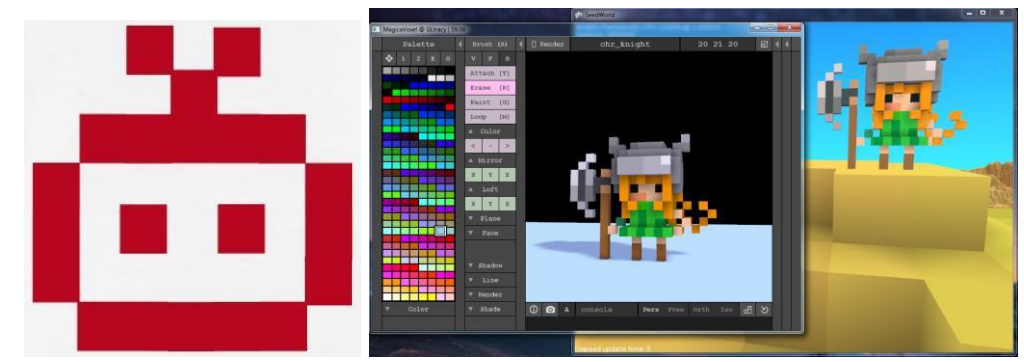

*Figura 11.* MagicaVoxel Adaptada de Ephtracy, 2017.

#### <span id="page-25-0"></span>**2.2.5 Oculus Rift**

El Oculus Rift es un dispositivo de realidad virtual que realiza el trabajo de virtualizar la distancia de los ojos para hacer creer al cerebro humano que lo que observa se encuentra tridimensional, utiliza la base del ojo del pez, de esta manera el lente permite tener un amplio rango de visión, incluye una cámara tracking que permite saber en qué lugar se encuentra el dispositivo y d esta manera utilizar esa información en la simulación.

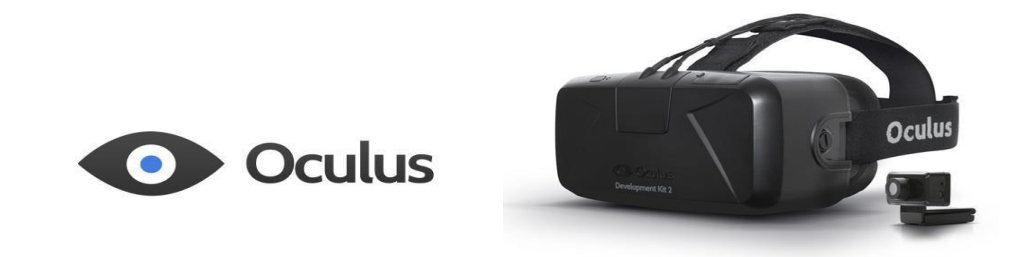

*Figura 12.* Oculus Rift DK2 Adaptada de Oculus, 2017.

## <span id="page-25-1"></span>**2.2.6 Leap Motion**

El Leap Motion es un dispositivo que funciona mediante sensores infrarrojos que identifican las articulaciones de la mano para poder virtualizar un modelo 3d que actúa con puntos referenciales en cada articulación, se lo puede importar como modelo 3d interactivo para poder utilizarlo en Unity y combinarlo con Oculus Rift.

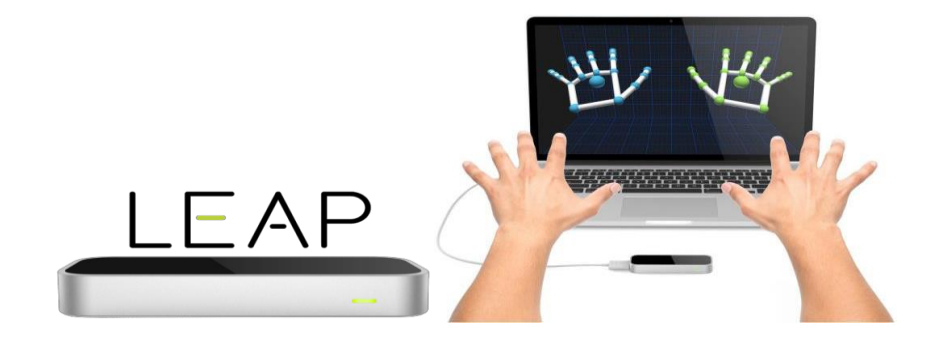

*Figura 13.* Leap Motion Adaptada de Leap Motion, 2017.

#### <span id="page-26-0"></span>**2.2.7 Orion**

Es un software desarrollado y contribuido por la comunidad de Leap Motion, que permite modificar la recepción de los sensores y así poder utilizarlo en distintas orientaciones para hacer posible la integración con otros dispositivos de realidad virtual.

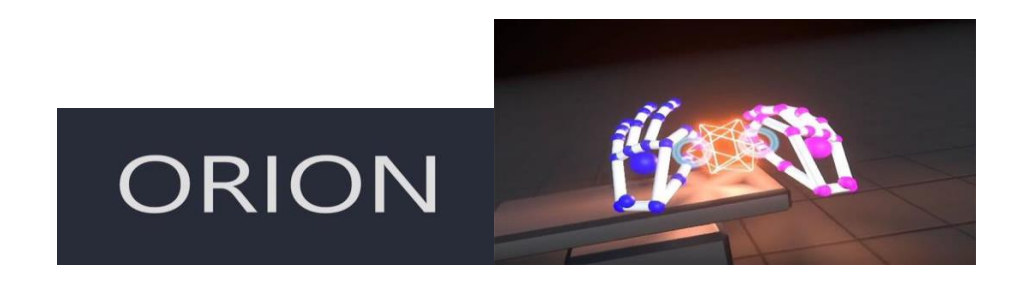

*Figura 14.* Orion Adaptada de Leap Motion, 2017.

## <span id="page-26-1"></span>**2.2.4 Vuforia**

El software de uso educacional libre que permite el reconocimiento de patrones utilizando la cámara del dispositivo, y de esta manera poder identificar en la base de datos una indexación con estos patrones para poder ser utilizadas en distintos programas como en este caso Unity.

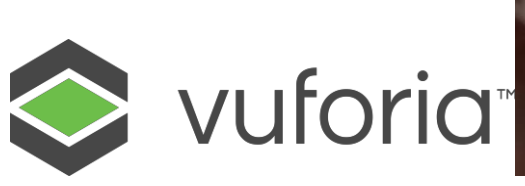

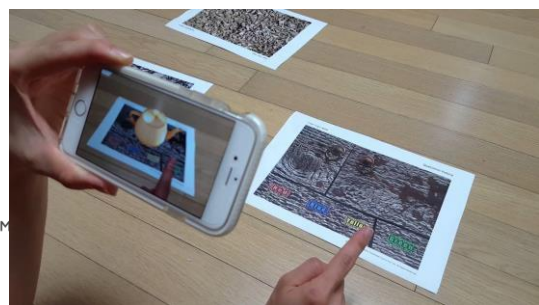

*Figura 15.* Vuforia Adaptada de Vuforia, 2017.

# <span id="page-27-0"></span>**3. Diseño e Implementación**

# <span id="page-27-1"></span>**3.1 Concepto**

## <span id="page-27-2"></span>**3.1.1 Definición**

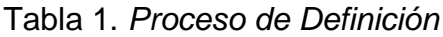

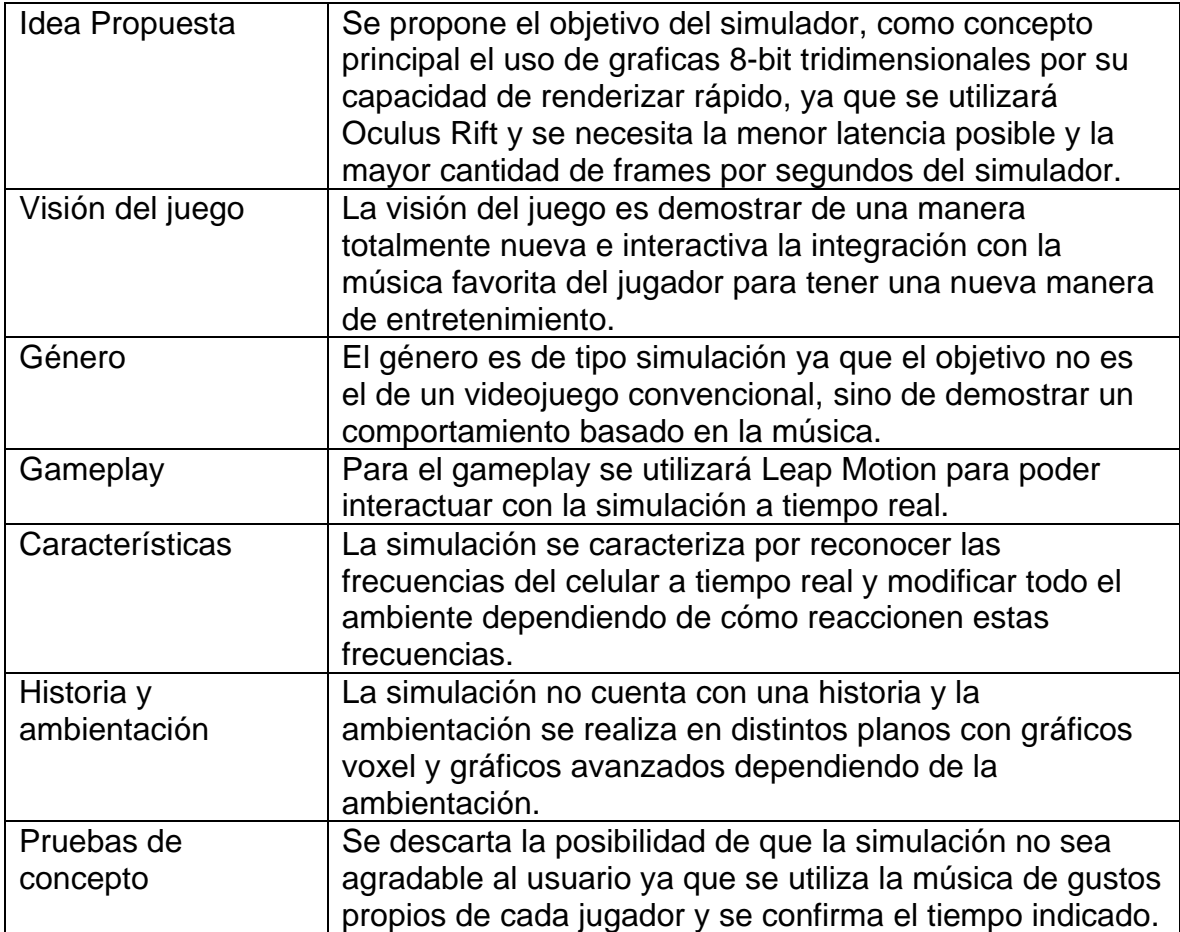

## <span id="page-28-0"></span>**3.2 Planificación**

#### <span id="page-28-1"></span>**3.2.1 Planificación Administrativa**

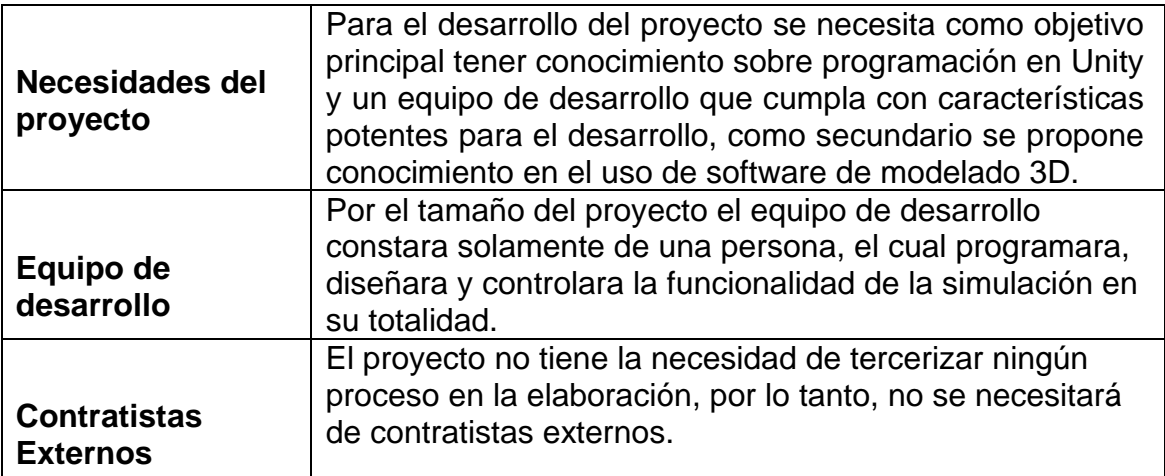

Tabla 2.*Planificación administrativa*

## <span id="page-28-2"></span>**3.2.2 Cronograma**

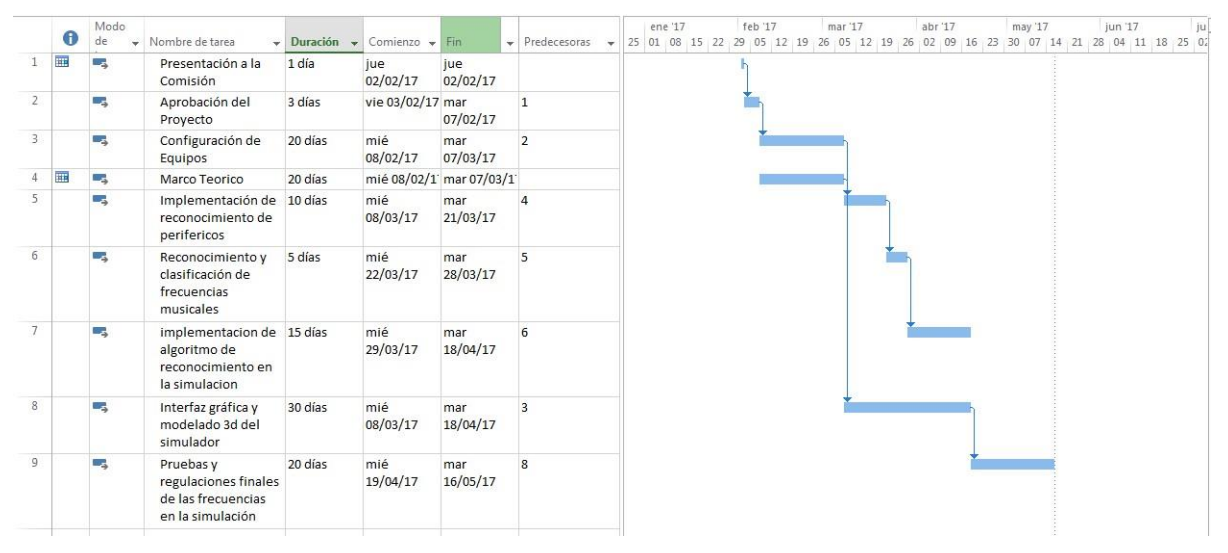

*Figura 16.* Cronograma

# <span id="page-29-0"></span>**3.2.3 Objetivos**

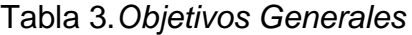

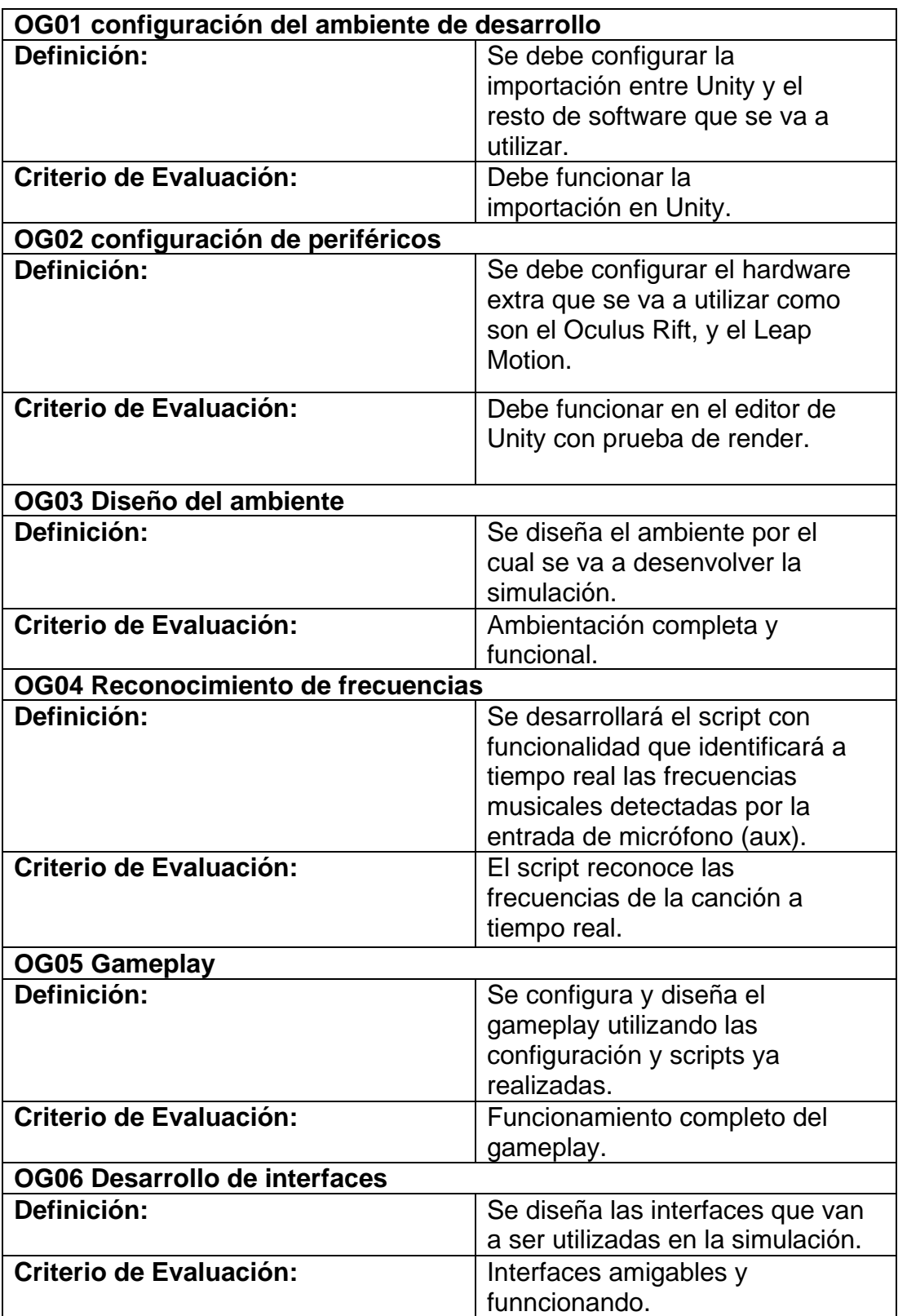

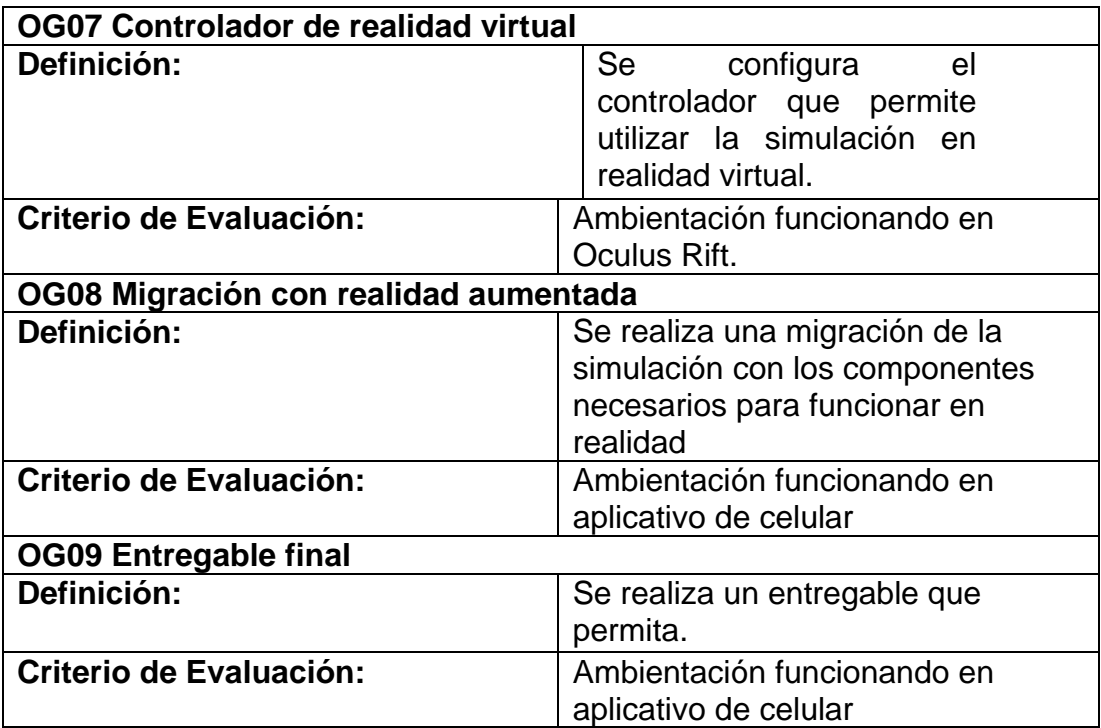

# <span id="page-30-0"></span>**3.2.4 Características**

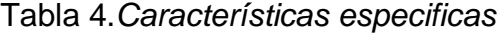

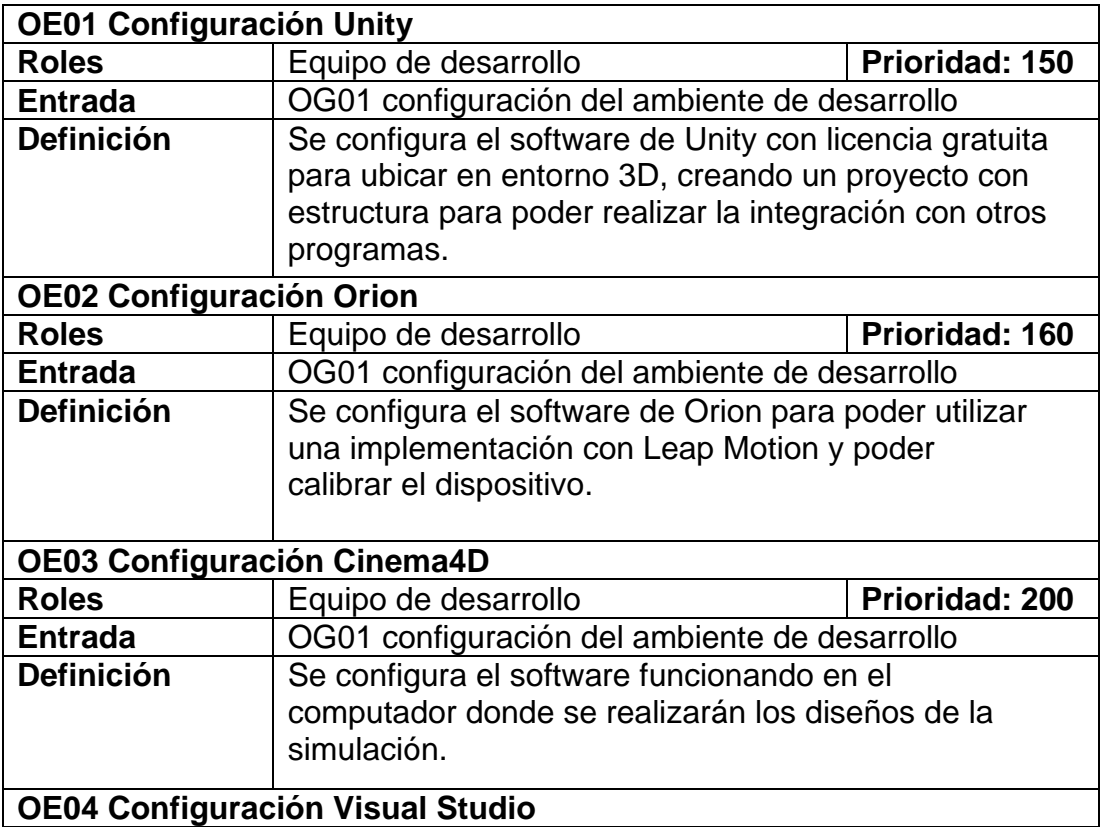

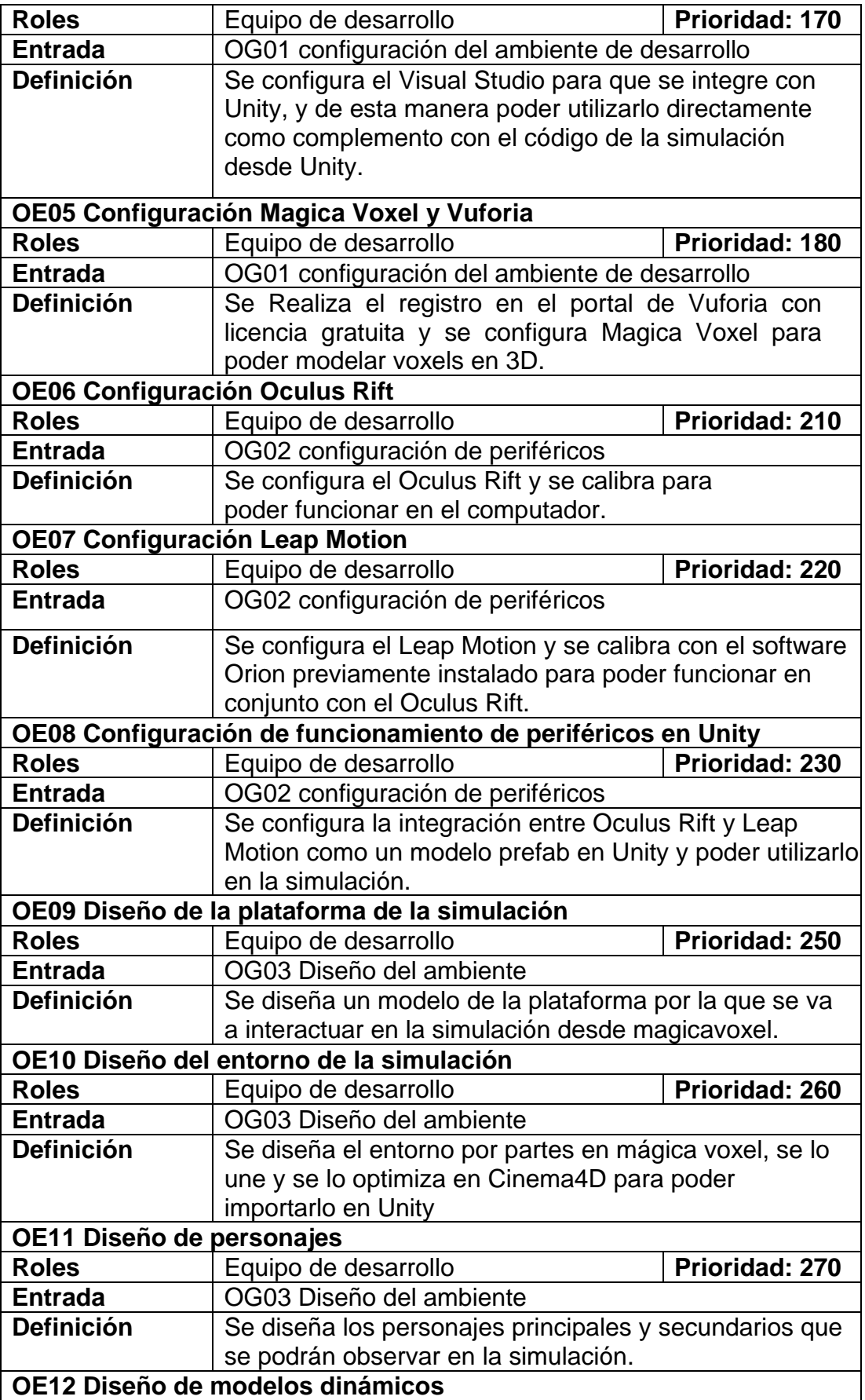

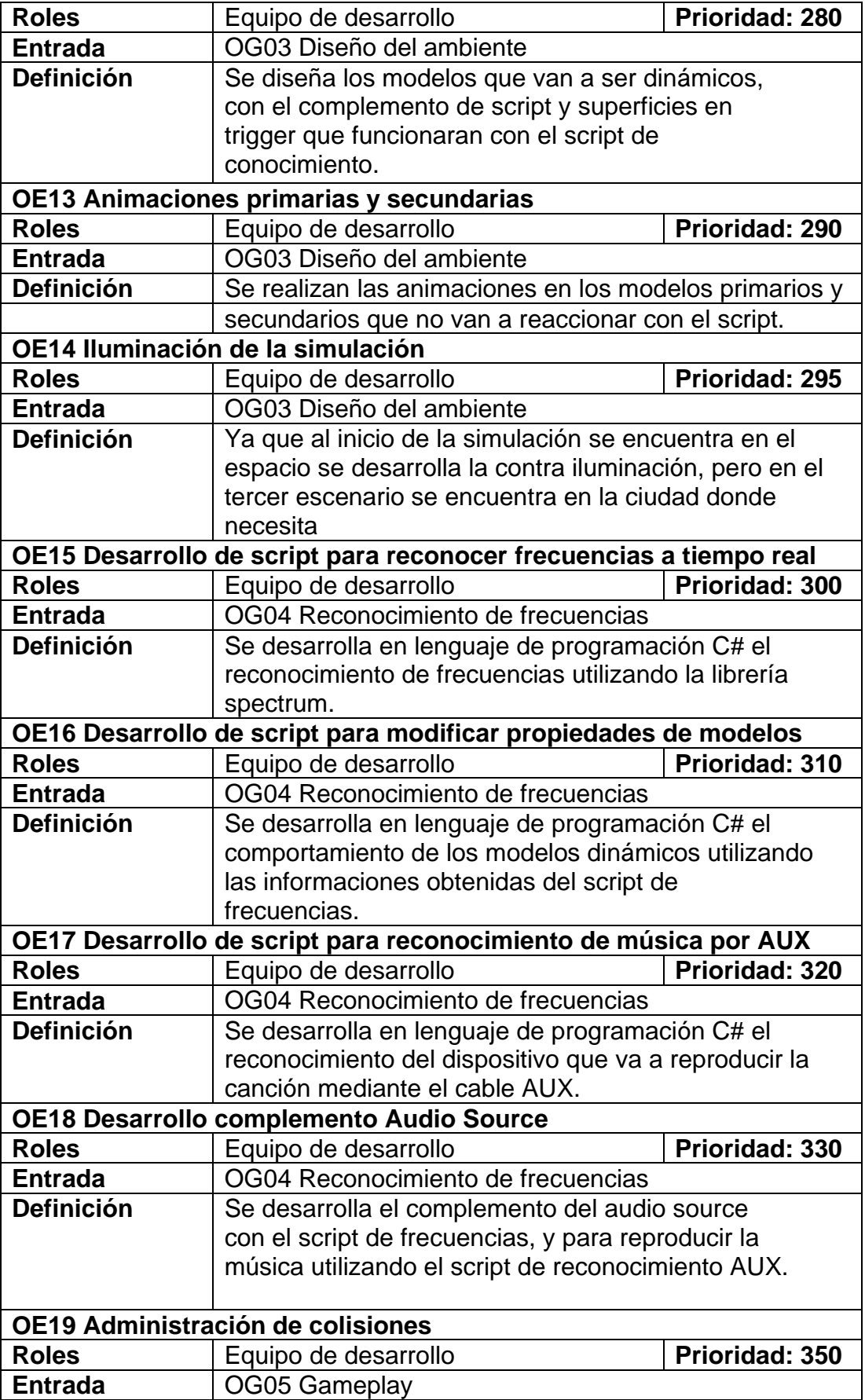

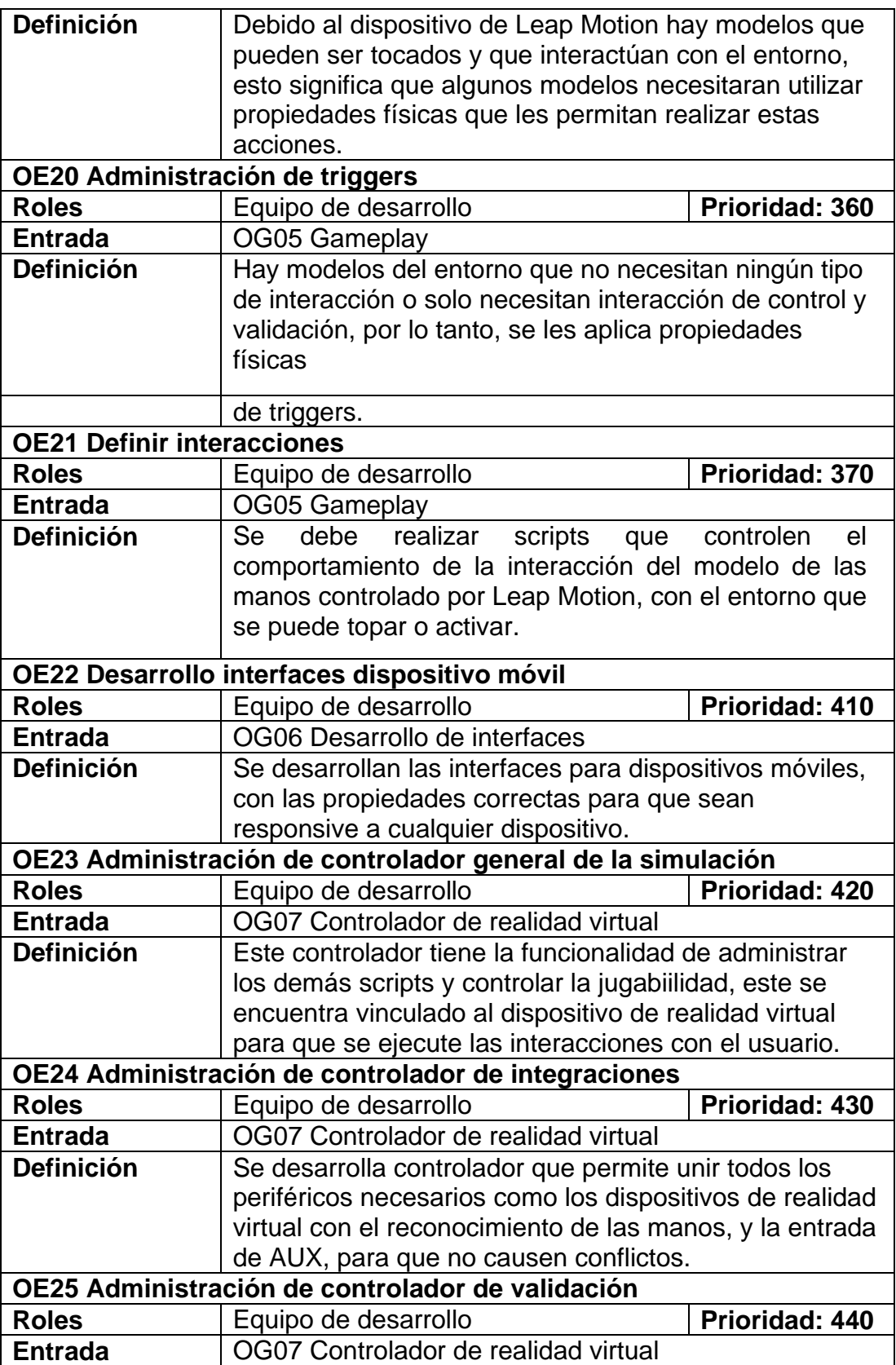

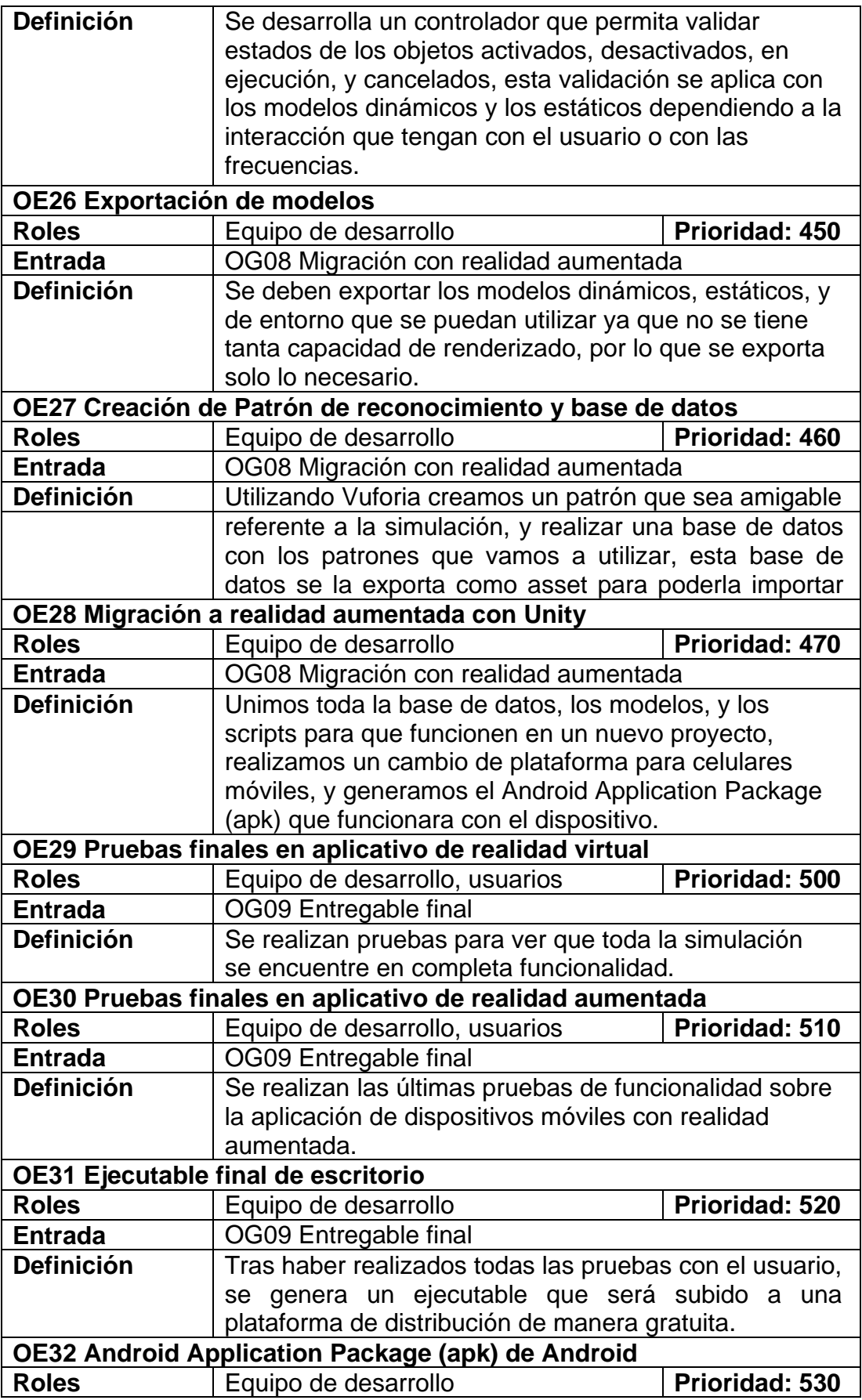

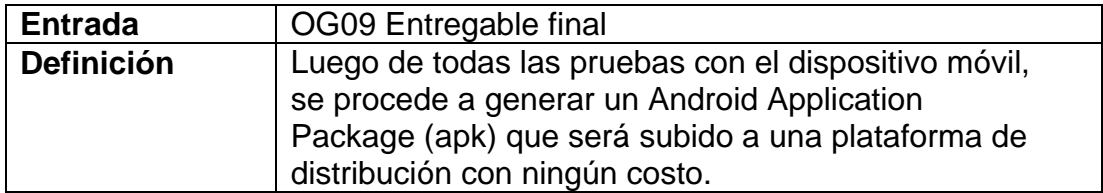

## <span id="page-35-0"></span>**3.3 Elaboración**

## **3.3.1 Tareas**

Tabla 5. *Configuración Unity*

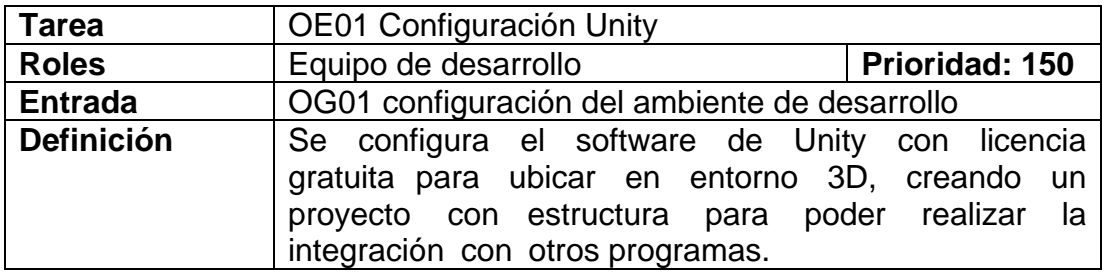

## **Ejecución Característica**

Primero se instaló Unity en el computador, se registra en la página oficial y se selecciona la licencia gratuita que nos va a funcionar para este proyecto, Luego de haber instalado correctamente creamos un nuevo proyecto, por defecto Unity no nos genera una estructura en el proyecto por lo que empezaremos creando la estructura por buenas prácticas, se generan las carpetas y relaciones necesarias para el proyecto.

## **Verificación**

El programa funciona correctamente y la estructura esta creada en base a las necesidades
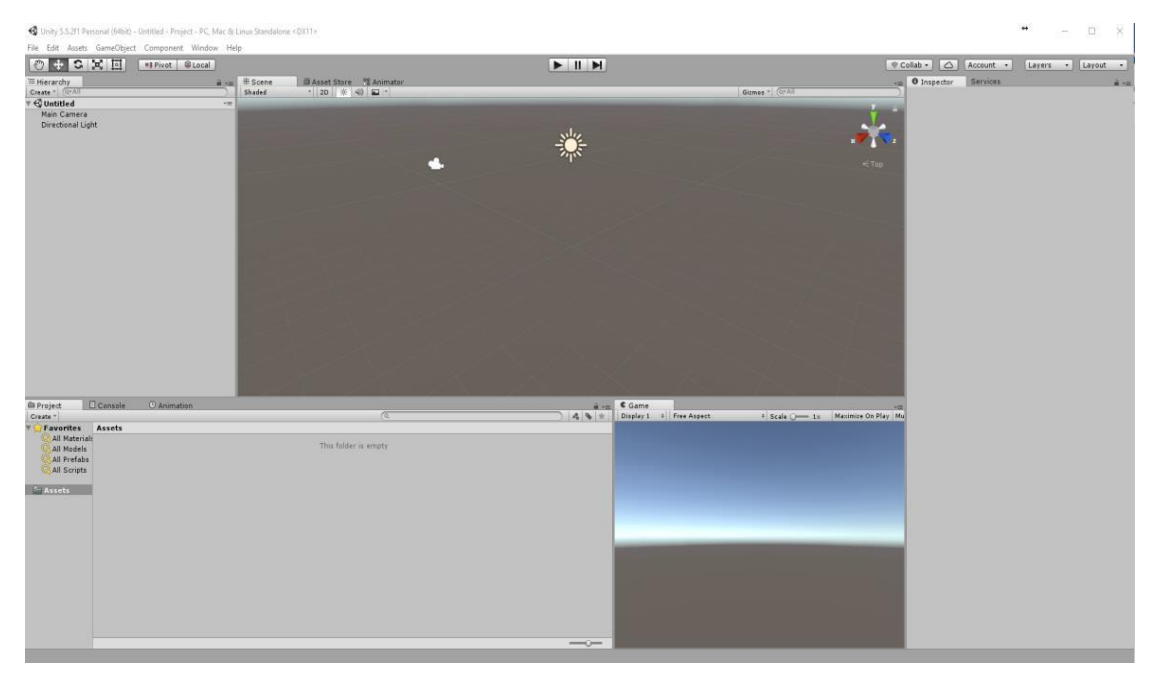

*Figura 17.* Configuración Unity

No hubo ningún Problema en esta ejecución**.**

Tabla 6.*Configuración Orion*

| <b>Tarea</b>      | OE02 Configuración Orion                                                                                                    |                |
|-------------------|----------------------------------------------------------------------------------------------------|----------------|
| <b>Roles</b>      | Equipo de desarrollo                                                                                                    | Prioridad: 160 |
| <b>Entrada</b>    | OG01 configuración del ambiente de desarrollo                                                                                   |                |
| <b>Definición</b> | Se configura el software de Orion para poder utilizar<br>una implementación con Leap Motion y poder<br>calibrar el dispositivo. |                |

# **Ejecución Característica**

La instalación de Orion es muy importante ya que nos permite el uso del Leap Motion con Oculus Rift y también nos permite calibrar de mejor manera el Leap Motion, por esta razón se lo instala previamente, luego de instalarlo se inicia el servicio por el que va a funcionar el software.

# **Verificación**

El programa está corriendo en background.

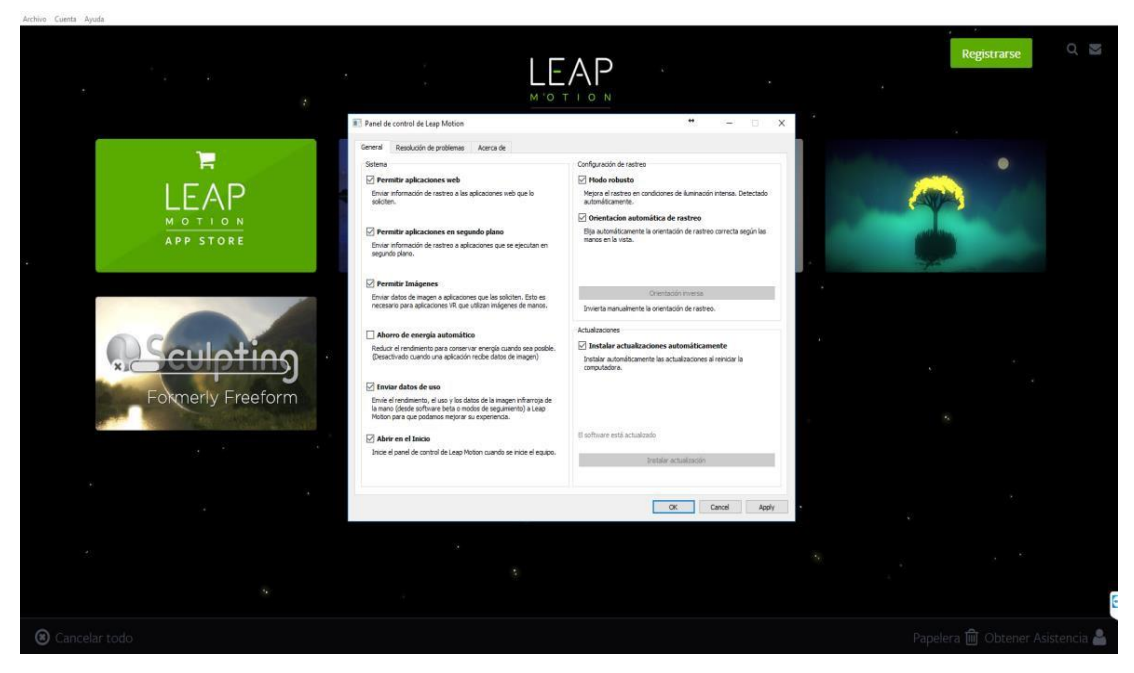

*Figura 18.* Instalación Leap Motion

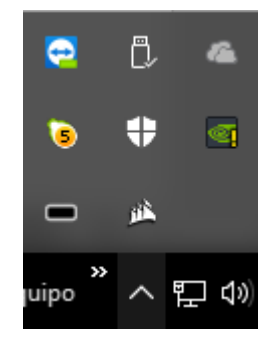

*Figura 19.* Servicio Leap Motion funcionando

No hubo ningún Problema en esta ejecución**.**

| Tarea             | OE03 Configuración Cinema4D                                                                                |                |
|-------------------|----------------------------------------------------------------------------------------------------|----------------|
| <b>Roles</b>      | Equipo de desarrollo                                                                                       | Prioridad: 200 |
| <b>Entrada</b>    | OG01 configuración del ambiente de desarrollo                                                              |                |
| <b>Definición</b> | Se configura el software funcionando en el computador<br>donde se realizarán los diseños de la simulación. |                |

Tabla 7. *Configuración Cinema 4D*

## **Ejecución**

## **Característica**

Se registra en la página oficial donde nos permite comprar una licencia de uso personal, luego de descargar instalamos el programa, y lo abrimos para poder empezar a utilizarlo.

## **Verificación**

El programa está funcionando correctamente.

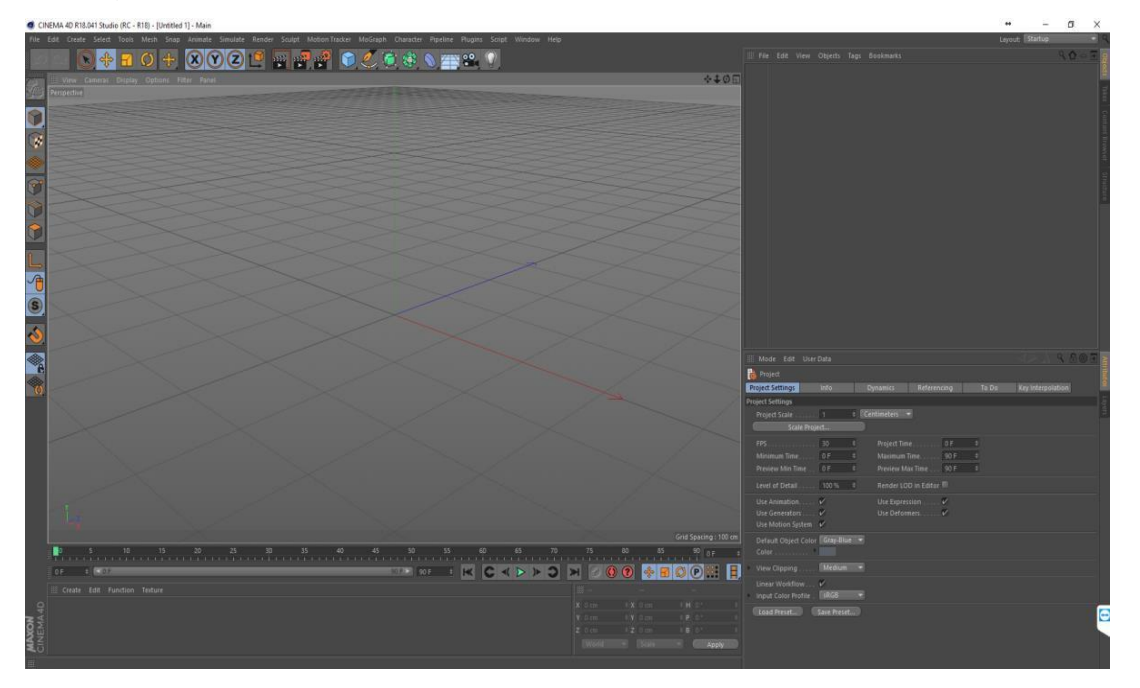

*Figura 20.* Instalación Cinema4D

# **Manejo de Problemas**

No hubo ningún Problema en esta ejecución**.**

| <b>Tarea</b>      | OE04 Configuración Visual Studio                                                                                                    |                |
|-------------------|----------------------------------------------------------------------------------------------------|----------------|
| <b>Roles</b>      | Equipo de desarrollo                                                                                                    | Prioridad: 170 |
| <b>Entrada</b>    | OG01 configuración del ambiente de desarrollo                                                                                                    |                |
| <b>Definición</b> | Se configura el Visual Studio para que se integre con<br>Unity, y de esta manera poder utilizarlo directamente<br>como complemento con el código de la simulación desde<br>Unity. |                |

Tabla 8.*Configuración Visual Studio*

Se realiza la instalación y la integración del Visual Studio con el Unity para que funcione el autocompletado y otras opciones que ayudan en el desarrollo del proyecto, se entra en el Sync MonoDevelop Project para cambiar el uso al Visual Studio, y se descargaran los complementos necesarios del Visual Studio para funcionar con Unity.

#### **Verificación**

Visual Studio funciona correctamente con Unity.

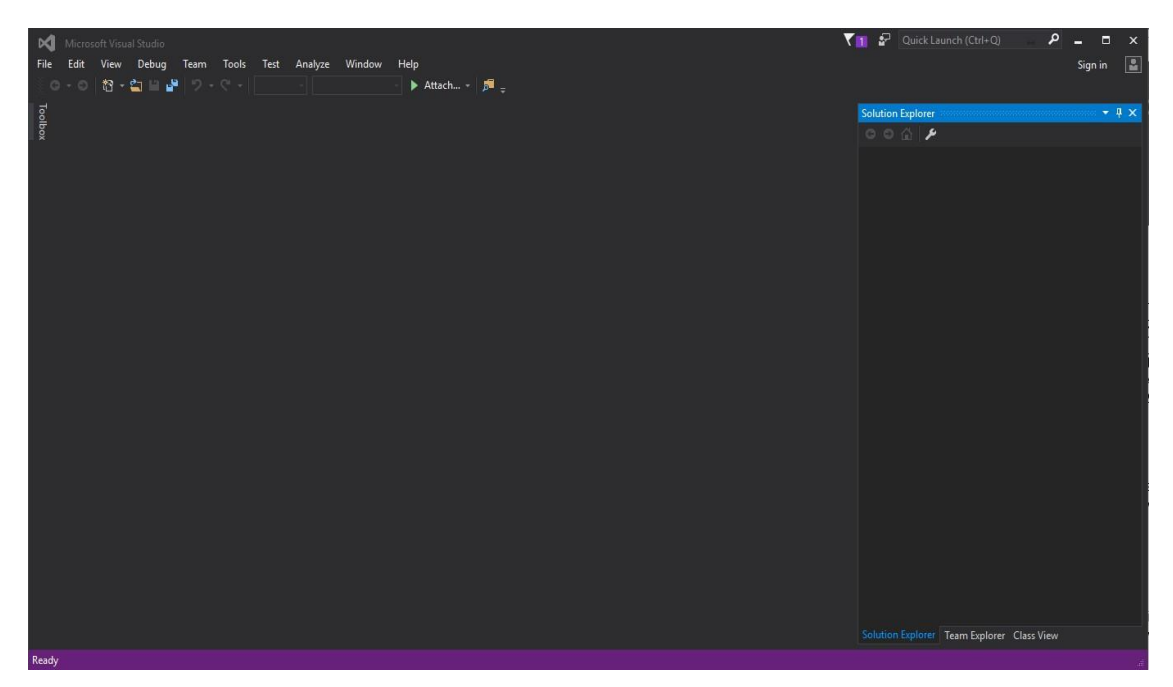

*Figura 21.* Configuración Visual Studio

### **Manejo de Problemas**

Hubo un problema al bajarse los complementos de la versión equivocada por lo que no funciono la integración, descargando los complementos de la versión correcta se corrigió el error**.**

Tabla 9.*Configuración Magica Voxel*

| <b>Tarea</b>      | OE05 Configuración Magica Voxel y Vuforia                   |  |
|-------------------|-------------------------------------------------------------|--|
| <b>Roles</b>      | <b>Prioridad: 180</b><br>Equipo de desarrollo               |  |
| <b>Entrada</b>    | OG01 configuración del ambiente de desarrollo               |  |
| <b>Definición</b> | Se Realiza el registro en el portal de Vuforia con licencia |  |
|                   | gratuita y se configura Magica Voxel para poder modelar     |  |

Se descarga el ejecutable de Magica Voxel y se lo poner a funcionar, se registra en la página de Vuforia, y se genera una clave con licencia de estudiante, inicializamos un proyecto y creamos la base de datos principal.

#### **Verificación**

Los programas están funcionando correctamente.

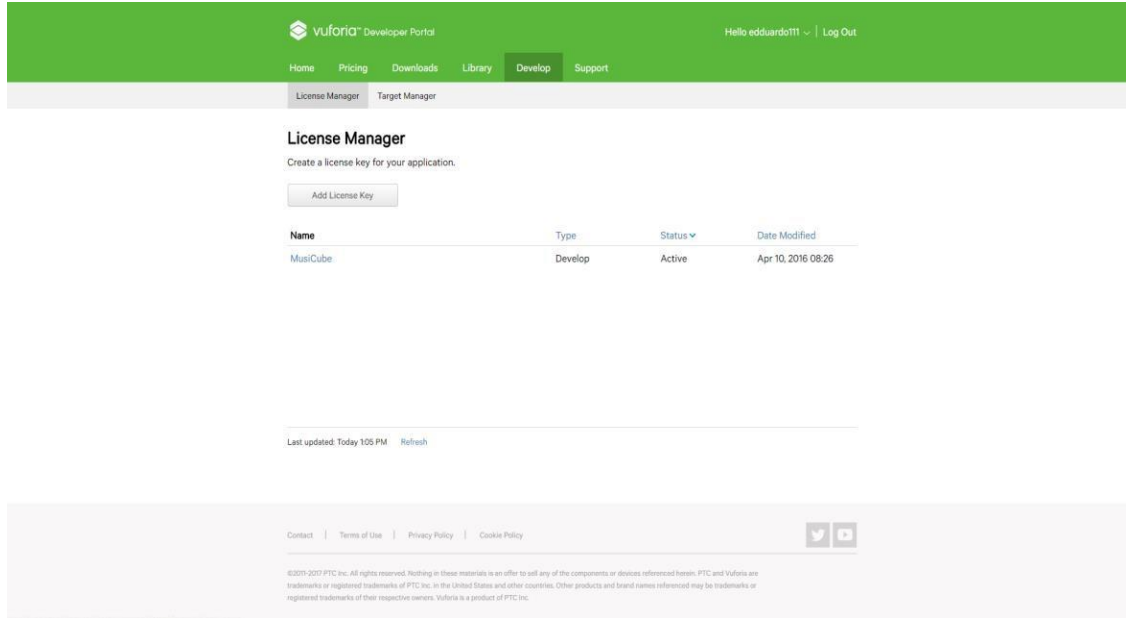

*Figura 22.* Vuforia con Licencia Configurada

| MagicaVoxel @ Ephtracy                                 |                                    |                                                                | $\leftrightarrow$                | $\Box$<br>$\times$<br>三   |
|--------------------------------------------------------|------------------------------------|----------------------------------------------------------------|----------------------------------|---------------------------|
| Palette                                                | <b>Brush</b>                       | Name<br>Model<br>Render                                        | Edit                             | File                      |
| $\overline{2}$<br>$\bullet$<br>$\circ$<br>$\mathbf{1}$ | $\mathbf{c}$<br>$\, {\bf P}$<br>T. | $\overline{\textbf{v}}$<br>40 40 40<br>Size<br>$\mathbf{F}$    | $\overline{D}$<br>$\overline{c}$ | Model<br>Pattern          |
| - I                                                    | V F<br>$\, {\bf B}$                |                                                                | Tool<br>B.                       | New<br>Save<br>As         |
|                                                        | Attach                             |                                                                | <b>Select</b>                    | $-$ vox                   |
|                                                        | Erase                              |                                                                | Rot<br>×                         | anim                      |
|                                                        | Paint                              |                                                                | Flip<br>P.                       | $ $ chr                   |
|                                                        | <b>+日平</b>                         |                                                                | Loop                             | 3x3x3                     |
|                                                        | $\langle$ -<br>$\rightarrow$       |                                                                | $\triangleright$ Scale           | 8x8x8                     |
|                                                        | Mirror                             |                                                                | Repeat                           | castle                    |
|                                                        |                                    |                                                                |                                  | chr_knight                |
|                                                        | $X$ $Y$ $Z$                        |                                                                |                                  | ${\tt chr\_old}$          |
|                                                        | Axis                               |                                                                |                                  | ${\tt chr\_rain}$         |
|                                                        | $X$ $Y$ $Z$                        |                                                                |                                  | chr_sword                 |
|                                                        |                                    |                                                                |                                  | doom                      |
|                                                        |                                    |                                                                |                                  | menger                    |
|                                                        |                                    |                                                                |                                  | monu1                     |
|                                                        |                                    |                                                                |                                  | monu10                    |
|                                                        |                                    |                                                                |                                  | monu9                     |
|                                                        |                                    |                                                                |                                  | nature                    |
|                                                        |                                    |                                                                |                                  | shelf                     |
|                                                        |                                    |                                                                |                                  | teapot                    |
|                                                        |                                    |                                                                |                                  |                           |
|                                                        |                                    |                                                                |                                  |                           |
|                                                        |                                    |                                                                |                                  |                           |
|                                                        | <b>v</b> View                      |                                                                |                                  |                           |
|                                                        | $\mathop{\mathrm{GD}}$<br>Edge     |                                                                | Misc<br>×                        | $\overline{\mathbb{U}}$   |
| Save<br>Open<br><b>HSV</b>                             | Grid<br>SW                         | $\blacksquare$<br>$\bullet$ 0<br>Pers Free Orth Iso<br>console |                                  | Open<br>$\sim$ and $\sim$ |
|                                                        | 10 Frame                           |                                                                | $\blacktriangleright$ Shape      | Export                    |

*Figura 23.* Magica Voxel en funcionamiento

No hubo ningún Problema en esta ejecución**.** 

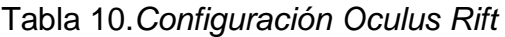

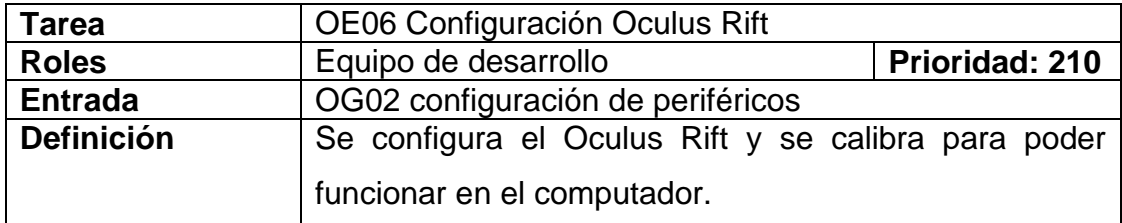

# **Ejecución Característica**

Se descarga el instalador del Oculus y se procede a instalarlo, se tiene que ubicar la dirección correcta de los conectores que se van a utilizar y calibrar correctamente con la persona y el entorno en el que se lo va a utilizar.

El menú de Oculus está funcionando correctamente sin errores.

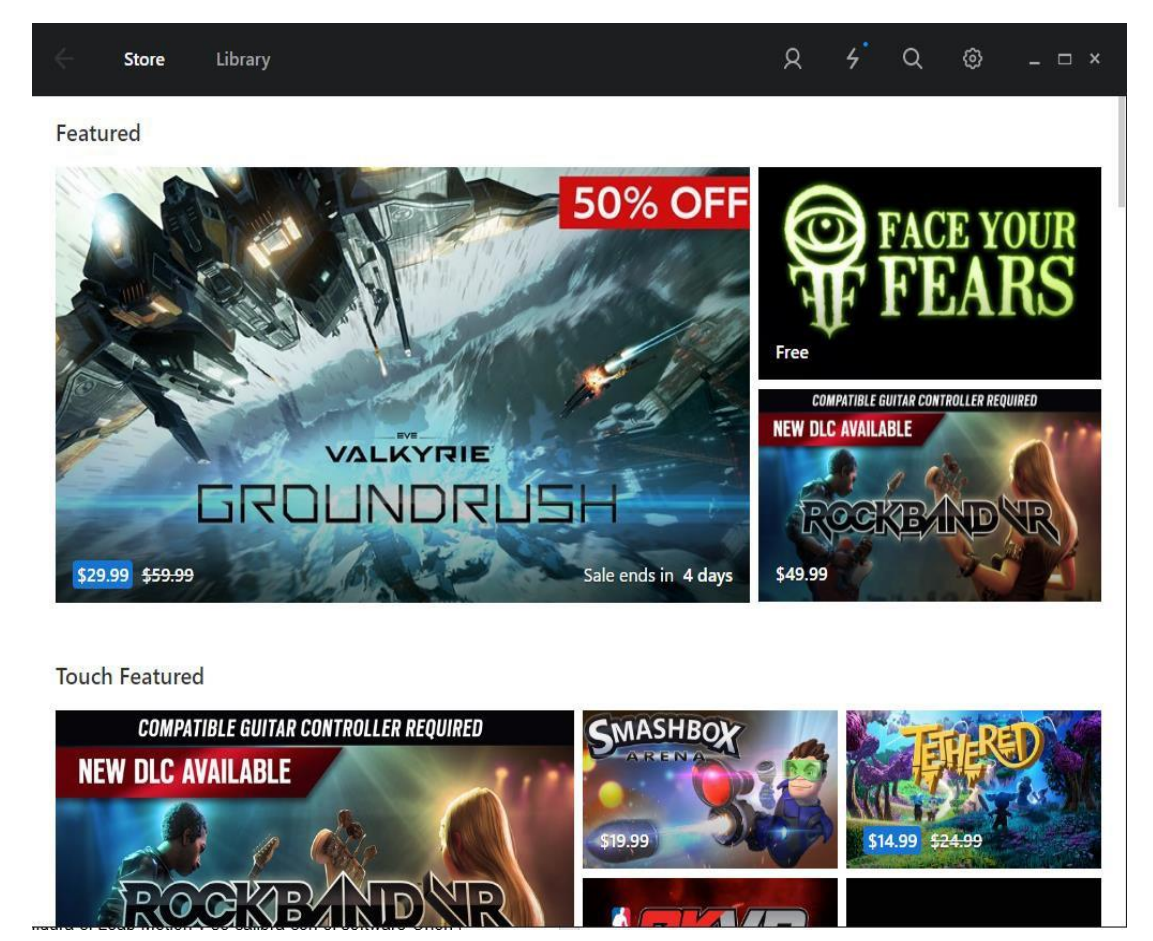

*Figura 24.* Menú Oculus Rift

# **Manejo de Problemas**

No hubo ningún Problema en esta ejecución**.**

| Tarea             | OE07 Configuración Leap Motion                  |                   |
|-------------------|-------------------------------------------------|-------------------|
| <b>Roles</b>      | Equipo de desarrollo                            | <b>Prioridad:</b> |
|                   |                                                 | 220               |
| <b>Entrada</b>    | OG02 configuración de periféricos               |                   |
| <b>Definición</b> | Se configura el Leap Motion y se calibra con el |                   |
|                   | software Orion previamente instalado para poder |                   |
|                   | funcionar en conjunto con el Oculus Rift.       |                   |

Tabla 11.*Configuración Leap Motion*

Se configura el Leap Motion utilizando el software de Orion, que nos permite hacer la integración con el Oculus ya configurado, para poder calibrar se utiliza un espejo para reflejar el sensor infrarrojo y que el dispositivo pueda calcular la distancia correctamente, luego se ubica en el modelo de prueba para comprobar que el funcionamiento es correcto.

## **Verificación**

El demo de Leap Motion funciona correctamente.

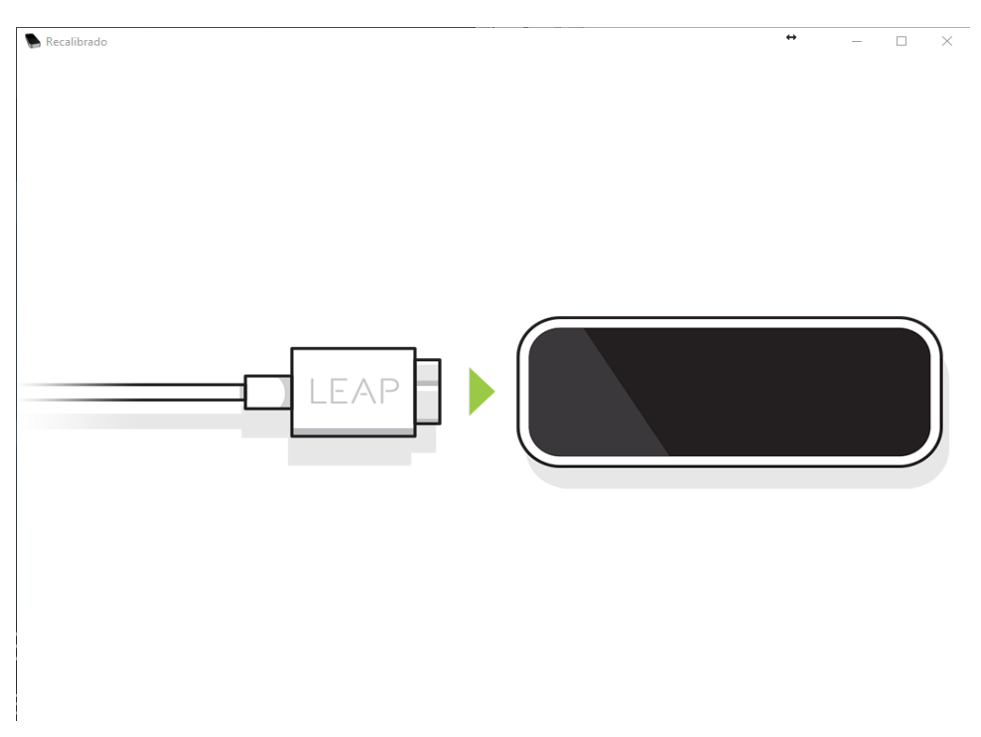

*Figura 25.* Ventana de Leap Motion Funcionando

### **Manejo de Problemas**

Al momento de calibrar también se puede utilizar un vidrio, pero el reflejo que dio en el día no fue suficiente, se perdía algunos datos de reflejo por lo tanto la calibración fallo, y se procedió a calibrar con espejo**.**

| Tarea             | OE08 Configuración de funcionamiento de periféricos en   |                |
|-------------------|----------------------------------------------------------|----------------|
|                   | Unity                                                    |                |
| <b>Roles</b>      | Equipo de desarrollo                                     | Prioridad: 230 |
| <b>Entrada</b>    | OG02 configuración de periféricos                        |                |
| <b>Definición</b> | Se configura la integración entre Oculus Rift y Leap     |                |
|                   | Motion como un modelo prefab en Unity y poder utilizarlo |                |
|                   | en la simulación.                                        |                |

Tabla 12.*Configuración de funcionamiento de periféricos en Unity*

En el proyecto ya creado de Unity se procedió a crear el prefab de la integración entre los dos dispositivos en la escena de la simulación, luego se vinculó con los scripts necesarios extraídos de la librería de Oculus Rift y se utilizó el editor para probar el funcionamiento de los periféricos.

## **Verificación**

El editor no muestra ningún error en consola y el prefab está funcionando.

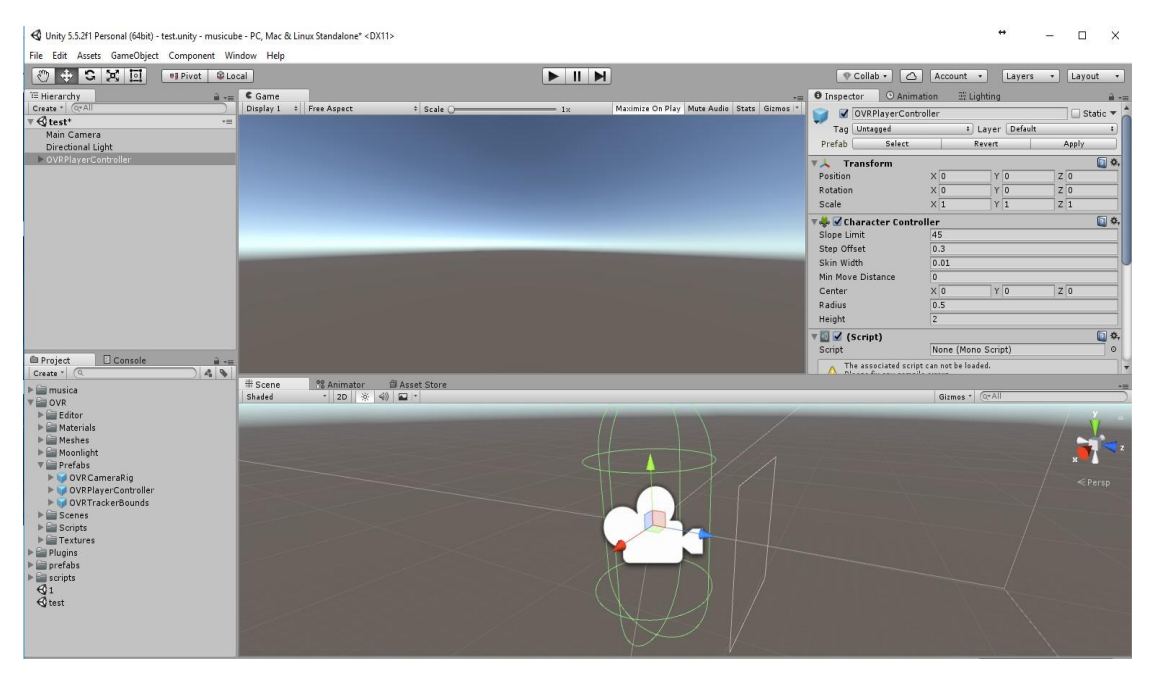

*Figura 26.* Modulo Oculus Rift en Unity

No hubo ningún Problema en esta ejecución**.**

Tabla 13. *Diseño de la plataforma de la simulación*

| Tarea             | OE09 Diseño de la plataforma de la simulación         |                   |
|-------------------|-------------------------------------------------------|-------------------|
| <b>Roles</b>      | Equipo de desarrollo                                  | <b>Prioridad:</b> |
|                   |                                                       | 250               |
| <b>Entrada</b>    | OG03 Diseño del ambiente                              |                   |
| <b>Definición</b> | Se diseña un modelo de la plataforma por la que se    |                   |
|                   | va a interactuar en la simulación desde Magica Voxel. |                   |

#### **Ejecución Característica**

En la simulación se debe hacer lo mejor posible para que sea realista, como el usuario no se puede mover se optó por realizar una plataforma que será la que interactúe con el entorno y llevara al usuario a través de la simulación, se utilizó mágica voxel para realizar este modelo en gráficos tipo voxel, ya que el entorno entero será en voxel, luego se lo importa en cinema 4D para mejorar el rendimiento y por último se lo importa en Unity, se le acomoda y combina con el prefab de Oculus Rift para poder utilizar la plataforma.

#### **Verificación**

La plataforma se puede observar mediante el Oculus Rift de la manera correcta.

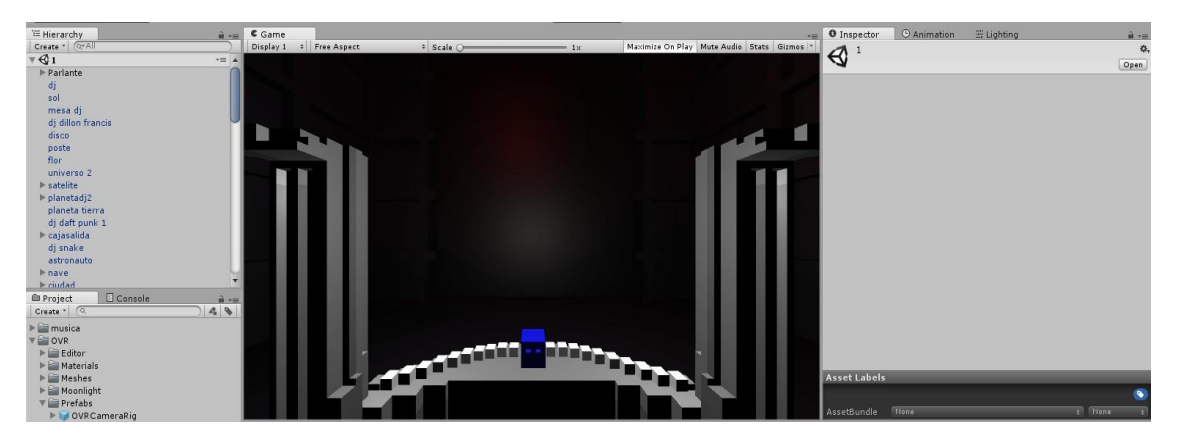

*Figura 27.* Oculus Rift en funcionamiento desde Unity

No hubo ningún Problema en esta ejecución**.**

Tabla 14.*Diseño del entorno de la simulación*

| Tarea             | OE10 Diseño del entorno de la simulación               |                |
|-------------------|--------------------------------------------------------|----------------|
| <b>Roles</b>      | Equipo de desarrollo                                   | Prioridad: 260 |
| <b>Entrada</b>    | OG03 Diseño del ambiente                               |                |
| <b>Definición</b> | Se diseña el entorno por partes en mágica voxel, se lo |                |
|                   | une y se lo optimiza en Cinema4D para poder importarlo |                |
|                   | en Unity                                               |                |

#### **Ejecución Característica**

En la simulación es muy importante el entorno que se va a observar, este entorno se dividió en tres partes, al querer hacer futurista se utiliza el primer entorno como una salida desde el espacio, en el segundo entorno es un planeta de más cerca, y en el tercer entorno es en una ciudad dentro de ese planeta, los tres entorno tendrán apariencia tipo voxel, pero en este caso los tres son desarrollado en cinema 4D debido a el tamaño del modelo, ya que mágica voxel solo nos permite hacer modelos pequeños, aunque se procede a hacer con mágica voxel modelos más pequeños como detalles en los edificios o en el espacio, y por último se lo importa en Unity (Watkins, 2012, p. 72).

#### **Verificación**

El entorno es renderizado correctamente.

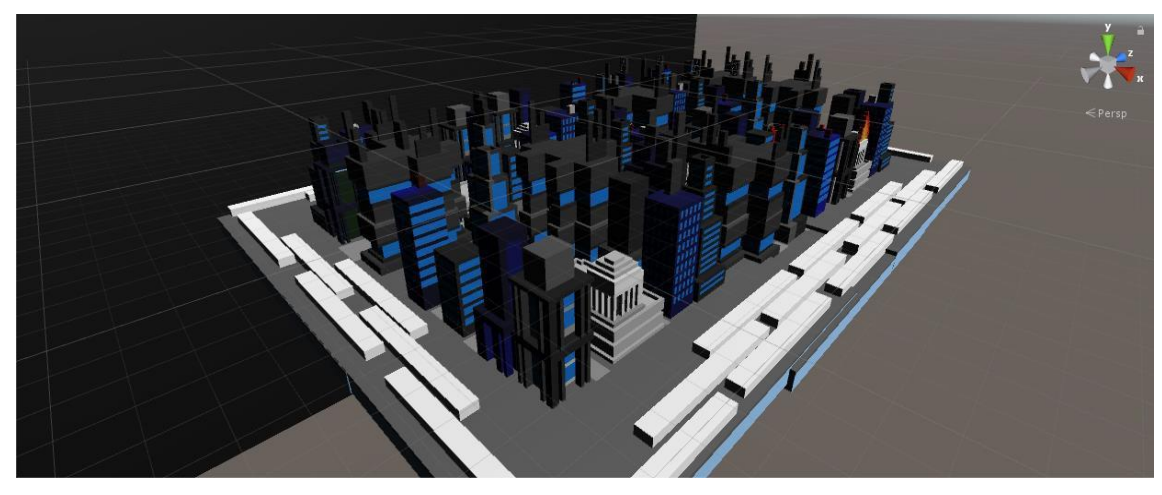

*Figura 28*. Entorno Voxel renderizado

No hubo ningún Problema en esta ejecución**.**

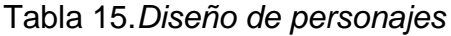

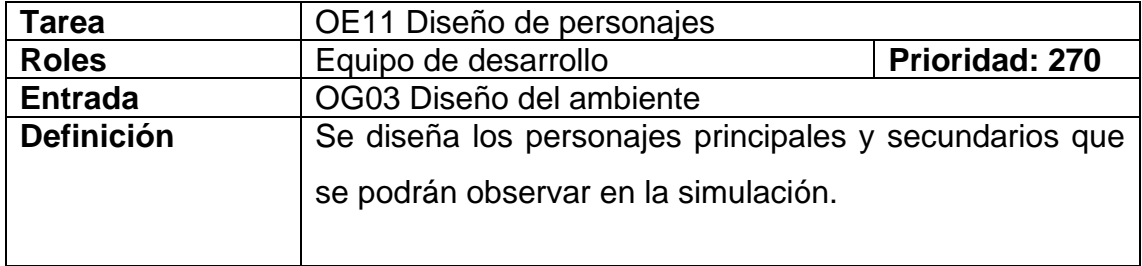

## **Ejecución Característica**

La simulación contiene personajes, estos personajes representan a Djs famosos de la época actual, al ser una simulación basada en música, estos modelos son atractivos al usuario con apariencia de personas, pero sin perder el tipo voxel.

Los modelos de los personajes se renderizan correctamente.

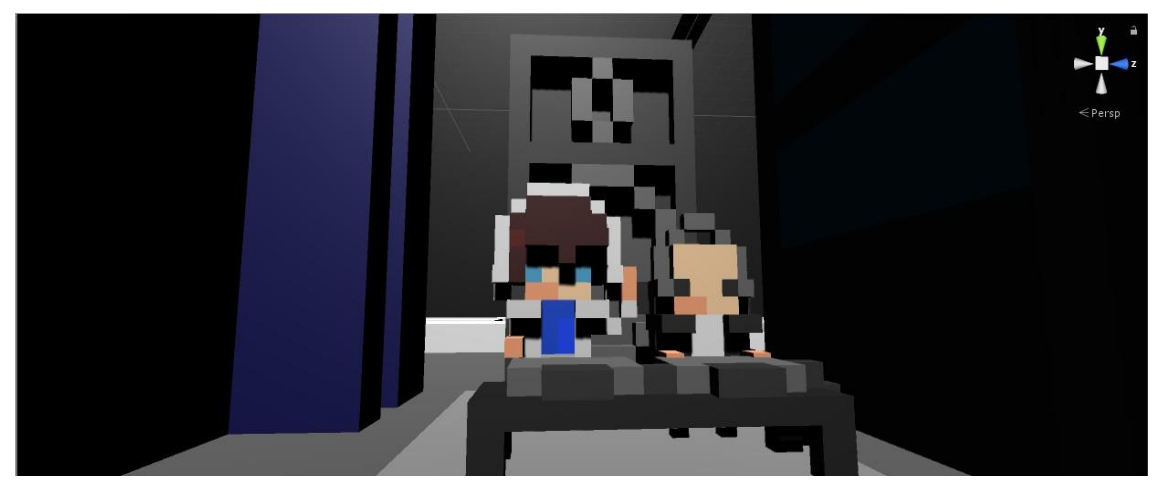

*Figura 29.* Modelos de personajes

## **Manejo de Problemas**

No hubo ningún Problema en esta ejecución**.**

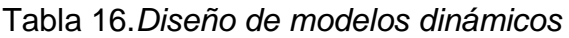

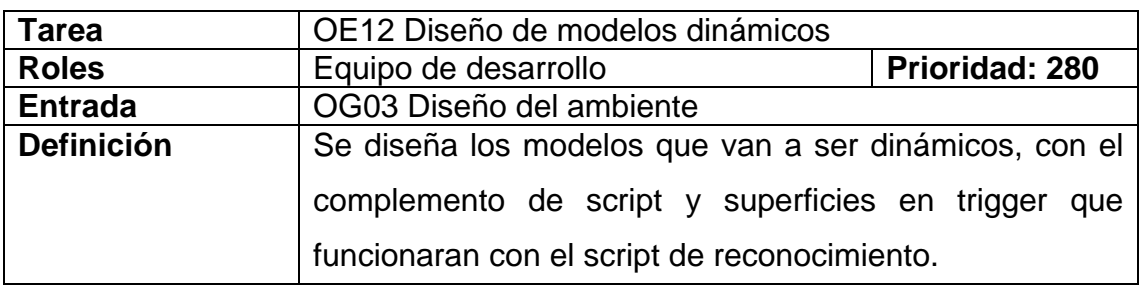

### **Ejecución Característica**

El resto de modelos se caracterizan por ser estáticos, significa que no pueden tener ningún tipo de articulación o interacción ya que se encuentran con propiedades de colisión y de ancla, por lo tanto habrán modelos que tienen que interactuar todo el tiempo, estos se lo desarrolla por partes estáticamente en mágica voxel y se los une en cinema 4D para que sean dinámicos, por ultimo al importar en Unity se los poner con propiedad de trigger para que puedan cambiar sus propiedades físicas fácilmente.

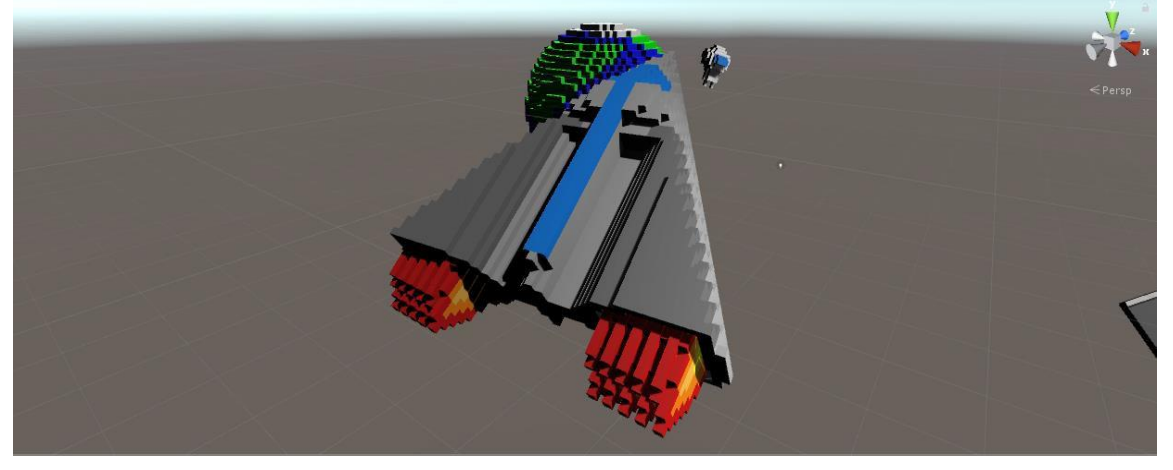

El modelo dinámico está configurado correctamente.

*Figura 30.* Modelo dinámico

## **Manejo de Problemas**

No hubo ningún Problema en esta ejecución**.**

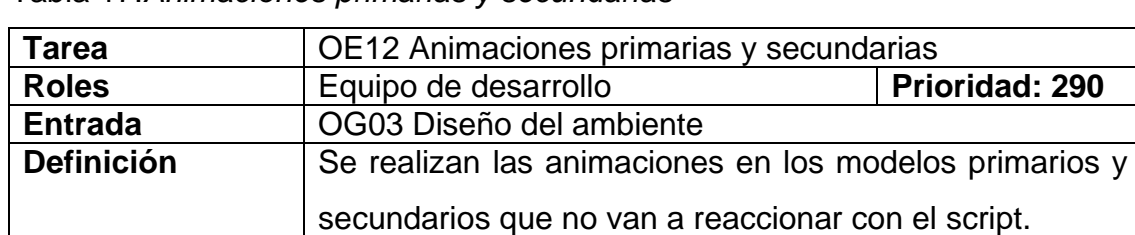

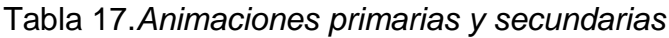

### **Ejecución Característica**

Los modelos estáticos aunque no pueden tener movimiento independiente pueden tener movimiento del modelo completo, a esto se le llama animación secundaria, por otro lado los modelos dinámicos pueden tener todo tipo de movimiento configurado, estos tienen animaciones primarias, para lograr esto utilizamos el animator de Unity y animar todos los modelos posibles de la simulación para que sea más atractivo al usuario y no tan estático, cabe recalcar que los modelos dinámicos tendrán otro tipo de movimientos que no serán controlados por animator sino por scripts más adelante.

Las animaciones funcionan correctamente.

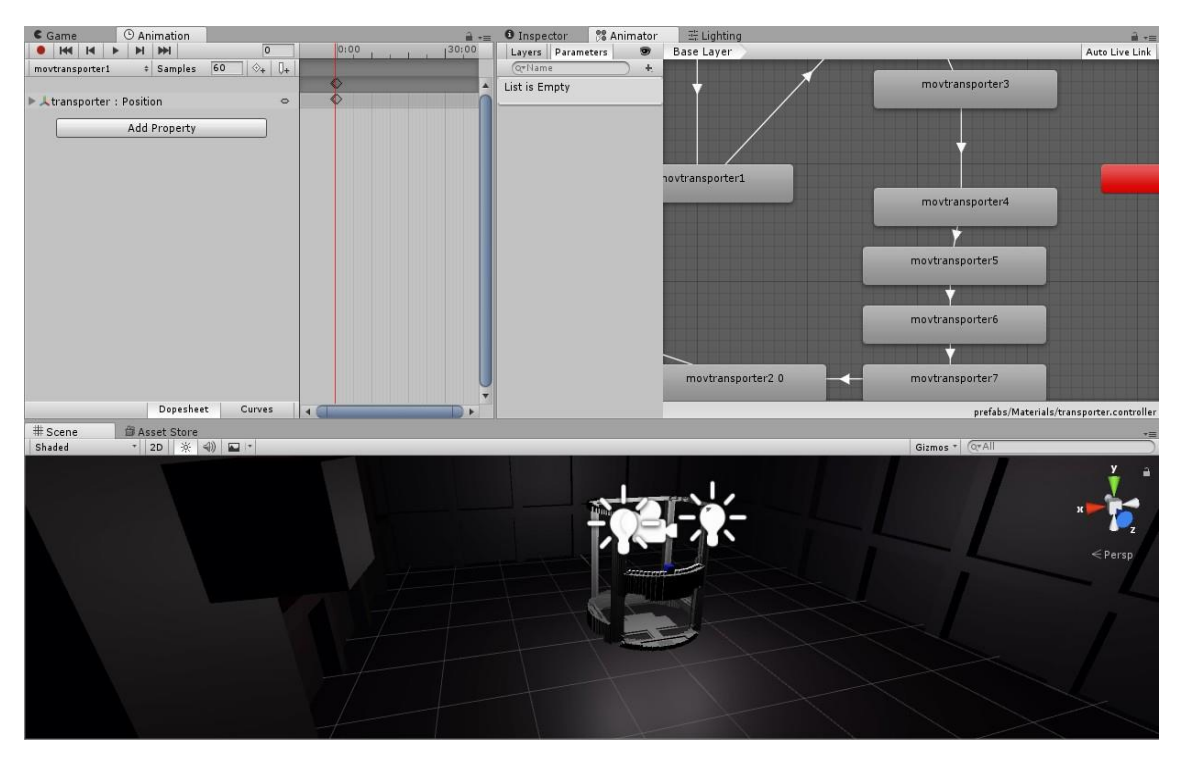

*Figura 31.* Controlador de animaciones

#### **Manejo de Problemas**

Cuando un modelo tiene una relación padre e hijo, y se anima primero el hijo, causa problemas en las propiedades de ubicación en los 3 ejes por lo que la animación puede fallar, esto se puede controlar, se procedió a quitar la relación, tras animar por separado unir otra vez la relación y comprobar que funcione, caso contrario se tendría que animar solo el modelo padre al no ser modelos dinámicos**.**

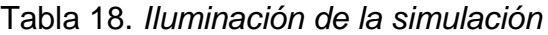

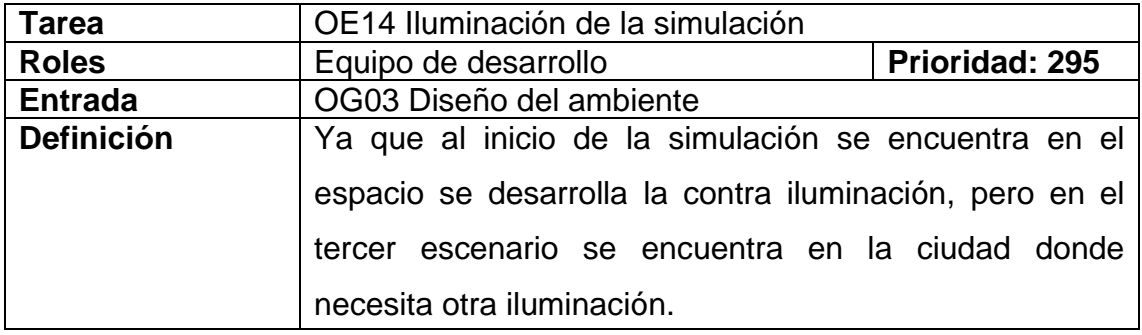

La simulación cuenta con tres entornos los cuales tienen que ser correctamente iluminados, en el primer y segundo entorno se encuentra en el espacio por lo que la iluminación tiene que ser por punto para que se pueda observar, pero todo el alrededor sea obscuro, en el tercer entorno, se encuentra en una ciudad por lo que la iluminación es direccional y de ambiente para que se pueda observar como realmente se podría.

#### **Verificación**

La iluminación se visualiza correctamente.

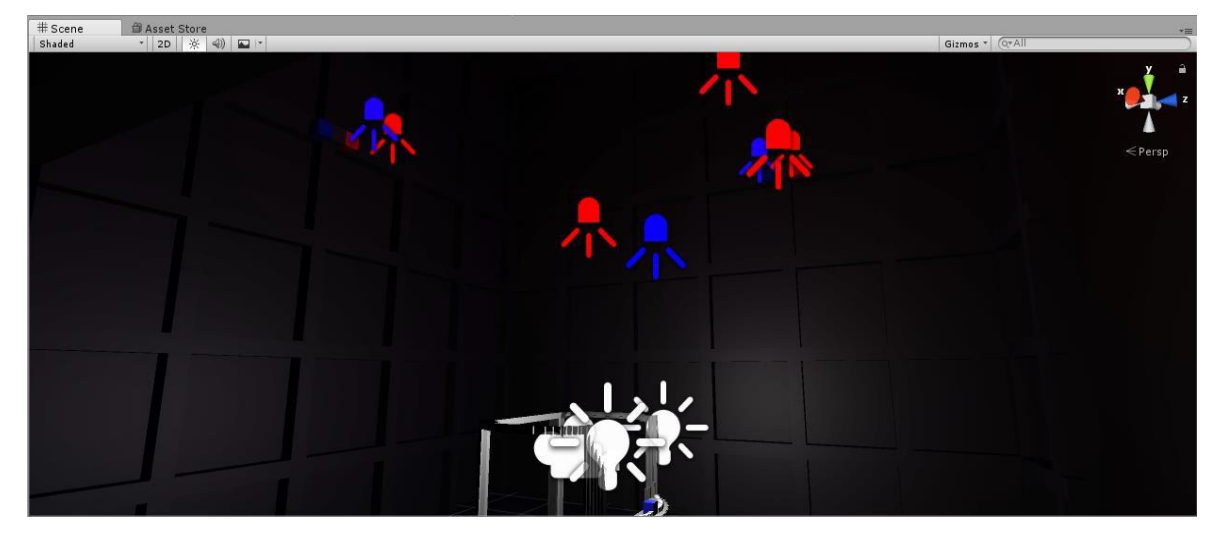

*Figura 32.* Módulo de iluminación

#### **Manejo de Problemas**

Al estar los tres entornos en la misma escena la iluminación puede

cruzarse y dañar el resto de entornos, para esto se ubicó un separador entre los entornos para que cada uno actúe independientemente, aunque los tres se encuentren en la misma escena**.**

| <b>Farea</b>      | OE15 Desarrollo de script para reconocer frecuencias a               |                |
|-------------------|----------------------------------------------------------------------|----------------|
| <b>Roles</b>      | tiomno rool<br>Equipo de desarrollo                                  | Prioridad: 300 |
| <b>Entrada</b>    | OG04 Reconocimiento de frecuencias                                   |                |
| <b>Definición</b> | Se desarrolla en lenguaje de programación C#                         |                |
|                   | el reconocimiento de frecuencias utilizando la<br>librería spectrum. |                |

Tabla 19. *Desarrollo de script para reconocer frecuencias a tiempo real*

### **Ejecución Característica**

En Unity creamos en la carpeta destinada para los scripts el que va a ser reconocimiento de frecuencias, con la integración con Visual Studio podremos importar la librería de spectrum que nos permite identificar los valores de la frecuencia de un sonido, luego clasificamos e interpretamos estos datos a las frecuencias de las notas musicales, para proceder a clasificarlas e identificar bajos, agudos y medios de una canción (Creative, 2017).

### **Verificación**

El script está funcionando parcialmente hasta que se le implemente una fuente de audio.

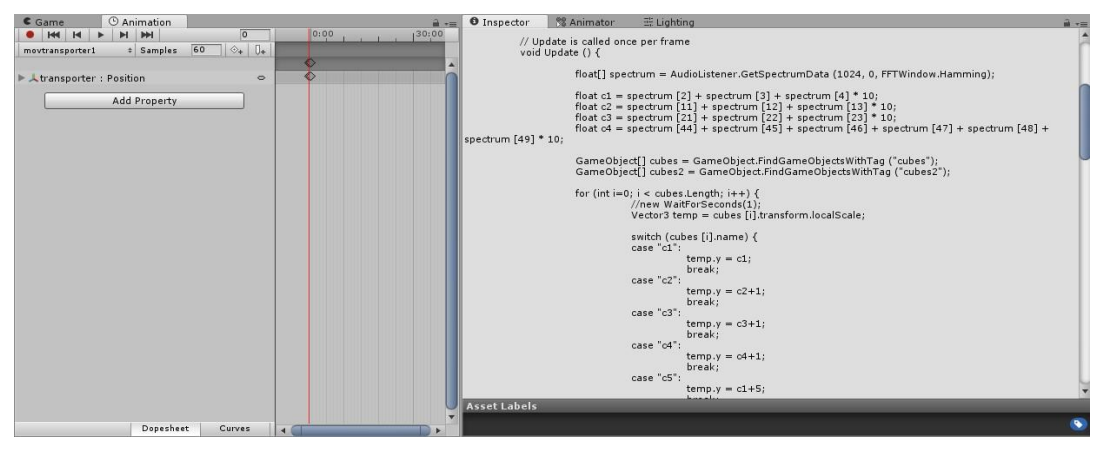

*Figura 33.* Script de reconocimiento de frecuencias

El rango de frecuencias depende de la entrada de audio, si este rango es mal calibrado, no se notará el efecto o el efecto estará descuadrado, utilizando un afinador de guitarra se puede calcular los valores delas frecuencias para estar ajustados en los rangos necesarios**.**

Tabla 20. *Desarrollo de script para modificar propiedades de modelos*

| Tarea             | OE16 Desarrollo de script para modificar propiedades de |                |
|-------------------|---------------------------------------------------------|----------------|
| <b>Roles</b>      | modoloo<br>Equipo de desarrollo                         | Prioridad: 310 |
| <b>Entrada</b>    | OG04 Reconocimiento de frecuencias                      |                |
| <b>Definición</b> | Se desarrolla en lenguaje de programación C# el         |                |
|                   | comportamiento de los modelos dinámicos utilizando las  |                |
|                   | informaciones obtenidas del script de frecuencias.      |                |

### **Ejecución Característica**

Ahora que se realizó el script de reconocimiento se lo utilizo en variables que se encontraran actualizándose sesenta veces por segundo y asignarles estas a los valores que queremos modificar de los modelos dinámicos, para que estos reaccionen a las frecuencias musicales.

#### **Verificación**

Las propiedades de los modelos dinámicos están cambiando de acuerdo a las variables utilizadas.

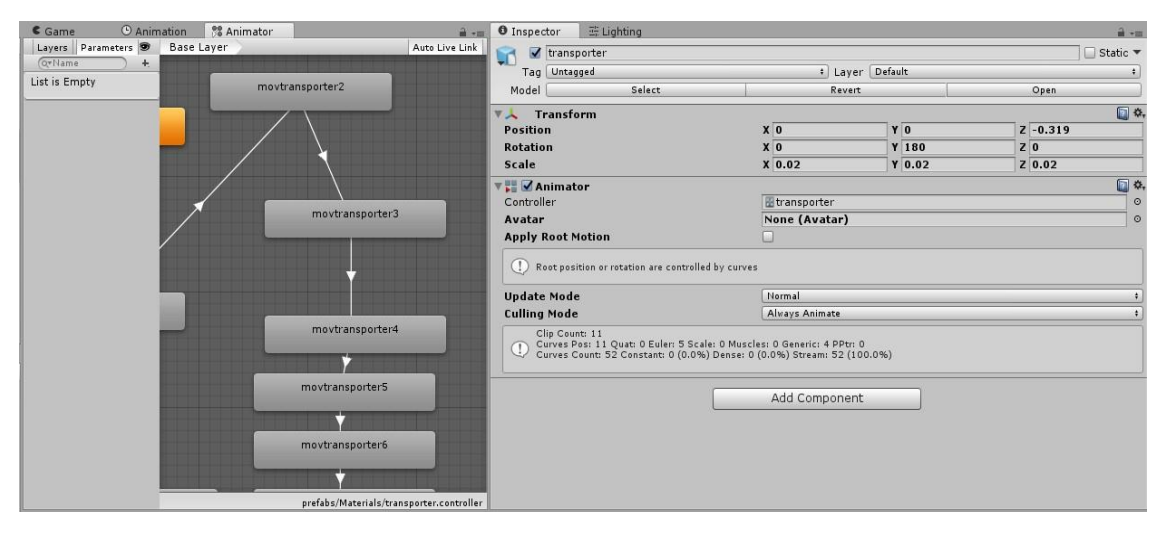

*Figura 34.* Controlador de animaciones dinámico

No hubo ningún Problema en esta ejecución**.**

Tabla 21.

*Desarrollo de script para reconocimiento de música por AUX*

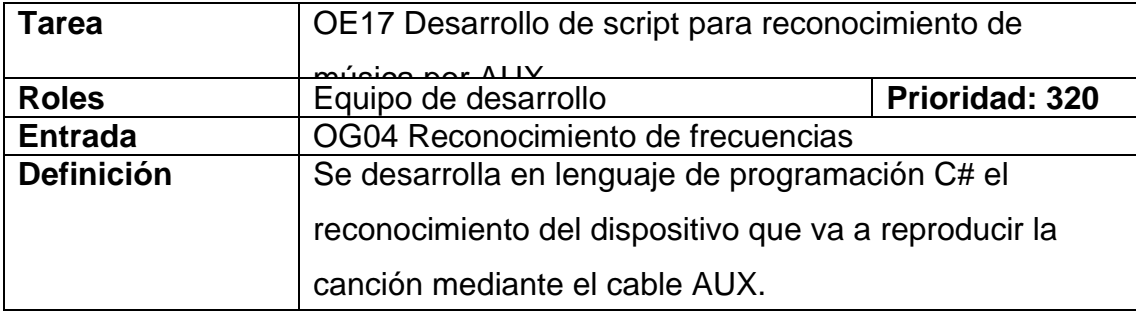

#### **Ejecución Característica**

En la simulación se tomará como entrada de sonido al canal AUX, para que pueda conectar cualquier reproductor de música, esto se lo realiza mediante un script que vincula directamente la tarjeta de sonido para poder recibir las frecuencias de la música a tiempo real en la simulación.

#### **Verificación**

Se puede escuchar dentro de la simulación la entrada auxiliar.

#### **Manejo de Problemas**

Si el módulo del micrófono no es correctamente redactado con el nombre original de la tarjeta de sonido, el script no tendrá efecto por lo que hay que entrar en la configuración de la tarjeta de sonido primero para comprobar el nombre del módulo**.**

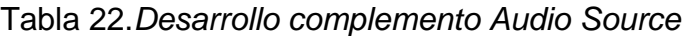

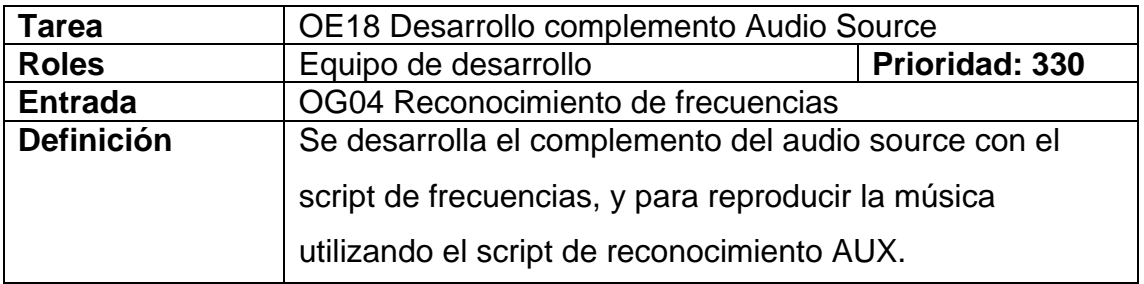

Ahora que se realizó todos los scripts y vinculaciones necesarias, podemos vincular todo a un complemento Audio Source de Unity que nos permite utilizar la música que viene de entrada (script periférico) y poder identificar y reproducir las frecuencias dentro de la simulación (script frecuencias), para poder calcular las frecuencias sesenta veces por segundo y poder tener valores en tiempo real, este audio source se conecta directamente con todos los modelos dinámicos por lo que estos reaccionaran a la música que viene de entrada.

#### **Verificación**

Se puede visualizar el comportamiento de los modelos dinámicos con la música de entrada AUX.

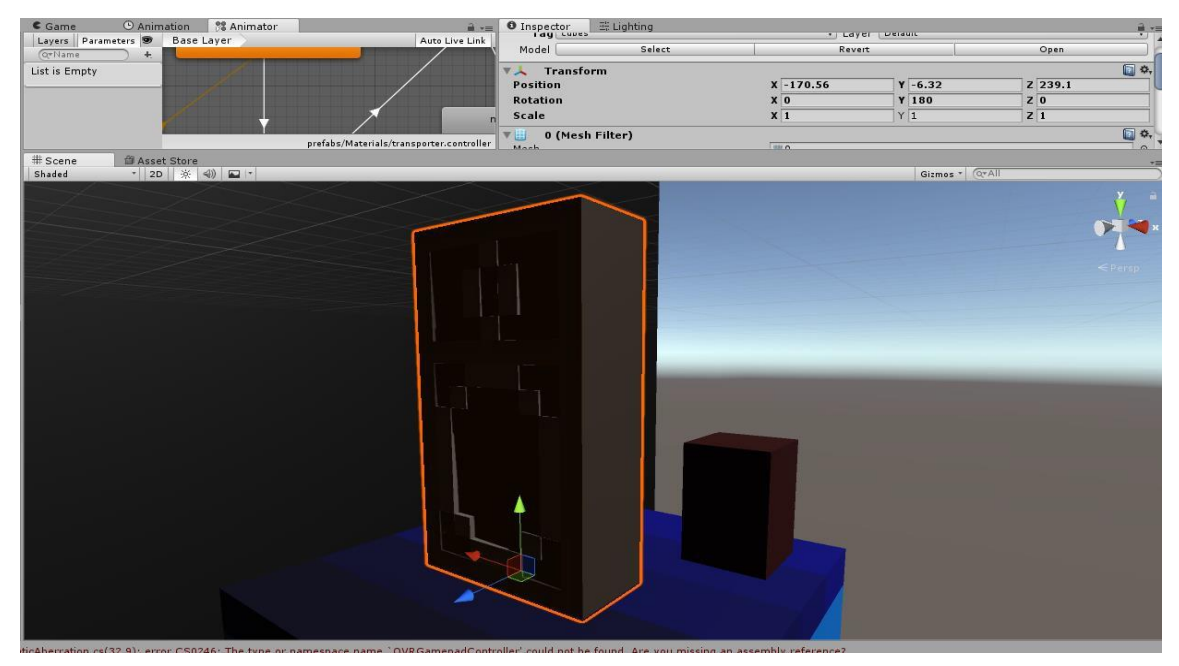

*Figura 35.* Modelo dinámico funcionando con script

El complemento tiene que ser ubicado en algún objeto 3D para poder funcionar ya que se comporta de esa manera, aunque no es renderizado como modelo 3D si se comporta como uno para poder funcionar dentro de la escena**.**

| Tarea             | OE19 Administración de colisiones                       |                |
|-------------------|---------------------------------------------------------|----------------|
| <b>Roles</b>      | Equipo de desarrollo                                    | Prioridad: 350 |
| <b>Entrada</b>    | OG05 Gameplay                                           |                |
| <b>Definición</b> | Debido al dispositivo de Leap Motion hay modelos que    |                |
|                   | pueden ser tocados y que interactúan con el entorno,    |                |
|                   | esto significa que algunos modelos necesitaran utilizar |                |
|                   | propiedades físicas que les permitan realizar estas     |                |
|                   | acciones.                                               |                |

Tabla 23.*Administración de colisiones*

#### **Ejecución Característica**

En Unity se utiliza el complemento de rigid body para hacer esto, ubicando dentro de algunos objetos esta propiedad, se comportarán con propiedades físicas, y esto permite la interacción con el modelo de las manos que tiene colisión, luego por último se administró cual será trigger y que reaccionará con la función OnTriggerEnter().

### **Verificación**

Se pueden colisionar los objetos.

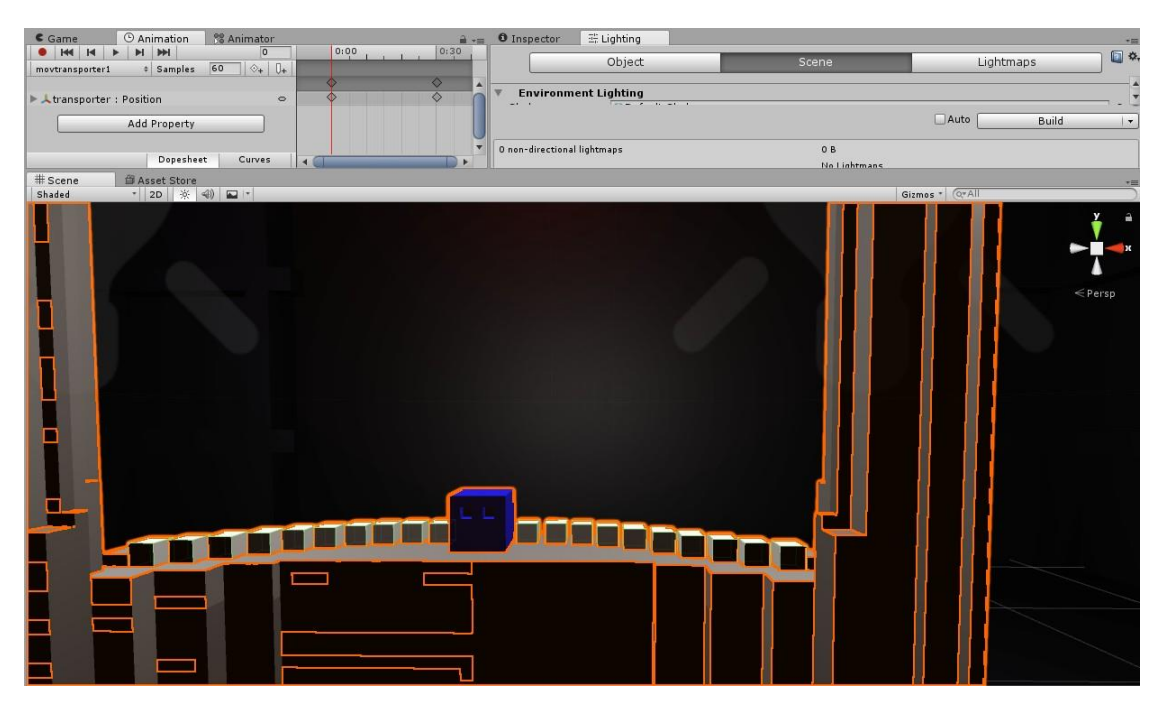

*Figura 36.* Colisión de objetos

No hubo ningún Problema en esta ejecución**.**

Tabla 24. *Administración de triggers*

| <b>Tarea</b>      | OE20 Administración de triggers                     |                |
|-------------------|-----------------------------------------------------|----------------|
| <b>Roles</b>      | Equipo de desarrollo                                | Prioridad: 360 |
| <b>Entrada</b>    | OG05 Gameplay                                       |                |
| <b>Definición</b> | Hay modelos del entorno que no necesitan ningún     |                |
|                   | tipo de interacción o solo necesitan interacción de |                |
|                   | control y validación, por lo tanto, se les aplica   |                |
|                   | propiedades físicas de triggers.                    |                |

### **Ejecución Característica**

En Unity se utiliza el complemento de rigid body para hacer que utilice la función del trigger, que permite mediante funciones controlar eventos al momento de validar si el objeto ha sido tocado por el usuario o no.

Se pueden colisionar los objetos.

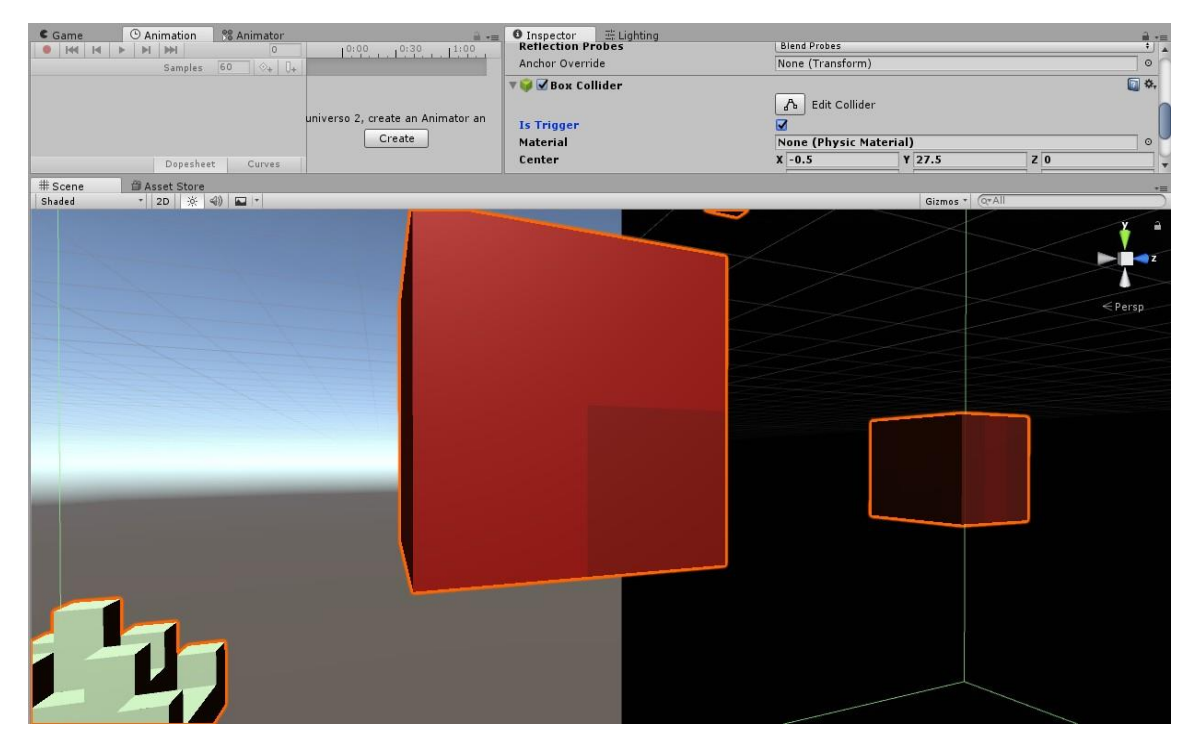

*Figura 37.* Objeto con trigger

### **Manejo de Problemas**

No hubo ningún Problema en esta ejecución**.**

| Tarea             | OE21 Desarrollo interfaces realidad virtual            |                |
|-------------------|--------------------------------------------------------|----------------|
| <b>Roles</b>      | Equipo de desarrollo                                   | Prioridad: 400 |
| <b>Entrada</b>    | OG06 Desarrollo de interfaces                          |                |
| <b>Definición</b> | En las interfaces de realidad virtual tienen que tener |                |
|                   | interacción amigable con el usuario, estas interfaces  |                |
|                   | tienen que tener los controladores simples.            |                |

Tabla 25. *Desarrollo interfaces realidad virtual*

### **Ejecución Característica**

Utilizando el complemento de canvas de Unity, acoplamos el anchor para que los paneles se observen en el Oculus Rift, podemos luego poner los controladores necesarios en cada uno de los paneles para desarrollar las interfaces, y por último darles un diseño simple.

Se pueden observar las interfaces correctamente.

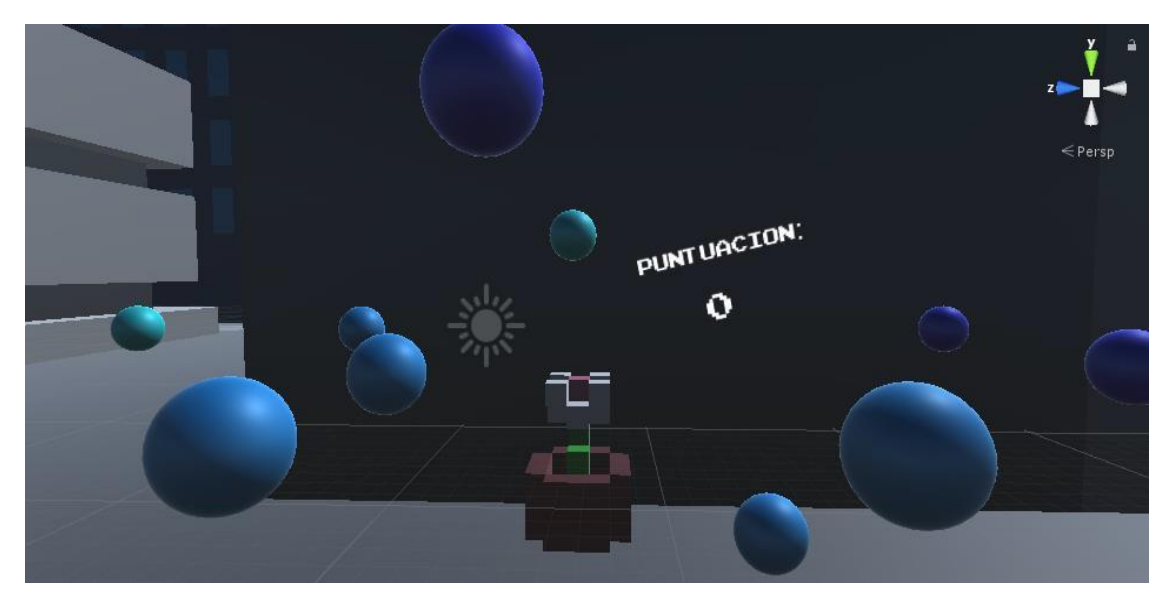

*Figura 38.* Interfaz con Oculus Rift

#### **Manejo de Problemas**

No hubo ningún Problema en esta ejecución**.**

| Tarea             | OE22 Desarrollo interfaces dispositivo móvil             |                |
|-------------------|----------------------------------------------------------|----------------|
| <b>Roles</b>      | Equipo de desarrollo                                     | Prioridad: 410 |
| <b>Entrada</b>    | OG06 Desarrollo de interfaces                            |                |
| <b>Definición</b> | Se desarrollan las interfaces para dispositivos móviles, |                |
|                   | con las propiedades correctas para que sean responsive   |                |
|                   | a cualquier dispositivo.                                 |                |

Tabla 26. *Desarrollo interfaces dispositivo móvil*

### **Ejecución Característica**

Utilizando el complemento de canvas de Unity, utilizamos los anchors para acomodar los paneles, estos paneles se acomodan a la pantalla de celular o tablet sin importar la resolución ya que se autoajustará a este, de esta manera se convierten en responsive.

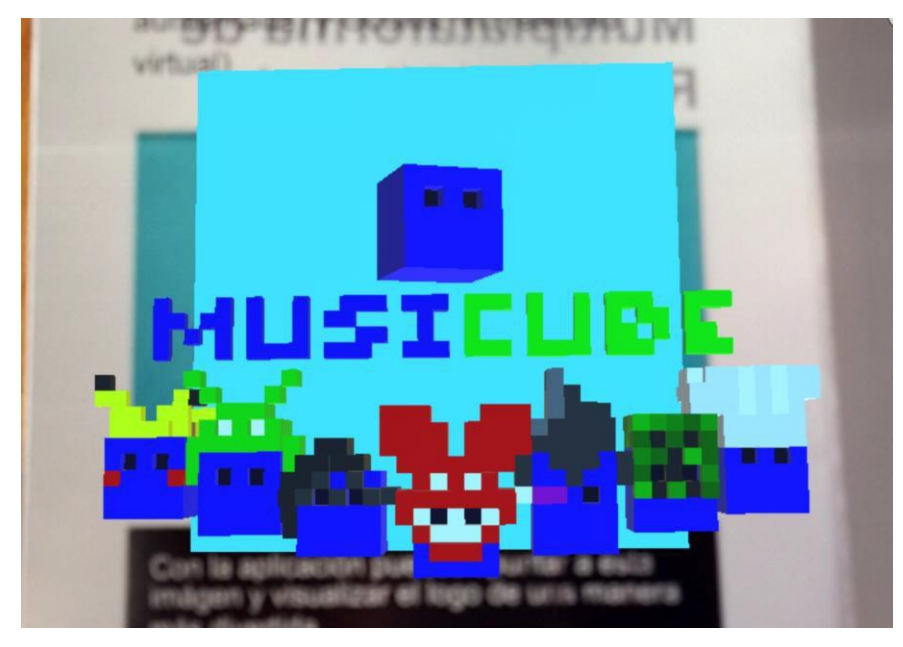

Se pueden observar las interfaces correctamente.

*Figura 39.* Interfaz móvil

# **Manejo de Problemas**

No hubo ningún Problema en esta ejecución**.**

| Tarea             | OE23 Administración de controlador general de la<br>cimuloción                                                                                                    |                       |
|-------------------|----------------------------------------------------------------------------------------------------|-----------------------|
| <b>Roles</b>      | Equipo de desarrollo                                                                                                    | <b>Prioridad: 420</b> |
| <b>Entrada</b>    | OG07 Controlador de realidad virtual                                                                                                    |                       |
| <b>Definición</b> | Este controlador tiene la funcionalidad de administrar los<br>demás scripts y controlar la jugabillidad, este se<br>encuentra vinculado al dispositivo de realidad virtual para |                       |
|                   |                                                                                                    |                       |
|                   | que se ejecute las interacciones con el usuario.                                                                                                    |                       |

Tabla 27. *Administración de controlador general de la simulación*

En un objeto vacío se ubica el script que controla todos los scripts, manejando la jugabilidad y el momento de ejecución de cada uno, este objeto ira acoplado al modelo de realidad virtual.

## **Verificación**

El script controla la jugabilidad correctamente.

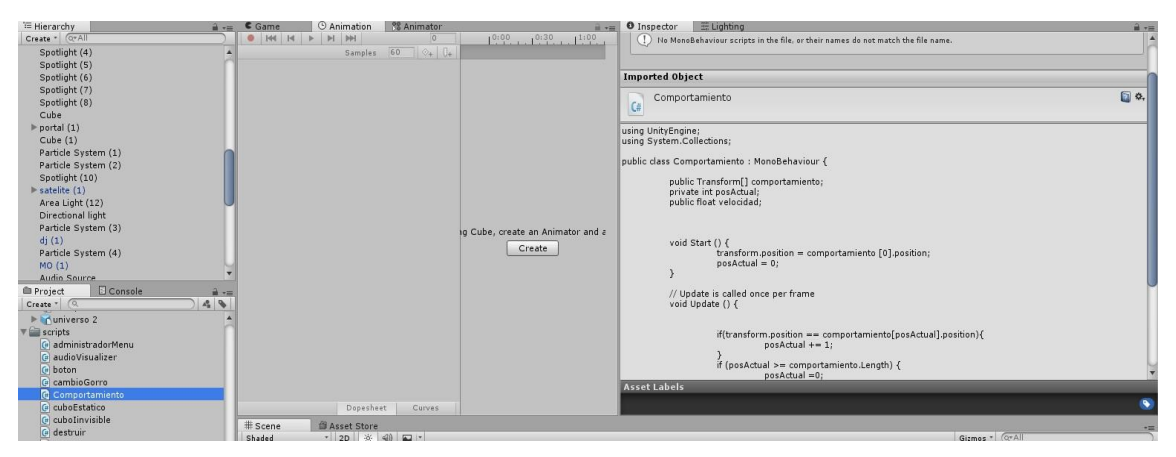

*Figura 40.* Control de jugabilidad

# **Manejo de Problemas**

No hubo ningún Problema en esta ejecución**.**

| <b>Tarea</b>      | OE24 Administración de controlador de integraciones         |                |
|-------------------|-------------------------------------------------------------|----------------|
| <b>Roles</b>      | Equipo de desarrollo                                        | Prioridad: 430 |
| <b>Entrada</b>    | OG07 Controlador de realidad virtual                        |                |
| <b>Definición</b> | Se desarrolla controlador que permite unir todos los        |                |
|                   | periféricos necesarios como los dispositivos de realidad    |                |
|                   | virtual con el reconocimiento de las manos, y la entrada de |                |
|                   | AUX, para que no causen conflictos.                         |                |

Tabla 28. *Administración de controlador de integraciones*

# **Ejecución Característica**

Este script se encarga de instancias todos los periféricos que se van a utilizar, en este caso se instanciaran 3, el Oculus Rift, el Leap Motion, y por último la entrada AUX, para que podamos utilizarlos en la simulación (Okita, 2015, p. 102).

#### **Verificación**

Se puede observar funcionando las instancias.

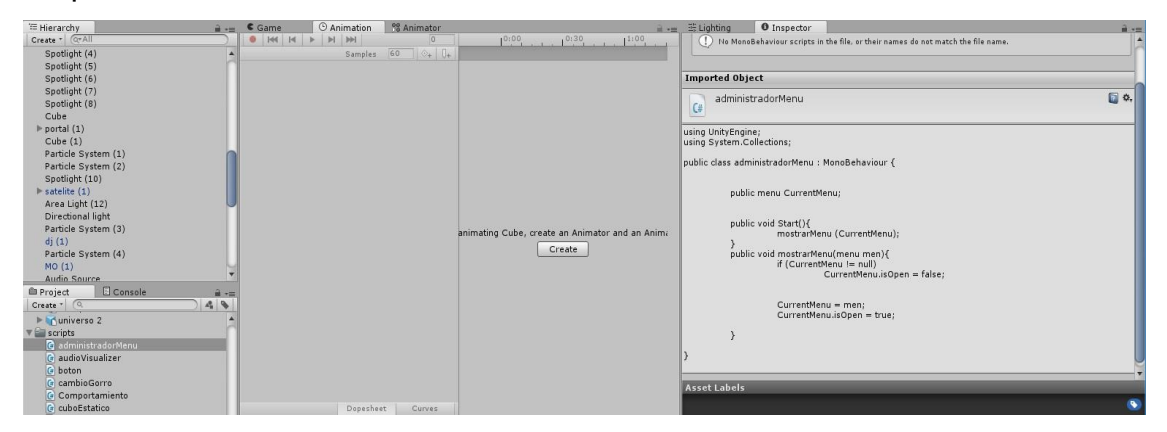

*Figura 41.* Controlador de integraciones

#### **Manejo de Problemas**

No hubo ningún Problema en esta ejecución**.**

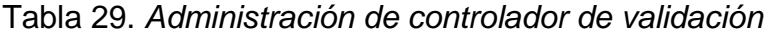

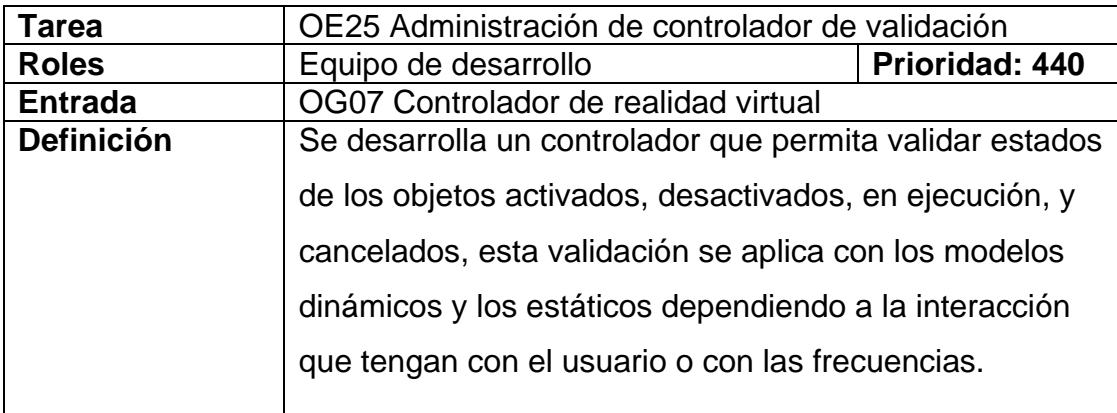

#### **Ejecución Característica**

Este script se encarga de validar las funciones OnColissionEnter(), OnCollisionExit(),OnTriggerEnter();y OnTriggerExit(), valida en caso de cada función que comportamiento debe tener el modelo, en este caso se valida que dependiendo si lo que toca es una moneda, el puntaje aumenta.

Se puede observar funcionando la validación con el trigger.

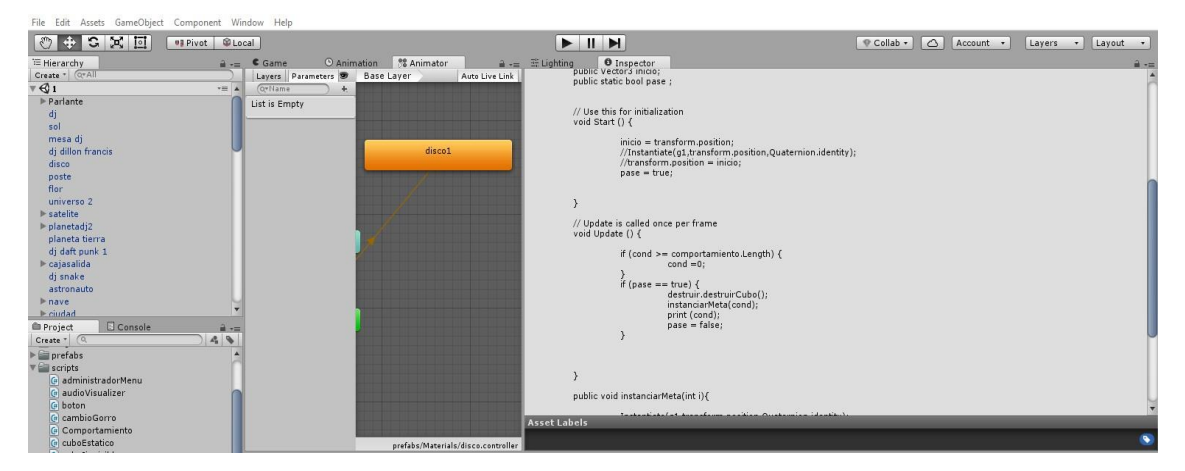

*Figura 42.* Script control de validación

#### **Manejo de Problemas**

No hubo ningún Problema en esta ejecución**.**

Tabla 30. *Exportación de modelos*

| Tarea             | OE26 Exportación de modelos                              |                |
|-------------------|----------------------------------------------------------|----------------|
| <b>Roles</b>      | Equipo de desarrollo                                     | Prioridad: 450 |
| <b>Entrada</b>    | OG08 Migración con realidad aumentada                    |                |
| <b>Definición</b> | Se deben exportar los modelos dinámicos, estáticos, y de |                |
|                   | entorno que se puedan utilizar ya que no se tiene tanta  |                |
|                   | capacidad de renderizado, por lo que se exporta solo lo  |                |
|                   | necesario.                                               |                |

### **Ejecución Característica**

Para poder realizar la migración con el celular, necesitamos exportar los modelos necesarios, no todos ya que en realidad aumentada no podemos apreciar todo el entorno, pero si los modelos que se encuentran dentro, por lo tanto, se exporto estos modelos para utilizarlos en la migración.

Modelos exportados para migración móvil.

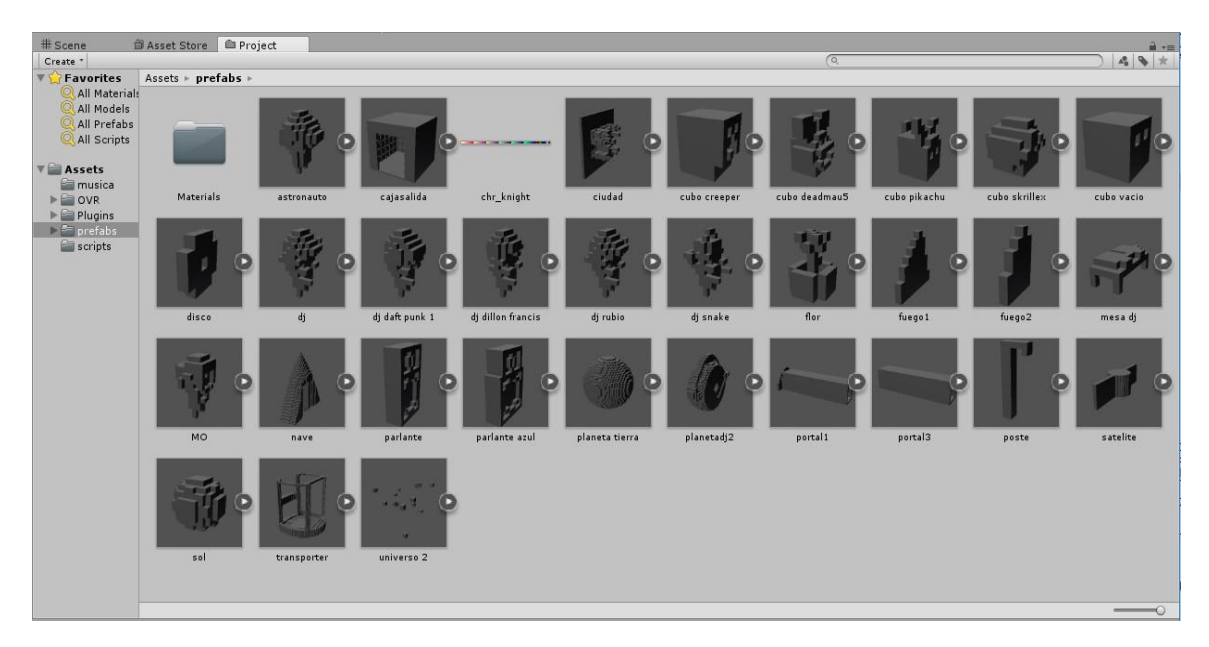

*Figura 43.* Modelos exportados

# **Manejo de Problemas**

No hubo ningún Problema en esta ejecución**.**

## Tabla 31.

*Creación de Patrón de reconocimiento y base de datos*

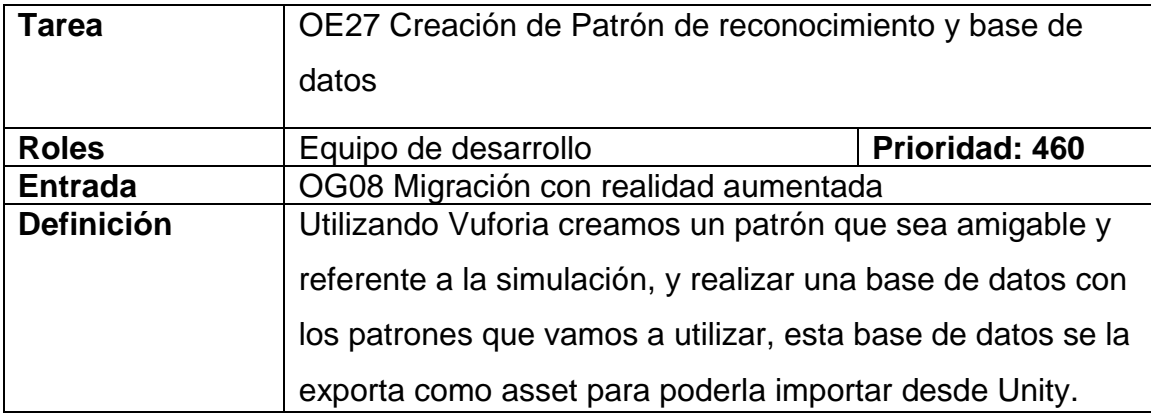

En la plataforma de Vuforia iniciamos una key, creamos una base de datos e ingresamos un patrón, este patrón tiene que ser completamente aumentable para una mejor experiencia (Morales, 2015, p. 53).

## **Verificación**

Base de datos creada correctamente.

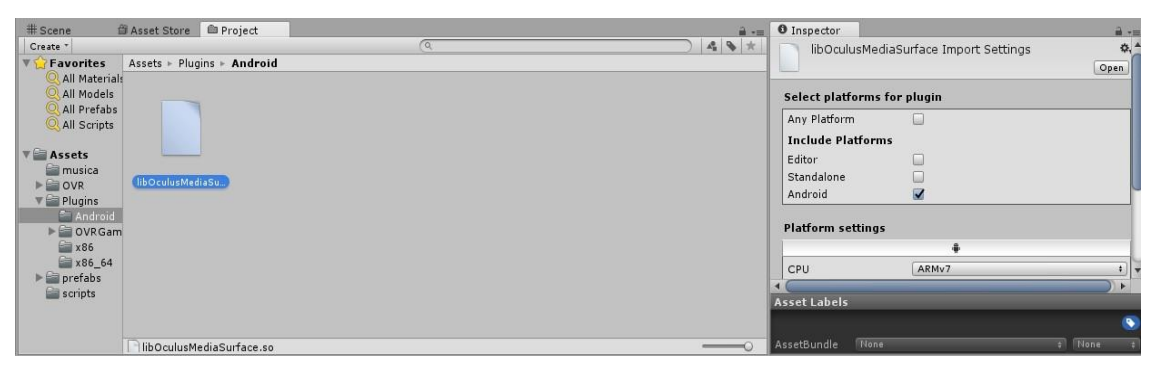

*Figura 44.* Base de datos Vuforia creada

# **Manejo de Problemas**

Si el patrón no es suficientemente aumentable la aplicación tendrá problemas en obtener el patrón de la imagen por lo tanto no se mostrará en realidad aumentada, para arreglar esto se debe realizar un patrón más complejo del cual se puedan obtener más puntos de referencia**.**

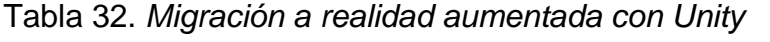

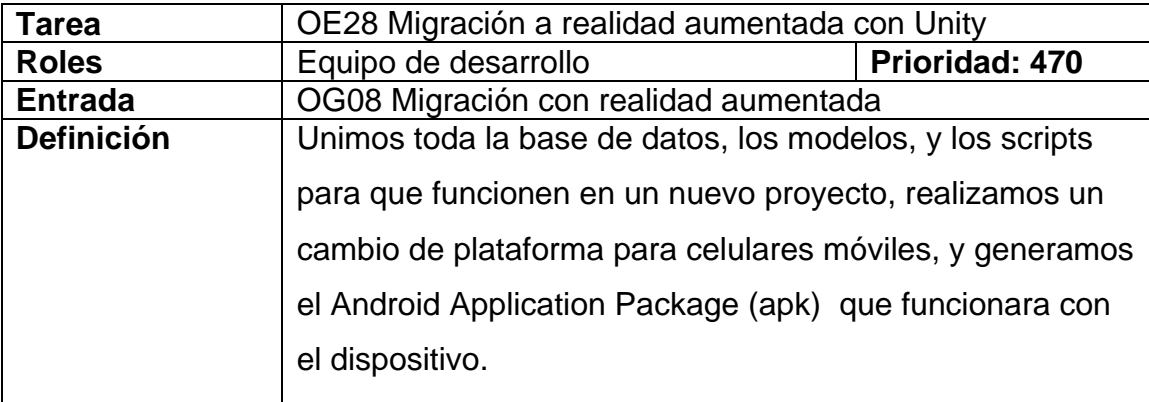

Una vez obtenido el patrón ingresado, se descargó la base de datos exportándolo en formato package de Unity, y por último se importó en Unity con su respectiva key, y se une con los modelos importados del otro proyecto para su funcionamiento.

## **Verificación**

Modelos exportados para migración móvil.

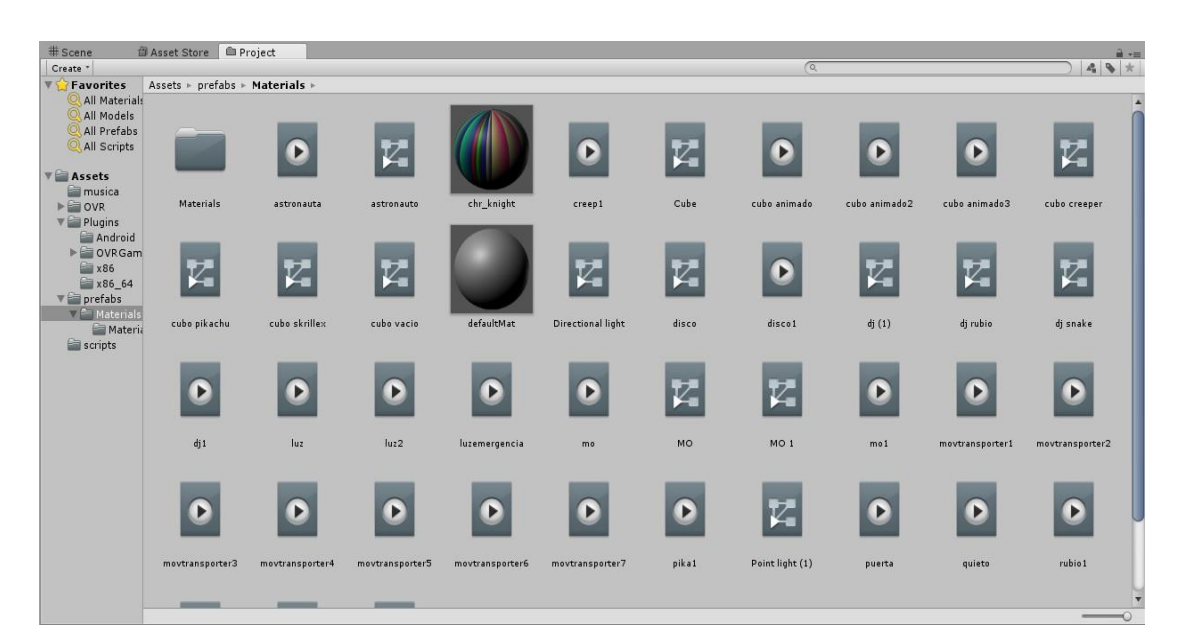

*Figura 45.* Exportación móvil

# **Manejo de Problemas**

No hubo ningún Problema en esta ejecución**.**

Tabla 33.

*Pruebas finales en aplicativo de realidad virtual*

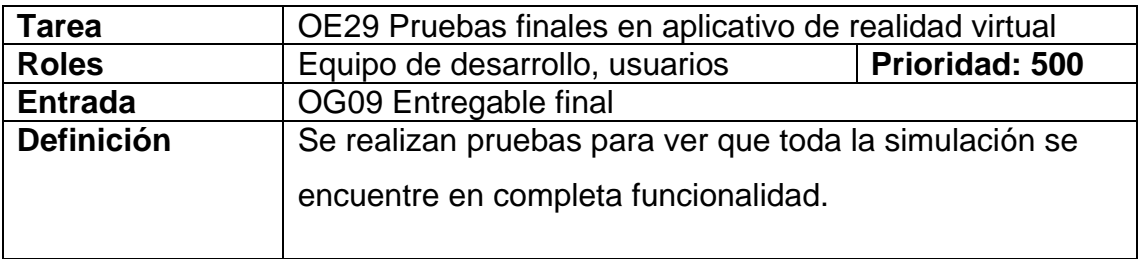

Se realizan pruebas finales del funcionamiento de la simulación utilizando el Oculus Rift y el Leap Motion, utilizando un celular como entrada AUX.

## **Verificación**

La simulación funciona correctamente.

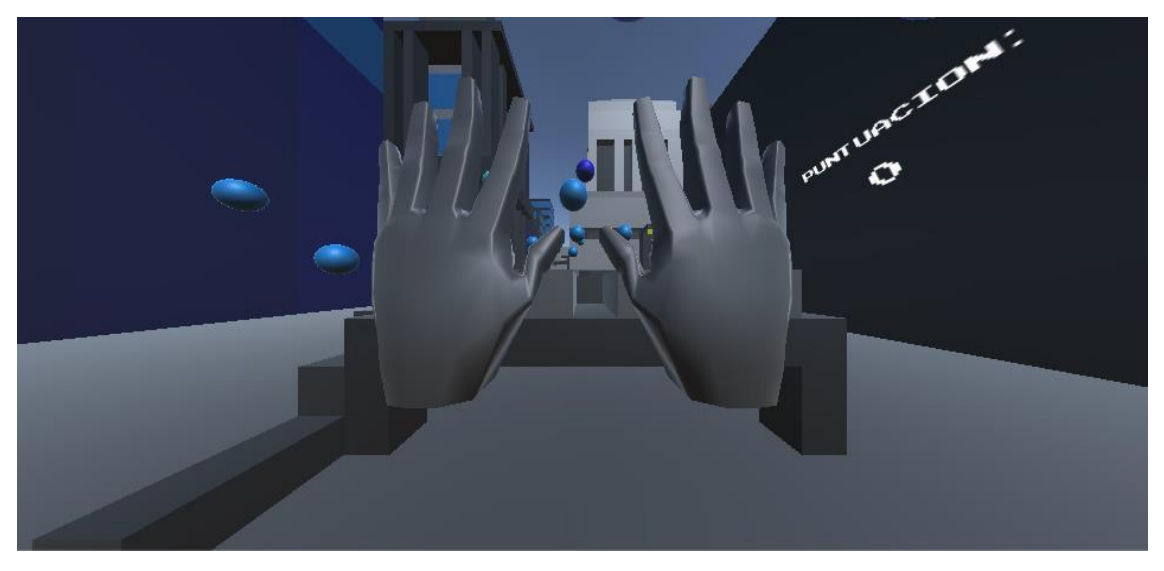

*Figura 46.* Simulación funcionando

# **Manejo de Problemas**

Hubo pequeños cambios que se realizaron con éxito**.**

| Tarea             | OE30 Pruebas finales en aplicativo de realidad            |                |
|-------------------|-----------------------------------------------------------|----------------|
|                   | aumentada                                                 |                |
| <b>Roles</b>      | Equipo de desarrollo, usuarios                            | Prioridad: 510 |
| <b>Entrada</b>    | OG09 Entregable final                                     |                |
| <b>Definición</b> | Se realizan las últimas pruebas de funcionalidad sobre la |                |
|                   | aplicación de dispositivos móviles con realidad           |                |

Tabla 34. *Pruebas finales en aplicativo de realidad aumentada*

# **Ejecución Característica**

Se instaló el Android Application Package (apk) de prueba en un celular y una tablet, y se verifico el correcto funcionamiento de la aplicación en realidad aumentada (Wiebe, 2015).

### **Verificación**

La simulación funciona correctamente.

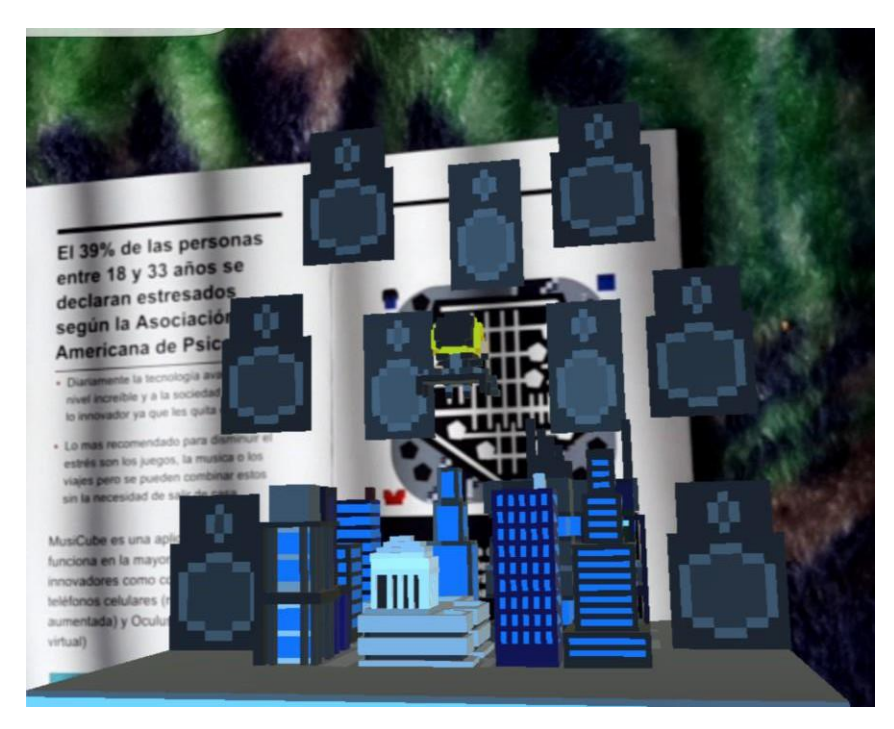

*Figura 47.* Simulación móvil funcionando

### **Manejo de Problemas**

El apk no se había firmado de manera correcta por el bundle, esto se arregló especificando bien el bundle y firmando el apk**.**

Tabla 35. *Ejecutable final de escritorio*

| OE31 Ejecutable final de escritorio                                                                      |                |
|----------------------------------------------------------------------------------------------------|----------------|
| Equipo de desarrollo                                                                                     | Prioridad: 520 |
| OG09 Entregable final                                                                                    |                |
| Tras haber realizados todas las pruebas con el usuario,<br>se genera un ejecutable que será subido a una |                |
|                                                                                                    |                |
|                                                                                                    |                |

Se generó un instalador que automatiza la implementación de todas los componentes y carpetas necesarias, y se probó el funcionamiento en un computador.

### **Verificación**

La simulación funciona correctamente.

### **Manejo de Problemas**

La simulación no funciono la primera vez debido a que faltaron archivos de insertar en él instalador**.**

Tabla 36. *Apk de Android*

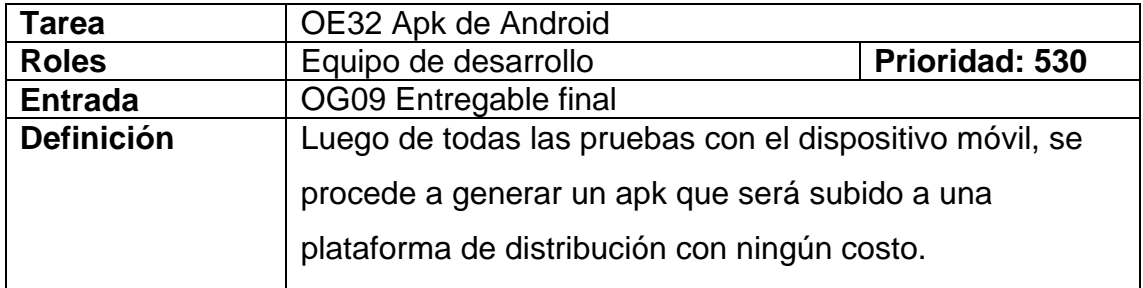

### **Ejecución Característica**

Se generó un apk final ya para producción con su respectivo icono y bundle y se lo probo instalando y ejecutando en un celular.

### **Verificación**

El apk funciona completamente.

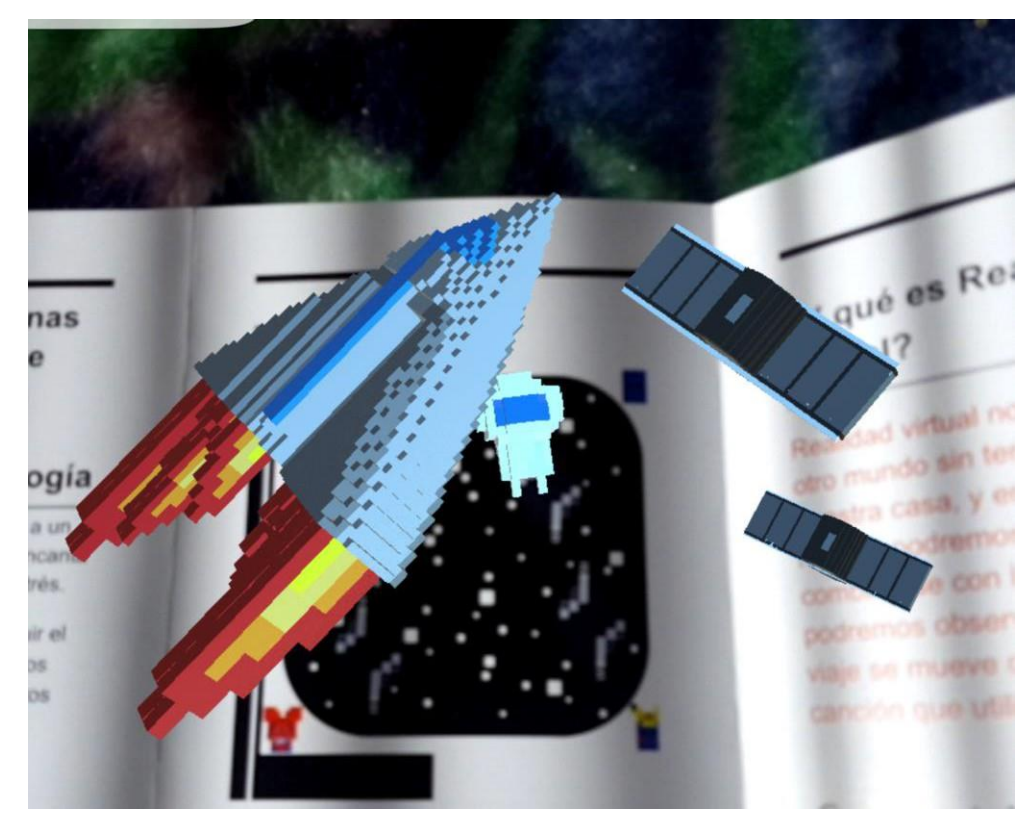

*Figura 48.* Apk MusiCube

El icono se ingresó primeramente en jpg lo que causó problemas visuales en el apk, esto se arregló ingresando un icono en formato png.

### **3.3.2 Estado actual del proyecto**

El proyecto se encuentra finalizado en su elaboración y está listo para pasar a ser testeado antes de publicarlo

### **3.3.3 Medidas registradas**

Cada iteración tuvo una duración aproximada de 2 días trabajando 4 horas por día.

# **3.3.4 Elementos positivos y negativos**

Se registran muy pocos aspectos negativos durante las iteraciones como el versionamiento, pero en aspectos positivos incluye mucha investigación y

nuevo conocimiento.

#### **3.3.5 Cumplimiento de los objetivos**

Todas las iteraciones fueron realizadas correctamente y a tiempo tomando en cuenta el manejo de problemas ninguna iteración paso de los 3 días.

#### **3.3.6 Mejoras al proceso**

Las propuestas se realizarán en la parte beta ya que no hubo ningún cambio en las iteraciones ni en el plan de proyecto, por lo que estas tareas se la realizaran al reportar los resultados.

#### **3.3.7 Determinar y Realizar cambios**

Estos cambios serán determinados en las pruebas Beta y se realizarán como una tarea nueva.

#### **3.4 Beta**

#### **3.4.1 Aspectos funcionales**

En el caso de esta versión beta se lanzará una sola que contenga toda la funcionalidad del juego para solamente corregir los errores menores mas no la funcionalidad o el concepto.

Esta versión beta incluirá todos los aspectos funcionales indicados en la etapa de elaboración.

#### **3.4.2 Medio de distribución**

Para la distribución de la beta en Android se publicará en Google play una versión gratuita para corregir y comprobar la funcionalidad, en el caso de Oculus Rift este obtendrá un ejecutable que será distribuido físicamente a un reducido número de personas que probaran su funcionalidad.
#### **3.4.3 Verificadores Beta**

Para la versión de Android estará destinada para cualquier individuo con celular de gama medio-alta, para la versión de Oculus Rift estará destinada un grupo seleccionado de la Unidad de Innovación Tecnológica de la Universidad de las Américas.

### **3.4.4 Estado actual del proyecto**

Tras haber realizado las pruebas en Android se comprobó que el estado del proyecto en la versión portable se encuentra completamente funcional, en la versión de Oculus Rift se presentó pequeños problemas de calibración y de ubicación en el plano 3D.

### **3.4.5 Reportar resultados**

| <b>Tarea</b>      | OE33 Reajustar Oculus Rift y ubicar plano 3D          |                |  |
|-------------------|-------------------------------------------------------|----------------|--|
| <b>Roles</b>      | Equipo de desarrollo                                  | Prioridad: 550 |  |
| <b>Entrada</b>    | OG09 Entregable final                                 |                |  |
| <b>Definición</b> | Luego de todas las pruebas con el dispositivo Oculus  |                |  |
|                   | Rift, se desarrolla el cambio previsto para que su    |                |  |
|                   | funcionalidad sea completa, se lo distribuye como una |                |  |
|                   | actualización.                                        |                |  |

Tabla 37. *Reajuste Oculus Rift y ubicar plano 3D*

## **Ejecución Característica**

Se realizaron los cambios desde el editor de Unity, tras haber realizado los cambios se realiza un entregable como actualización a la versión final.

## **Verificación**

La nueva versión funcionando correctamente.

## **Manejo de Problemas**

No hubo ningún problema al realizar la actualización.

## **3.4.6 Evaluar y priorizar cambios**

Luego de que se realizó la tarea se lo ubico con su respectiva prioridad y se realizó la actualización, y el entregable final puede salir en producción en la próxima etapa.

### **3.4.7 Pruebas de Usuario**

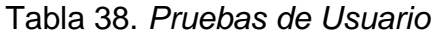

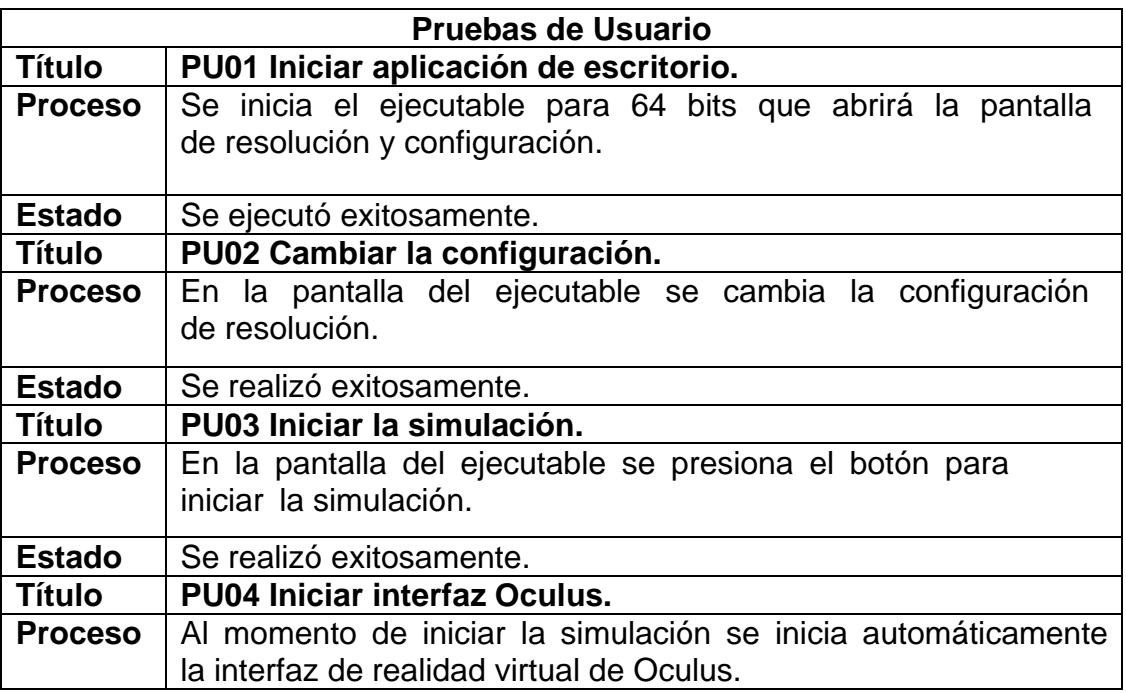

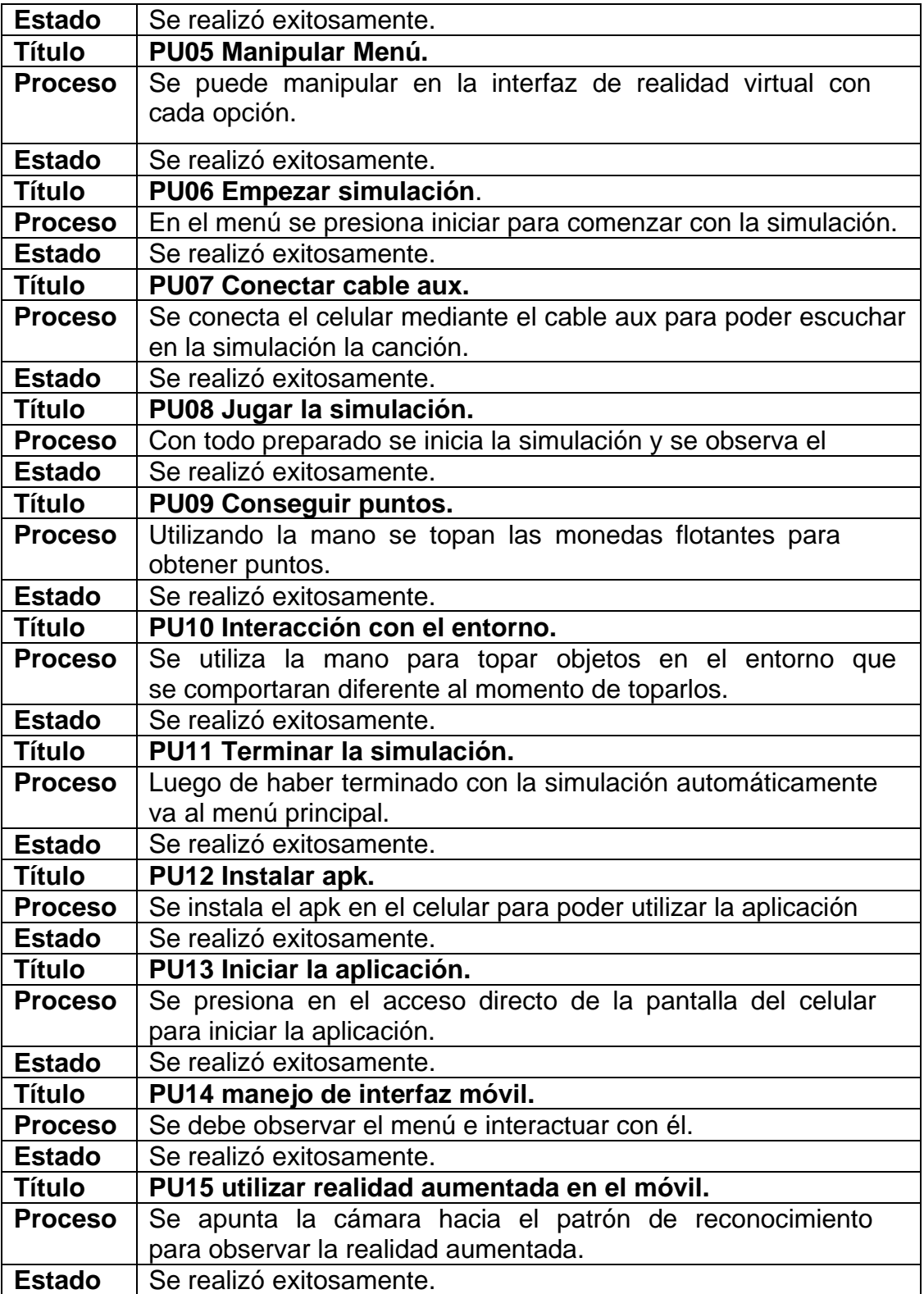

#### **3.4.8 Pruebas de estrés**

Las pruebas de estrés se realizaron probando en un computador con las siguientes especificaciones:

Procesador: AMD FX-8350 Memoria RAM: DDR3 16Gb Tarjeta Gráfica: Nvidia gtx 1080 Puerto de salida: salida de video HDMI 1.3 Puertos de entrada: 4 puertos USB 3.0 Sistema Operativo: Windows 10 de 64 bit

Las pruebas obtenidas son las siguientes:

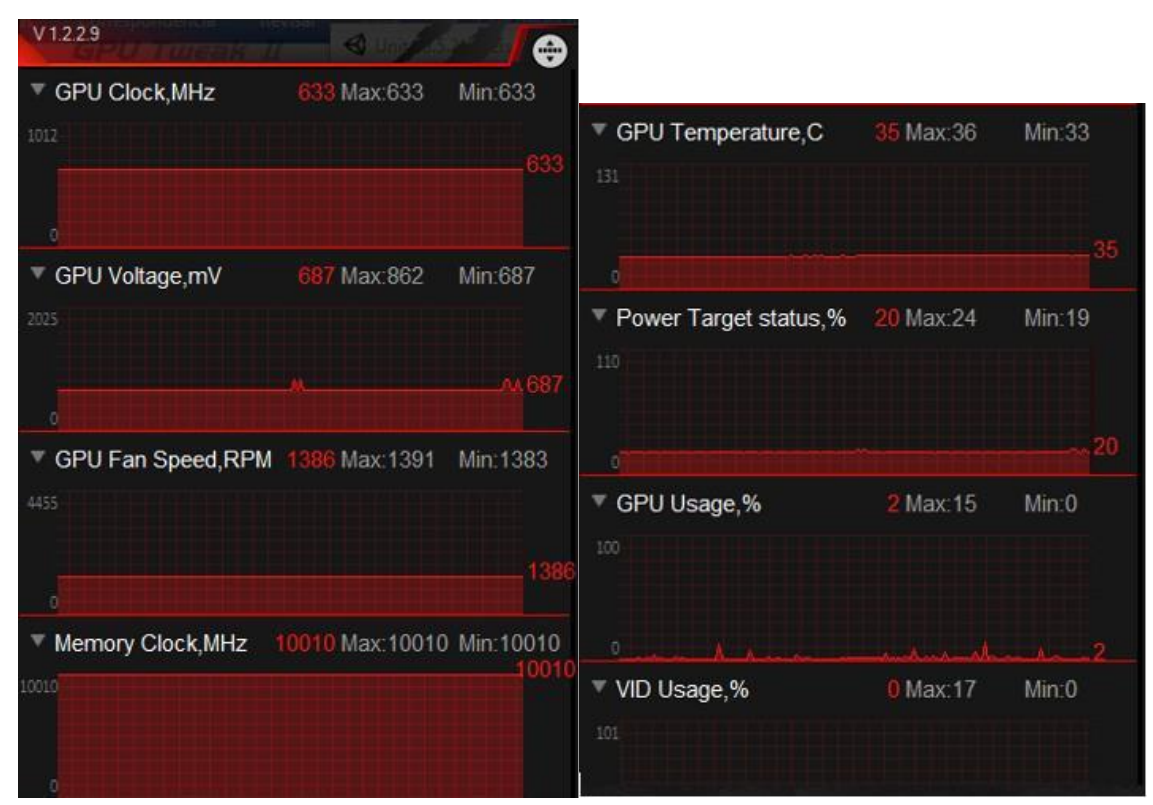

*Figura 49.* Pruebas de estrés

Con estas pruebas podemos observar que el consumo del procesador es muy grande en comparación con el consumo de la tarjeta gráfica, esto se debe a que el procesador no aguanta completamente la potencia de la tarjeta gráfica, pero sigue teniendo un buen rendimiento en la simulación, tomando en cuenta eso se puede sacar requerimientos mínimos para el funcionamiento de la simulación los cuales son:

Procesador: AMD FX-8300 o Intel i5-4590 Memoria RAM: DDR3 8Gb Tarjeta Gráfica: Nvidia gtx 970 Puerto de salida: salida de video HDMI 1.3 Puertos de entrada: 3 puertos USB 3.0 y 1 puerto USB 2.0 Sistema Operativo: Windows 7 de 64 bit en adelante

## **3.5 Gestión de Riesgos**

Tabla 39.*Versionamiento plataforma*

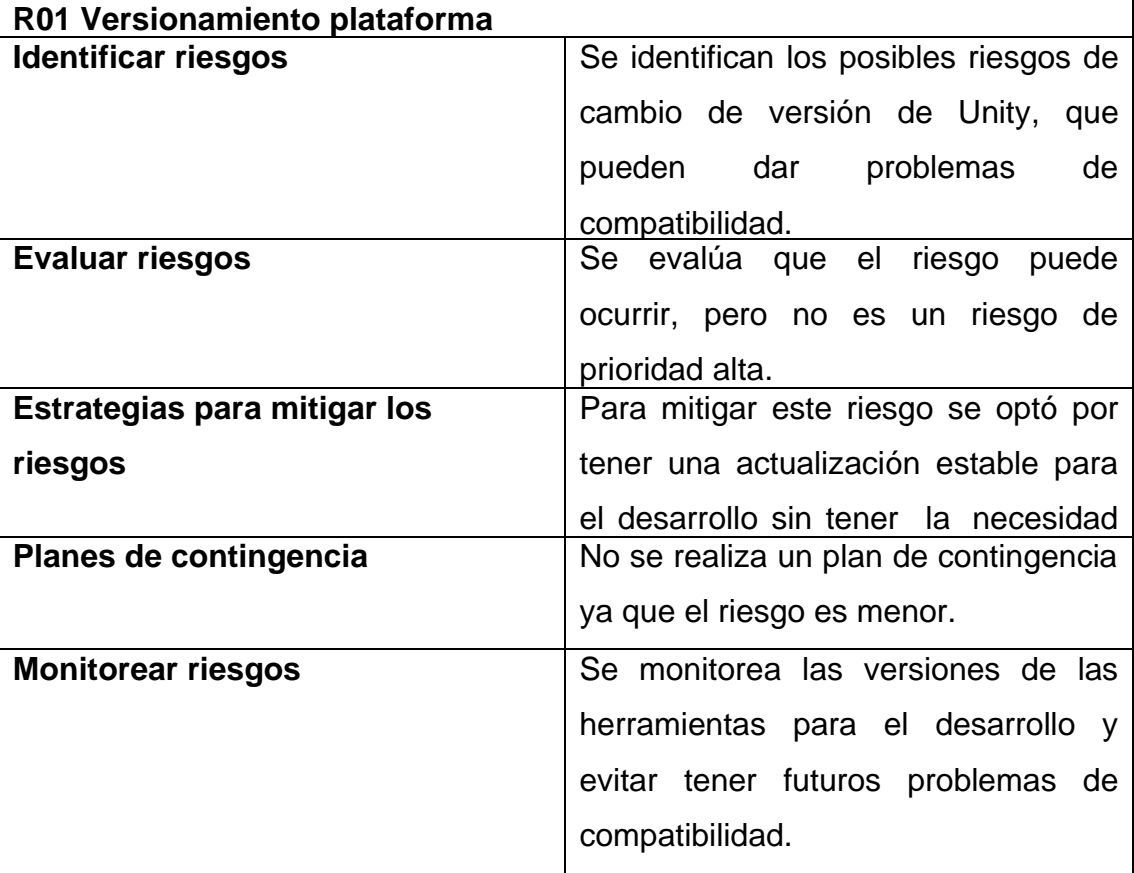

Tabla 40. *Calibrar periféricos*

| R02 Calibración periféricos             |                                                                                                    |
|-----------------------------------------|----------------------------------------------------------------------------------------------------|
| <b>Identificar riesgos</b>              | Se identifican los posibles riesgos al<br>momento que se calibre<br>un<br>dispositivo.                                                |
| Evaluar riesgos                         | Se evalúa que el riesgo puede<br>ocurrir, pero no es un riesgo de<br>prioridad alta.                                                  |
| Estrategias para mitigar los<br>riesgos | Para mitigar este riesgo se optó por<br>guardar una calibración de cada<br>dispositivo para no tener que calibrar<br>múltiples veces. |
| Planes de contingencia                  | No se realiza un plan de contingencia<br>ya que el riesgo es menor.                                                                   |
| <b>Monitorear riesgos</b>               | Se monitorea las calibraciones de los<br>periféricos para revisar que no se ha<br>cambiado de calibración en ningún<br>dispositivo.   |

Tabla 41. *Control de errores*

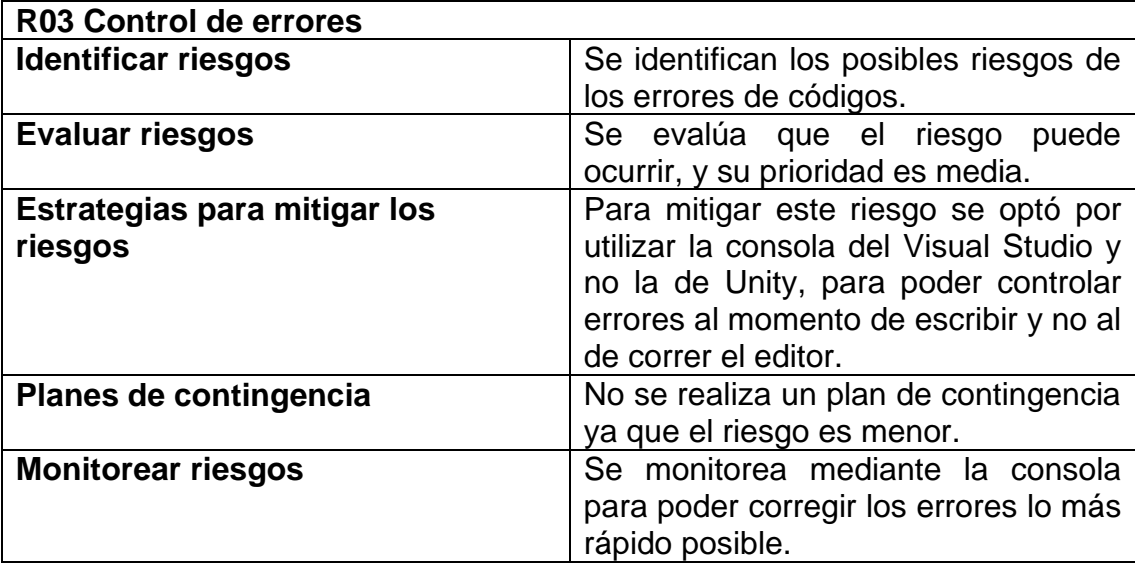

Tabla 42. *Diseño*

| R04 Diseño                   |                                        |  |
|------------------------------|----------------------------------------|--|
| <b>Identificar riesgos</b>   | Se identifican los posibles riesgos de |  |
|                              | los errores en el diseño.              |  |
| <b>Evaluar riesgos</b>       | Se evalúa que el riesgo<br>puede       |  |
|                              | ocurrir, y su prioridad es media.      |  |
| Estrategias para mitigar los | Para mitigar este riesgo se optó por   |  |
| riesgos                      | utilizar un control de avances         |  |
|                              | comparando con el diseño actual        |  |
|                              | utilizado, de esta manera identificar  |  |
|                              | faltantes o riesgos en el diseño.      |  |
| Planes de contingencia       | En caso de encontrar un riesgo, se     |  |
|                              | procede inmediatamente a realizar el   |  |
|                              | cambio necesario en el diseño          |  |
|                              | original para cumplir<br>con<br>la     |  |
|                              | necesidad.                             |  |
| <b>Monitorear riesgos</b>    | Se monitorea mediante las pruebas      |  |
|                              | de usuario si es necesario algún       |  |
|                              | cambio constantemente.                 |  |

Tabla 43. *Jugabilidad*

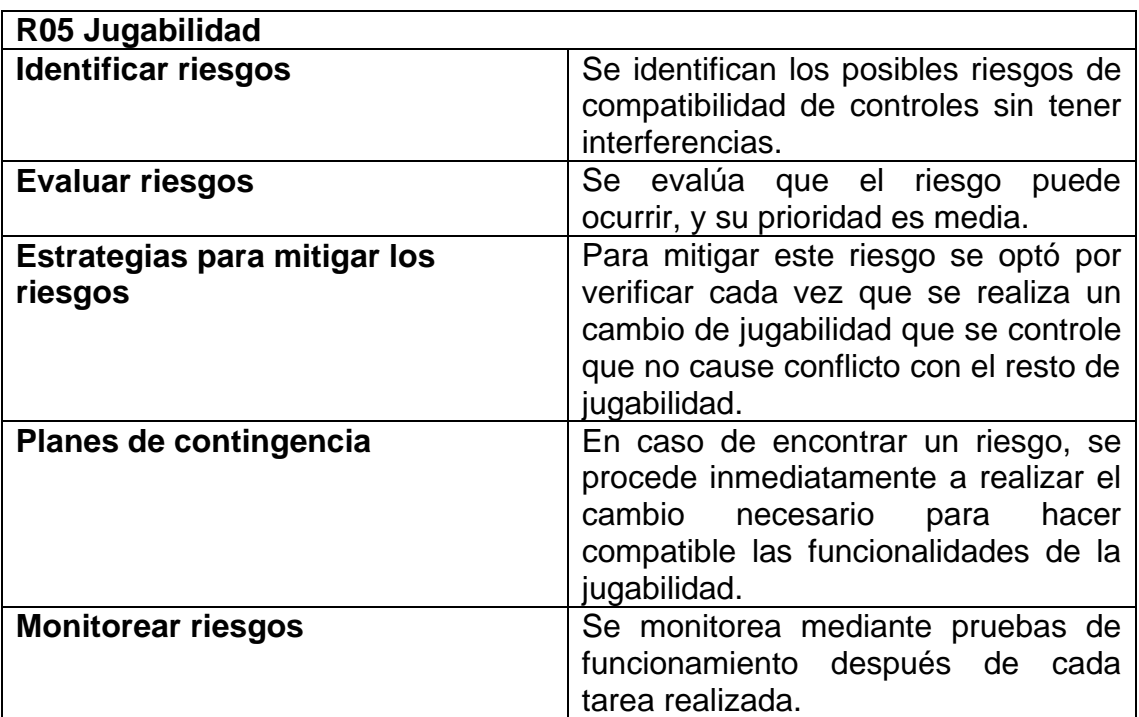

## **3.6 Cierre**

## **3.6.1 Entregable Definido**

El entregable será distribuido mediante las plataformas Google Play para Android y en App Store para IOS, será distribuido de manera gratuita y funcionará en versiones de Android 5.0+ e IOS 7+ con el nombre de MusiCube.

## **3.6.2 Entregable Realizado**

El entregable realizado esta generado en un formato de apk para la versión de Android y en formato ipa para la versión de IOS mediante el compilador de Unity para producción.

## **3.6.3 Entregable Validado**

El entregable es aprobado en la versión de Android por lo que el entregable se encuentra en producción y funcionando.

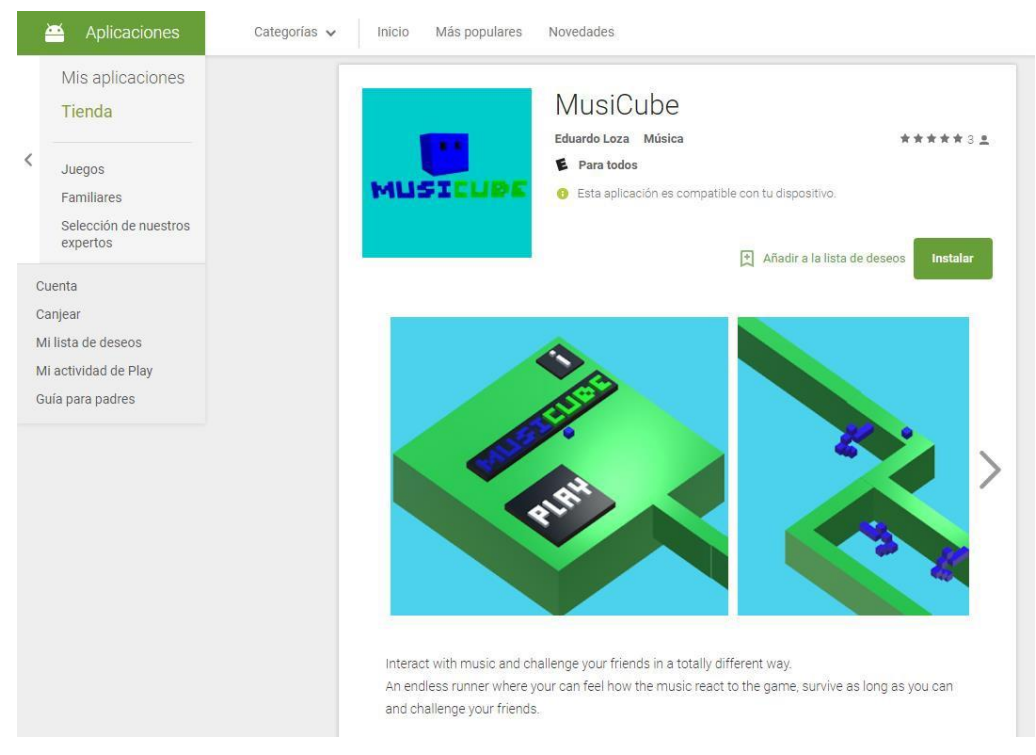

*Figura 50.* Entregable Musicube en Google Play

#### **3.6.4 Registro lecciones aprendidas**

- Con el proyecto se pudo aprender la importancia de seguir una metodología paso por paso para el desarrollo de la simulación.

- Se pudo aprender la importancia de realizar una versión beta para poder controlar errores y monitorear problemas.

- Se aprendió a utilizar la gestión de riesgos para poder monitorear errores que puedan suceder en cualquier momento del desarrollo.

- Se pudo aprender el proceso para desarrollar tareas específicas que llevaran cierto tiempo de desarrollo.

#### **3.6.5 Mejoras propuestas a la metodología**

- Se propone mejorar la parte de pruebas de usuario utilizando dos enfoques, el de la prueba de un programador y la de un usuario final.

# **4. CONCLUSIONES Y RECOMENDACIONES**

#### **4.1 Conclusiones**

El desarrollo del prototipo involucro muchas horas de investigación para lograr desarrollar en herramientas totalmente nuevas, la innovación y la investigación van de la mano en cualquier campo, como el educacional o el profesional, lo cual es muy importante mantenerse actualizado en los conocimientos para hacer posibles sistemas nuevos a cada momento.

Se tomó en cuenta que para lograr la integración entre el sensor de Leap Motion y Oculus Rift se tuvo que modificar el sdk de ambos, para permitir visualizar los patrones de las manos en realidad virtual.

Es importante que para reconocer las frecuencias de una canción se utilizó la entrada auxiliar para poder recibir esta información, y clasificarla en un formato numérico, y a su vez por calidad de sonido también se lo reconoce localmente en el proyecto, luego se utilizó los fotogramas con este formato para poder manipularlos acorde con las frecuencias y así producir objetos que cambian sus propiedades físicas con la música.

Se tomó en cuenta que el entorno de la simulación funcionaria dependiendo de los valores más grandes o más pequeños de las frecuencias para llegar a obtener un entorno inteligente que reaccione e interactúe dependiendo de la canción por lo que el reconocimiento a tiempo real tuvo que ser renderizado en los fps al mismo tiempo que se anima un modelo dinámico.

#### **4.2 Recomendaciones**

Las integraciones entre diferentes sensores muchas veces no son compatibles, y es recomendable entender y analizar el sdk para que al momento de realizar una integración no de problemas de compatibilidad o mal funcionamiento debido al choque de funciones.

El código de reconocimiento de frecuencias es escalable y se podría utilizar no solo para que el entorno interactúe con una canción, sino que también se puede utilizar para reconocimiento de voz, de palabras e interacciones con cualquier objeto o script que utilice valores numéricos.

Un entorno inteligente que reacciona a la música como este se podría utilizar e incrementar para basarse en el estado o género de un videojuego o para realizar un reproductor musical más dinámico.

#### **REFERENCIAS**

- Creative. (2017). *Digital Tutors*. Recuperado el 12 de enero de 2017 d[e](http://www.digitaltutors.com/software/Unity-tutorials) <http://www.digitaltutors.com/software/Unity-tutorials>
- Ephtracy. (2017).*Magica Voxel*. Recuperado el 4 de enero del 2017 de https://ephtracy.github.io/
- Leap Motion. (2017).*Leap Motion Developer*. Recuperado el 5 de enero del 2017 de https://developer.leapmotion.com/
- Maxon. (2017).*Cinema 4D*. Recuperado el 2 de enero del 2017 d[e](http://www.maxon.net/es/productos/cinema-4d/cinema-4d/) [https://www](http://www.maxon.net/es/productos/cinema-4d/cinema-4d/).ma[xon.net/es/productos/cinema-4d/cinema-4d/](http://www.maxon.net/es/productos/cinema-4d/cinema-4d/)
- Microsoft. (2017).*Visual Studio*. Recuperado el 2 de enero del 2017 d[e](http://www.visualstudio.com/es/?rr=https%3A%2F%2Fwww.google.com) [https://www.visua](http://www.visualstudio.com/es/?rr=https%3A%2F%2Fwww.google.com)lst[udio.com/es/?rr=https%3A%2F%2Fwww.google.co](http://www.visualstudio.com/es/?rr=https%3A%2F%2Fwww.google.com) [m%](http://www.visualstudio.com/es/?rr=https%3A%2F%2Fwww.google.com)2F
- Morales, C. (2015). *Desarrollando aplicaciones de realidad aumentada con Unity 3D*. Recuperado el 10 de febrero de 2017 d[e](https://books.google.com.ec/books?id=kUVKCgAAQBAJ&printsec) <https://books.google.com.ec/books?id=kUVKCgAAQBAJ&printsec>
- Newzoo. (2016). *2016 Global Games Market Report*. Recuperado el 7 de febrero de 2017 de https://newzoo.com/insights/articles/global-gamesmarket-reaches-99-6-billion-2016-mobile-generating-37/
- Oculus. (2017).*Oculus Rift*. Recuperado el 2 de enero del 2017 d[e](http://www.oculus.com/) [https://www.oculu](http://www.oculus.com/)s.[com/](http://www.oculus.com/)
- Okita, A. (2015). *Aprendiendo programación C# con Unity 3D*. Recuperado el 12 de marzo de 2017 d[e](https://books.google.com.ec/books?id=4wIZCwAAQBAJ&pg=PA6&dq) <https://books.google.com.ec/books?id=4wIZCwAAQBAJ&pg=PA6&dq>
- SUM. (2017).*Sum para desarrollo de videojuegos*. Recuperado el 9 de enero de 2017 de <http://www.gemserk.com/sum/>
- Unity. (2017).*Unity 3D*. Recuperado el 12 de enero del 2017 d[e](https://unity3d.com/es/learn/tutorials) [https://Unity3d.com/es/learn/tutorials](https://unity3d.com/es/learn/tutorials)

Vuforia. (2017).*Augmented Reality*. Recuperado el 12 de enero del 2017 de [https://www.vuforia.com/](http://www.vuforia.com/)

Watkins, A. (2012). *Creating games with Unity and maya*. Burlington: Elsevier. Wiebe, R. (2015). *Unity iOS Essentials*. Boston: Packt.

 $\blacksquare$